الجمهورية الجزائرية الديمقراطية الشعبية

وزارة التـعليم العالي والبحث العلمي

République Algérienne Démocratique et Populaire

Ministère de l'Enseignement Supérieur et de la Recherche Scientifique

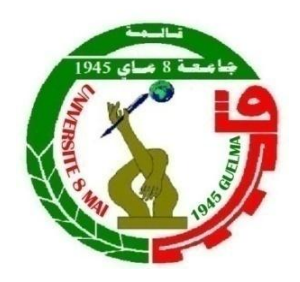

# **Mémoire de Master**

**Présenté à l'Université 08 Mai 1945 de Guelma Faculté des Sciences et de la Technologie** Département de : **Génie Civil & Hydraulique**  Spécialité : **Hydraulique Option : Hydraulique et techniques des eaux** Présenté par : **DJEBABLA Tahare et DEBABSIA Fares**

**Thème : Utilisation combiné du logiciel HEC-RAS et HEC-GEORAS pour la délimitation des zones inondables dans le sous-bassin de Guelma (moyenne Seybouse).**

**Sous la direction de : MAOUI Ammar**

**Juin 2017**

# **Remerciements**

Louange à DIEU qui nous a permis de réaliser ce modeste travail.

Nous exprimons toute notre gratitude à Monsieur Maoui Ammar d'avoir dirigé et assuré avec compétence l'encadrement de cette étude.

Sans son soutien ce travail n'aurait pu être mené à terme. Nous désirons lui adresser un remerciement tout particulier pour ses précieux aide et conseils pertinents qui nous ont grandement aidés tout au long des différentes étapes menant à la réalisation de cette thèse. Nous voudrons également remercier les membres de jury pour avoir bien voulu nous accorder un peu de leur temps pour débattre notre modeste travail. Nombreuses sont les personnes qui nous ont aidé de près ou de loin à réaliser ce travail que nous devons les remercier vivement. Nous pensons notamment à nos amis et nous adressons notre profonde reconnaissance à tous les enseignants de l'université de Guelma pour leur aide et leurs conseils et tout le personnel administratif.

Nos sincères remerciements vont particulièrement à nos familles qui nous ont soutenues tout au long de ce projet.

### **ملخص**

حوض قالمة ينتمي إلى سيبوس الوسط و الذي هو مليء بالعديد من الشروط المحددة مناخيا و هيدروجيولوجيا, 2 و السيبوس في مساره 061 كلم إلى البحر يستزف مساحة إجمالية 6740 كم .

 السيطرة والتخفيف من الفيضانات في هذا الوادي تتطلب الرصد الهيدرولوجي المستمر ومعرفة السلوك الهيدرولوجي في الحوض والمنطقة. هذا يجب أن يمر بالضرورة من خالل قياس وتحليل المتغيرات المائية كهطول الأمطار الذي يتحكم في عملية نشأة الفيضانات. وهذا يتطلب معدات تجريبية مؤلفة ، وأدوات كمبيوتر مناسبة لتحليل ومعالجة البيانات ووضع مبادئ توجيهية تساعد على التنبؤ الهيدرولوجي وإدارة مخاطر الفيضانات.

 وبناء على قدرات النمذجة التي يقدمها البرنامج RAS-HEC أجرينا نمذجة للتدفق الذي يسمح بترسيم مناطق الفيضانات في شبه حوض قالمة. هذه النتائج قد تساعد على توفير الترتيبات المناسبة للحد من األضرار الناجمة عن هذه الفيضانات.

**كلمات البحث :** منطقة الفيضانات، والنمذجة، RAS-HEC، GEORAS-HEC، قالمة، سيبوس.

## **Résumé**

 Le bassin de Guelma appartient à la moyenne Seybouse et qui dicte beaucoup de conditions spécifiques, climatiques et hydrogéologiques. La Seybouse, sur son parcours de 160 km à la mer, draine une superficie globale de 6471 km<sup>2</sup>.

 La maîtrise et l'atténuation des conséquences des inondations provoquées par cet oued nécessitent un suivi hydrologique continu et une bonne connaissance des comportements hydrologiques à l'échelle du bassin et de la région. Ceci devra obligatoirement passer par la mesure et l'analyse des variables hydro-pluviométriques qui gouverne tout le processus de genèse des crues. Cela nécessite, en plus d'un équipement expérimental consistant, des outils informatiques adaptés pour l'analyse, le traitement des données et l'élaboration de consignes d'aide à la prévision hydrologique et la gestion de risque d'inondations.

 En se basant sur les fonctionnalités de modélisation qu'offre le logiciel HEC-RAS nous avons réalisé une modélisation de l'écoulement qui a permis de délimitation des zones inondables dans le sous bassin de Guelma. Ces résultats peuvent contribuer à prévoir des aménagements adaptés afin de minimiser les dégâts causés par ces crues.

**Mots-clés:** Zone inondable, Modélisation, HEC-RAS, HEC-GEORAS, Guelma, Seybouse.

## **Abstract**

 The Guelma Basin belongs to the average Seybouse and has many conditions specific, climatic and hydrogeological. The Seybouse, over a length of 160 km to the sea, drains an overall area of 6471 km<sup>2</sup> .Controlling and mitigating the consequences of the floods caused by this wadi require continuous hydrological monitoring and a good knowledge of hydrological behavior at the basin and regional scale. This will necessarily involve measuring and analyzing the hydrorainfall variables that govern the entire process of flood generation. This requires, in addition to consistent experimental equipment, appropriate computerized tools for analysis, data processing and development of guidelines for hydrological forecasting and flood risk management. Based on the modeling functionality of the HEC-RAS software, we carried out a modeling of the flow which allowed the delimitation of flood zones in the Guelma sub-basin. These results may contribute to the provision of adapted facilities to minimize the damage caused by these floods.

**Keywords:** Flood zone, Modeling, HEC-RAS, HEC-GEORAS, Guelma, Seybouse.

## **Introduction générale**

 La crue est un risque prévisible. Son importance dépend de trois paramètres: la hauteur d'eau, la vitesse du courant et la durée. Elle dépend donc des précipitations (extension géographique, intensité, durée et fréquence), de l'état du bassin versant (relief, hygroscopie, occupation), des caractéristiques du cours d'eau (profondeur, largeur, pente ...). Ces caractéristiques naturelles peuvent être aggravées par les activités humaines. Ce phénomène est prévisible dans son intensité, mais il est difficile de connaître le moment où il surviendra. On appelle 'période de retour' l'inverse de la probabilité d'occurrence du phénomène. A titre d'exemple, la crue centennale est la crue qui a 1 % de chance de survenir chaque année. Les inondations constituent un risque majeur aux conséquences humaines et matérielles extrêmement préjudiciables. En plus de leurs intérêts économiques les barrages sont construits pour satisfaire la demande en eau, l'atténuation des étiages, la navigation fluviale, sans compter les besoins en eau industrielle(Derdous.O.2015).

 La modélisation mathématique est un outil scientifique parmi d'autres, qui est de plus en plus adopté pour simuler et comprendre les phénomènes hydrologiques et hydrauliques. En outre, les systèmes d'information géographique sont désormais indispensables à la bonne gestion dans ce domaine comme dans d'autres.

 Notre étude, vise à délimiter les zones inondables dans le sous bassin versant de Guelma et qui est exposé à des inondations provoquées par l'Oued Seybouse et la simulation du risque dans le cas d'une crue exceptionnelle, par l'utilisation combine du logiciel HEC-RAS et l'outil HEC-GEORAS ce qui permettra de proposer des aménagements de protection contre ce risque le long des cours d'eau qui traversent des agglomérations.

 Le document est réparti en 3 chapitres. Le premier chapitre est consacré à la présentation de la zone d'étude du point de vue géologique, hydro climatologique et hydrologique. Les chapitres 2 et 3 concernent la modélisation hydraulique d'oued Seybouse et la discussion des résultats. Et enfin la conclusion générale, et les annexes.

## **1. Situation géographique :**

Le bassin de la Seybouse est l'un des plus grands bassins hydrographiques en Algérie, sa superficie est de l'ordre de 6471 km<sup>2</sup>. Il s'étend vers le sud sur une distance de 160 Km jusqu'aux confins de l'atlas Saharien. La Seybouse, Oued méditerranéen, naît dans les hautes plaines semi-arides. Il résulte de la confluence de deux Oueds qui sont le Charef et le Bouhamdane au niveau de Medjez Ammar et se termine dans la mer Méditerranée au Nord, après un parcours de 160 km. La région d'étude se situe dans la partie Nord-Est de l'Algérie, elle appartient au bassin de la Seybouse à l'amont de l'Oued Seybouse (la moyenne Seybouse) dans les territoires de la wilaya de Guelma (Figure 1) .Le barrage de Hammam Debagh, situé à 20 Km à l'Ouest de la ville de Guelma, est implantésur l'Oued Bouhamdane à 3 Km à l'amont de la localité de Hammam Debagh (ex Hammam Meskhoutine).

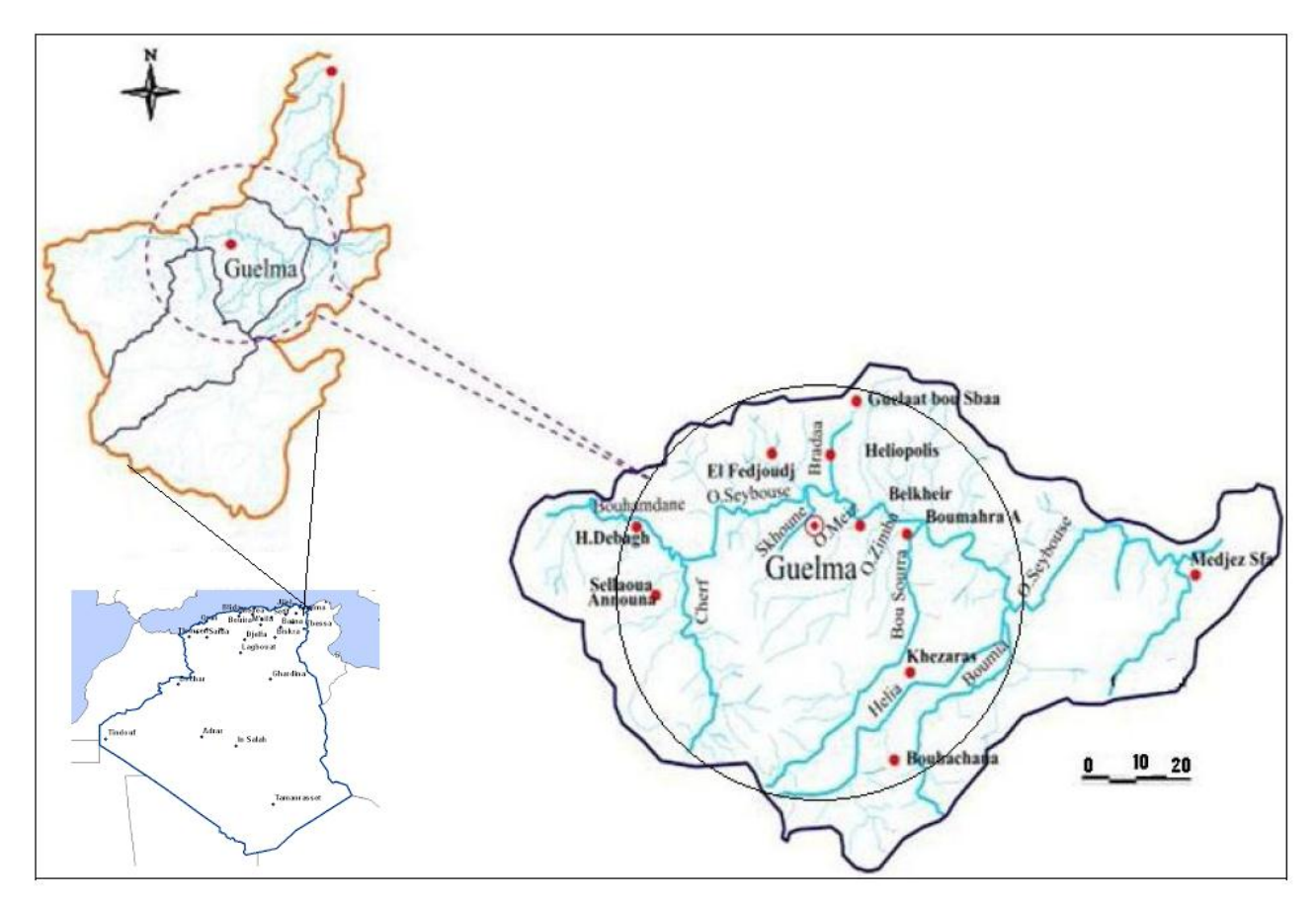

**Figure 1** : Situation géographique du bassin de Guelma.

## **2. Etude géologique et stratigraphique :**

La région d'étude est caractérisée par des formations géologiques appartenant aux différents âges. Nous décrirons successivement les principale×°formations allant d'âge plus ancien au plus récent qui sont :

### **2.1. Le Primaire**

Les terrains du Primaire ne présentent pas beaucoup d'affleurements, ils sont réduits et on ne les trouve qu'au Nord du massif de Nador N'Bail à l'entrée des gorges de l'Oued Seybouse.

Ces affleurements sont formés par des schistes satinés alternants avec des petits bancs de grés.

### **2.2. Le Trias**

On le trouve uniquement à l'extrémité Est de la plaine alluviale. Il est formé d'argiles bariolées injectées de gypse, cargneules et de bancs disloqués de calcaires dolomitiques sombres.

### **2.3. Le Néritique**

Il est caractérisé par un faciès jurassique – crétacé plus ou moins karstifié. Il est surmonté par plusieurs nappes de charriages et impliqué dans les grands accidents. Il apparaît aussi sous forme de fenêtre à Djebel Mahouna, Djebel Debagh, Nador et plus à l'Ouest à Djebel Taya.

### **2.3.1. Le Jurassique**

Il est représenté par des dolomies noires avec des schistes calcareuses de faibles épaisseurs dans la région de Djebel Debagh.

## **2.3.2. Le Crétacé**

Le Crétacé inférieur est représenté par des calcaires massifs et de dolomies à algues d'âge Aptien. On le rencontre à Hamam Bradâa et Djebel Debagh. Les calcaires massifs à microbrèches calcarénites avec des niveaux calcaires à chailles indiquent nettement le faciès néritique du Compagnien – Mæstrichien (Vila, 1972). Le Crétacé supérieur est caractérisé par des niveaux calcareux dolomitiques riches en orbitolines et des débris à Rudiste datant le Cénomanien – Vraconien d'épaisseur limitée (Fig. n° 02).

### **2.3.3. L'unité tellienne**

Elle appartient au domaine externe de la chaîne des Maghrébides dans le Nord – Est Algérien. Cette unité correspond au domaine Tellien externe qui est constitué de formations paléogènes, où l'on distingue:

- **-** un ensemble méridional à Nummulite et au Sud à Globigérines ;
- **-** un ensemble médian à sédimentation profonde ;
- **-** un ensemble septentrional à matériels Eocène.

La série débute par des marnes noires paléocènes et atteint le Lutécien inférieur avec une faune riche en Nummulite.

### **2.3.4. L'unité ultra – tellienne**

Le faciès dominant est celui des marnes et marno-calcaires avec des barres de micritesà microfaunes variées (Delga et al, 1968).

De bas en haut, la stratigraphie est la suivante:

- **-** marnes à ammonites (barrémien albien)
- **-** marnes à micrites vertes (Campanien).
- **-** marnes grises (Maestrichtien).

A Djeballa Khemissi, cette unité est caractérisée par des formations crétacées de faibles épaisseurs.

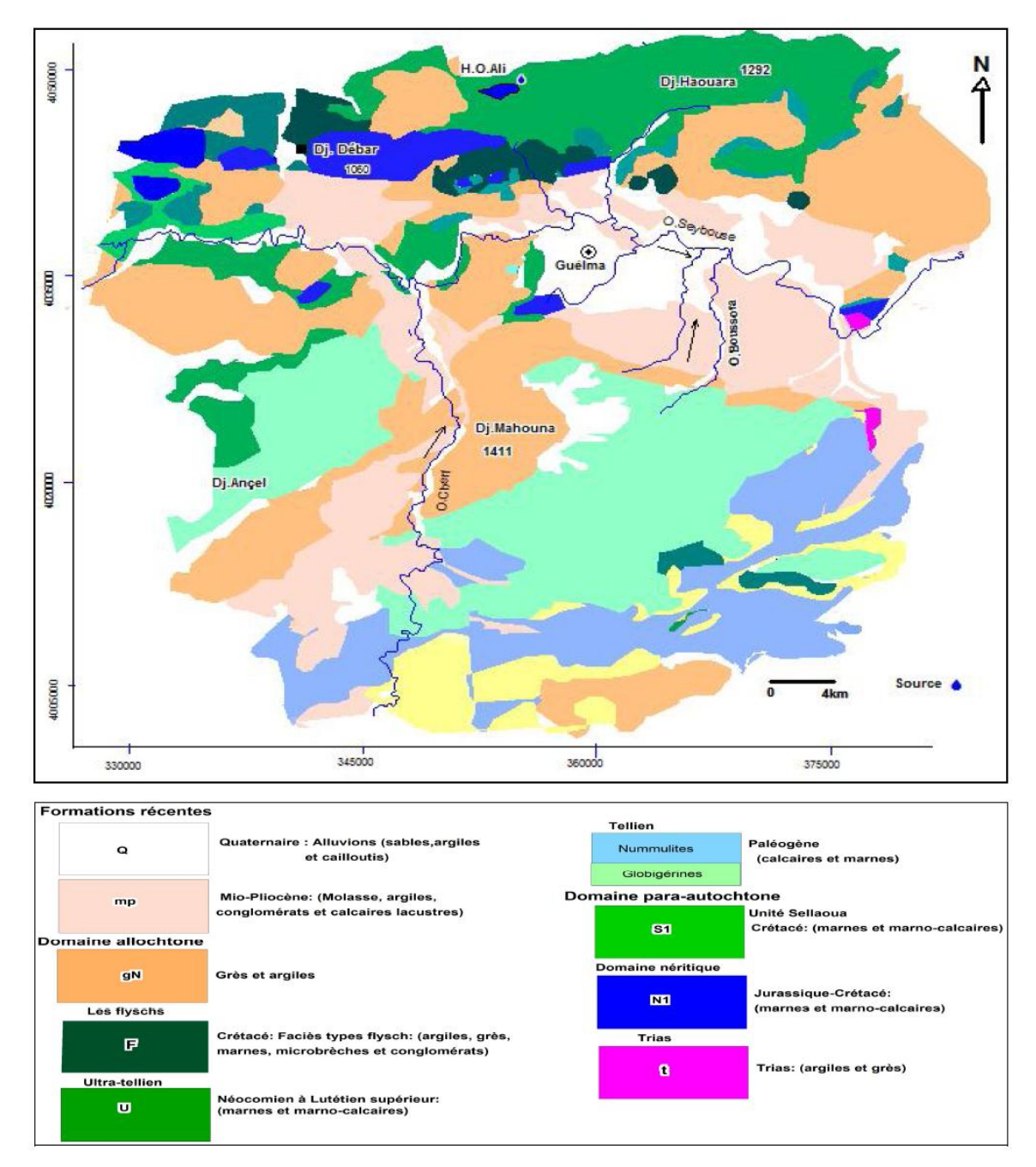

**Figure 2**: Carte géologique de la zone d'étude J.M vila 1980 (in Benmarce .K. modifié)

## **2.3.5. Le Numidien**

Le Numidien forme les principaux reliefs de la région de Guelma (Mahouna, Houara). Il est caractérisé par un flysch gréseux constitué par les trois termes suivants :

- **-** argiles vertes et rouges d'âge Oligocène
- **-** alternance d'argile et de gros blocs de grès souvent hétérométriques d'age aquitanien

**-** argile, silexites et marnes correspondants au Burdigalien inférieur.

A Hammam Debagh, le sommet est représenté par des grès grossiers à dragées de quartz (Lahondère, 1981).

#### **2.3.6. Les faciès post – nappe**

### **2.3.6.1. Le Mio-Pliocène**

Il est représenté, au niveau du bassin de Guelma, par des marnes à gypse, argileset conglomérats rouges. Il est considéré comme une formation post – nappe, où on y voit succéderdeux cycles:

**-** Le premier cycle représente la molasse de Guelma qui est visible sur la route Guelma-Lakhezaras. Cette molasse est composée de grès jaunes friables, intercalés avec des formations argilo – marneuses grises ou jaunes parfois gypseuses.

**-** Le second cycle formé par une succession d'argiles, de conglomérats rouges, d'argiles grises à gypses et à soufre et des calcaires lacustres.

#### **2.3.7. Le Quaternaire**

Les formations du Quaternaire sont la base de cette étude puisque avec les formations pliocènes constituent la roche réservoir de la nappe aquifère de Guelma.

Le Quaternaire occupe le centre du bassin et correspond au faciès de terrasses où l'on distingue:

### **2.3.7.1. Les Alluvions anciennes**

Ce sont des éboulis mélangés parfois à des argiles numidiennes. Elles sont localisées tout le long du versant Ouest du bassin. Les terrasses d'alluvions anciennes, dominant d'environ 55m à 60m le thalweg de la Seybouse, s'écartent pour former la grande plaine qui s'étend à l'Est de Guelma et se rattache vers le Sud à la terrasse pliocène qui atteint une altitude d'environ 90m à 100m au-dessus de la Seybouse. Cette dernière terrasse comprend tantôt des limons avec cailloux roulés, tantôt des conglomérats intercalés de bancs marno – calcaires un peu travertineux.

#### **2.3.7.2. Les Alluvions récentes**

Elles forment la majeure partie de la vallée principale actuelle de l'Oued Seybouse. Ce sont des cailloutis, galets et graviers calcaires parfois à ciment marneux.

#### **Région de Guelma :**

La région qui s'étend entre Nador et Medjez Ammar est alluvionnée plus aisément que dans les autres régions de son parcours. Le Quaternaire se localise au centre de la plaine et correspond au faciès de terrasses où on distingue :

- *Les alluvions anciennes* **:** ce sont des éboulis qui atterrissent le long du versant ouest de la vallée de la Seybouse. Parfois, ces formations sont mélangées à des argiles numidiennes. Dans les basses terrasses ces alluvions dominent d'environ 15 mètres le lit actuel de la Seybouse et ses affluents. Dans la moyenne terrasse leur épaisseur est de 30 à 35 mètres. Au-dessus de la Seybouse, pour la haute terrasse, l'épaisseur varie de 35 à 60 mètres. Ces alluvions sont constituées de galets roulés assez volumineux noyés par places dans les limons rougeâtres.
- *Les alluvions récentes* **:** ces formations sont peu importantes, elles sont constituées de limons et de cailloux roulés du fond des vallées, de galets et de gravier calcaire parfois à ciment marneux.

## $\div$  CONCLUSION:

La région d'étude, se distingue par un ensemble du remplissage mio plio-quaternaire, capable de constituer des réservoirs de nappes d'eaux et des formations allant du Trias au Numidien foramant le cadre montagneux de la région.

## **3. Hydroclimatologie :**

Les facteurs climatiques jouent un rôle important vis-à-vis les eaux souterraines où le bilan hydrologique d'une région dépend d'abord de son climat suivi de sa topographie et de sa géologie. Le climat de la région de Guelma est de type continental semi-aride, caractérisé par une variation saisonnière bien marquée. Il se manifeste par une longue période estivale sèche et chaude et une saison hivernale humide. Pour comprendre le climat de la région on s'est référer sur la station météorologique de Guelma équipé pour calculer le bilan hydrique.

|                |                | Coordonnées   |                        | <b>Paramètres</b>                           | Période           |
|----------------|----------------|---------------|------------------------|---------------------------------------------|-------------------|
| <b>Station</b> | Latitude       | Longitude     | <b>Altitude</b><br>(m) | mesurés                                     | d'observatio<br>n |
| Guelma         | 36°27'23,75" N | 7°28'44,91" E | 223                    | Précipitation<br>température<br>évaporation | 1990-2013         |

**Tableau 1**: Station climatologique utilisé dans l'étude du climat de la région.

## **3.1. La température**

La température constitue un facteur climatique très important, elle joue un rôle dominant dans l'estimation de l'évapotranspiration. En plus, la température influe aussi sur d'autres paramètres tels que l'enneigement et sa durée ainsi que la répartition de la végétation (Louamri, 2013). La période observée s'étend de 1990 à 2013. Les données du tableau 2. Et les figures 3 et 4 et 5 montrent :

- Á l'échelle mensuelle, la température moyenne est élevée pendant la période sèche allant du mois de Juin à Septembre avec un maximum de l'ordre de 29,63°C (station de Guelma) enregistré au mois de Juillet. Par contre, la période hivernale (Décembre à Février) est caractérisée par des valeurs plus basses variant de 6,47 et 8,88 °C.

**Tableau 2 :** Températures moyennes mensuelles en °C (1990-2013).

| <b>Station</b> |  | $ \text{Jan} $ Fev $ \text{Mar} $ Avr $ \text{$                      |  |  | Mai   Juin   Juil   Août   Sep | Oct | Nov | Dec |
|----------------|--|----------------------------------------------------------------------|--|--|--------------------------------|-----|-----|-----|
| Guelma         |  | 8,88 9,52 13,23 16,4 21,07 25,92 29,63 29,56 24,75 20,17 14,05 10,03 |  |  |                                |     |     |     |

**Source : O.N.M Guelma (2013)**

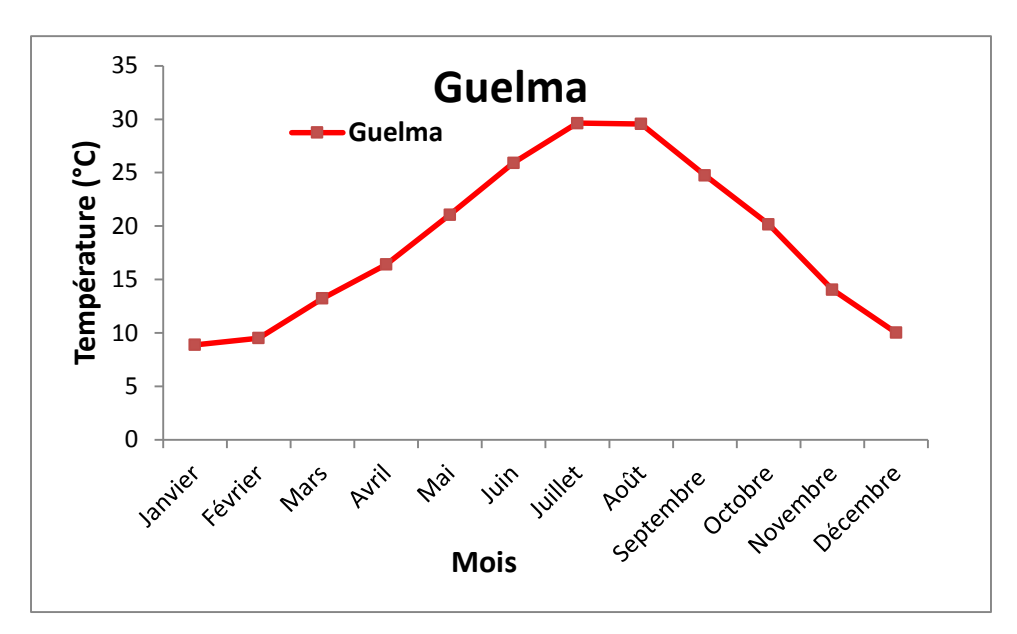

**Figure 3:** Variation de la température moyenne mensuelle (1990-2013) pour la station Guelma.

- Á l'échelle annuelle : les températures observées montrent une fluctuation thermique oscillent de 16,35 à 21,88 °C (station de Guelma). La moyenne annuelle est de l'ordre de 18,60 °C.

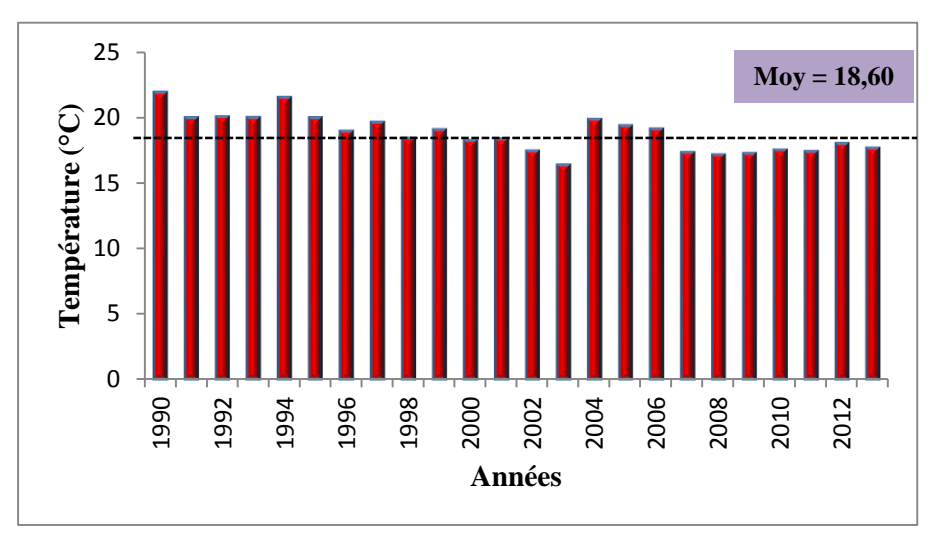

**Figure 4 :** Températures moyennes interannuelles à la station de Guelma (1990-2013).

## **3.2. L'évaporation**

L'évaporation se définit par la conversion de l'eau de l'état liquide à l'état de vapeur quel que soit le facteur mis en jeu (vent, humidité,…etc.). Les données de l'évaporation mensuelle interannuelle sont des valeurs moyennes mensuelles mesurées au niveau de la de Guelma. Ces valeurs sont consignées dans le tableau 3, leur répartition est illustrée dans la figure. Ces derniers montrent une variation saisonnière bien notée avec une évaporation minimale de

l'ordre 35,42 mm, observée au mois de Janvier (la période hivernale). Cependant, l'évaporation maximale est marquée pendant la période sèche avec une valeur de 255,61 mm au mois de Juillet. L'évaporation moyenne annuelle est de l'ordre de 116,65 mm.

**Tableau 3 :** Evaporation moyenne mensuelle en mm (1990-2013).

|                                                                                                    | Station   Jan   Fev   Mar   Avr   Mar   Jui   Juit   Août   Sep   Oct   Nov   Dec |  |  |  |  |  |  |
|----------------------------------------------------------------------------------------------------|-----------------------------------------------------------------------------------|--|--|--|--|--|--|
| Guelma   35,42   40,34   66,78   84,6   131,99   199,33   255,61   239,36   149,21   101,19   57,66   38,31 |                                                                                   |  |  |  |  |  |  |

**Source : O.N.M Guelma (2013).**

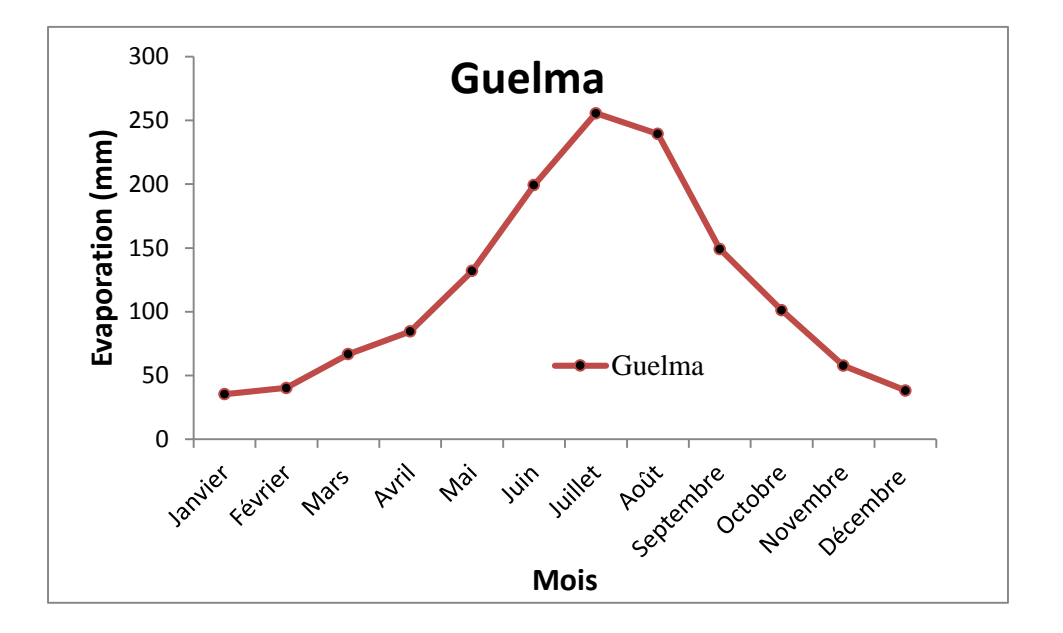

**Figure 5 :** Variation de l'évaporation moyenne mensuelle Guelma (1990-2013).

## **3.3. Les précipitations**

Les précipitations désignent tout type d'eau qui tombe sur la surface de la terre, tant sous forme liquide (bruine, pluie, averse) que sous forme solide (neige, grésil, grêle), ainsi que les précipitations déposées ou occultes (rosée, gelée blanche, givre,...). Elles constituent l'unique « entrée » des principaux systèmes hydrologiques continentaux qui sont les bassins versants, comme elles constituent un paramètre hydro-climatologique d'une grande importance dans leur fonctionnement. La carte des précipitations de l'Est Algérien (Figure 6), établie par J.P LABORDE, l'observation de cette dernière montre que la zone d'étude est caractérisée par des précipitations oscillant entre 500 et 600 mm/an.

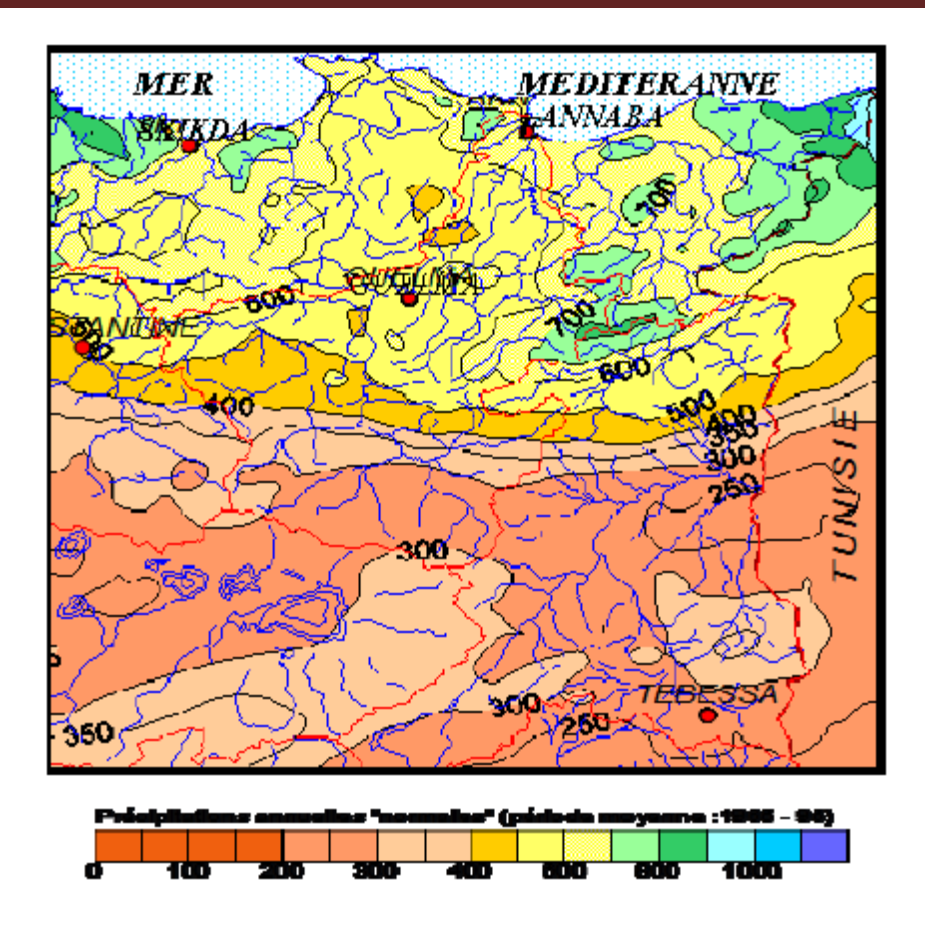

**Figure 6**: Précipitations annuelles médianes « normales» (1965-95) (D'après ANRH-GTZ ,2003 modifiée) Azzedine MEBARKI et Jean-Pierre LABORDE.

## **3.4. Précipitation moyenne mensuelle**

La répartition mensuelle des précipitations au cours de l'année influe aussitôt sur le régime des écoulements et les apports des nappes. Le tableau 4 et la figure 7 révèlent que le mois de Décembre est le plus pluvieux avec un maximum de 88,36 mm obtenu à la station de Guelma.

**Tableau 4 :** Précipitation moyenne mensuelle.

| <b>Station</b> |  |  | Jan   Fév   Mar   Avr   Mai   Juin   Juit   Aout   Sep   Oct   Nov   Dec                                                                         |  |  |  |
|----------------|--|--|----------------------------------------------------------------------------------------------------|--|--|--|
| Guelma         |  |  | $\vert 80,99 \vert 68,27 \vert 60,82 \vert 55,52 \vert 50,09 \vert 17,18 \vert 4,28 \vert 12,65 \vert 39,78 \vert 41,47 \vert 70,16 \vert 88,36$ |  |  |  |

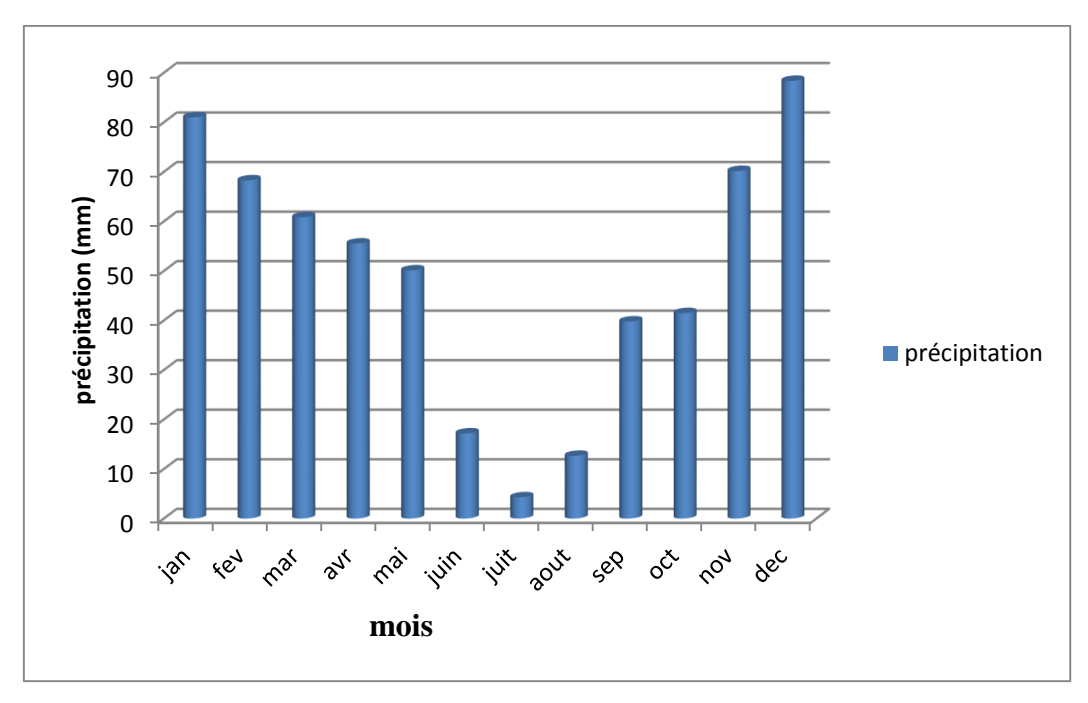

**Figure 7:** Variation des précipitations moyennes mensuelles.

## **3.5. Précipitation moyenne annuelle**

L'analyse de la courbe des variations inter annuelles des précipitations de la station Guelma pendant la période 1990-2013 (Figure 5), montre que les années 2004 et 2003 sont les plus pluvieuses avec un maximum atteint 955,8 mm/an obtenu à Guelma, alors que les années 2001 et 2008 sont considérées comme les plus sèches avec une valeur minimale de 380,6 mm/an , sachant que la moyenne annuelle des précipitations est de l'ordre de 589,62 mm/an pour la station de Guelma.

## **3.6. Répartition saisonnière des précipitations**

La subdivision des pluies de l'année pour chaque saison est faite suivant les saisons agricoles (Automne : (Sep, Oct, Nov), Hiver : (Déc, Jan Fév), Printemps : (Mar, Avr, Mai), Été : (Jui, Juill, Aou). On observant le tableau 5 et la figure8, nous voyons que les deux saisons printanière et hivernale sont les plus pluvieuses avec des précipitations de l'ordre de 404,04 mm soit 68,52 % des pluies annuelles .On note que la saison estivale est la plus sèche avec un minimum de 34,11 mm soit 5,78 %.

| Saisons         |         | Automne |       | <b>Hiver</b> |       | <b>Printemps</b> |       | Été   |      |
|-----------------|---------|---------|-------|--------------|-------|------------------|-------|-------|------|
| <b>Stations</b> | Période | mm      | $\%$  | mm           | $\%$  | mm               | $\%$  | mm    | $\%$ |
| <b>Guelma</b>   | 90/2013 | 151,41  | 25,67 | 237,61       | 40,29 | 166,43           | 28,22 | 34,11 | 5 70 |

**Tableau 5 :** Répartition saisonnière des précipitations.

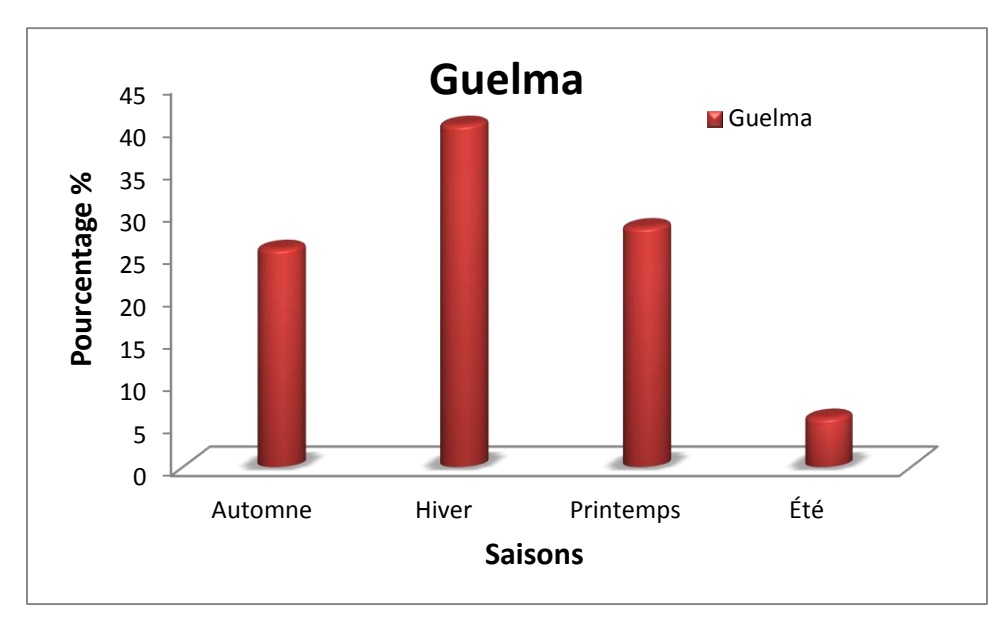

**Figure 8 :** Répartition saisonnière des précipitations pour la station de Guelma

## **4. Hydrologie :**

## **4.1. Le réseau hydrographique**

Il est constitué principalement du cours d'eau principal l'Oued Seybouse (57,15 km) et ses majeurs affluents dont l'écoulement général est d'Ouest en Est pour l'oued Bouhamdane et du Sud vers le Nord pour l'oued Cherf, L'oued Maiz, l'oued Zimba, l'oued Boussora, l'oued H'lia et l'oued Mellah. L'oued Bouhamdane et l'oued Cherf drainent respectivement des sous bassins de 1105 km² et 2845 km² à la station de Medjez Amar, point de confluence et naissance de l'Oued Seybouse (Figure 9).Le réseau hydrographique emprunte surtout les axes des principaux plissements dans les couches marneuses facilement érodables. D'autres affluents suivent le sens des failles affectant les formations mio-pliocènes Le relief montagneux prédominant entoure trois dépressions importantes : la dépression de Tamlouka au Sud, celle de Guelma au centre (occupant la majeur partie de la zone d'étude) et la dépression de Bouchegouf au Nord –Est. (L. Djabri, 1996).

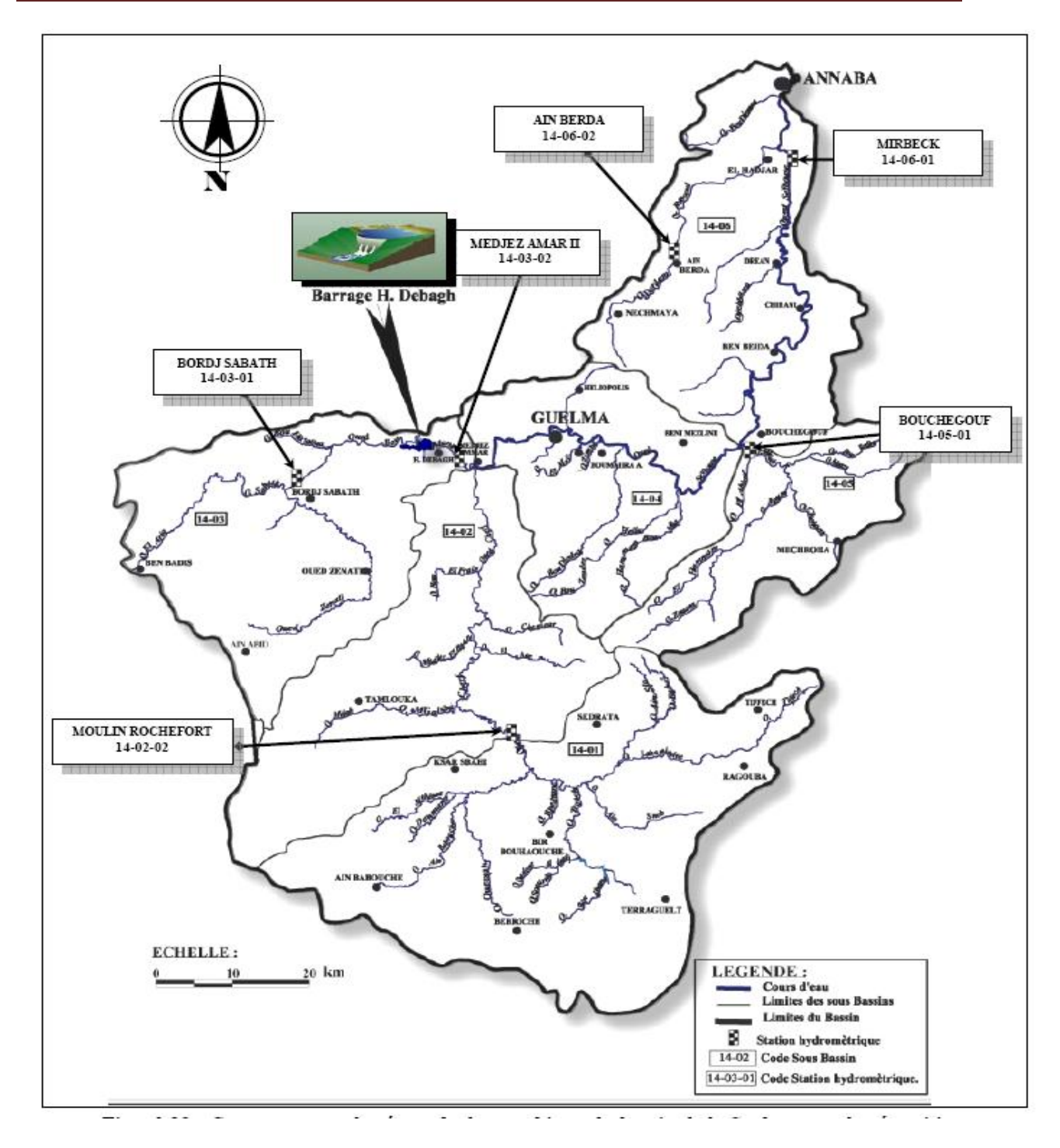

**Figure 9:** Carte montrant le réseau hydrographique du bassin de la Seybouse et la répartition des stations hydrométriques

## **4.2. Le bassin versant de l'Oued Seybouse (sous-bassin de Guelma)**

Les données morphométriques de l'oued Seybouse sont représentées dans le tableau cidessous.

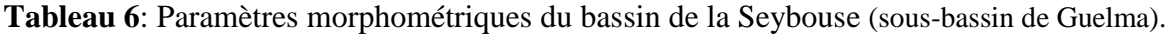

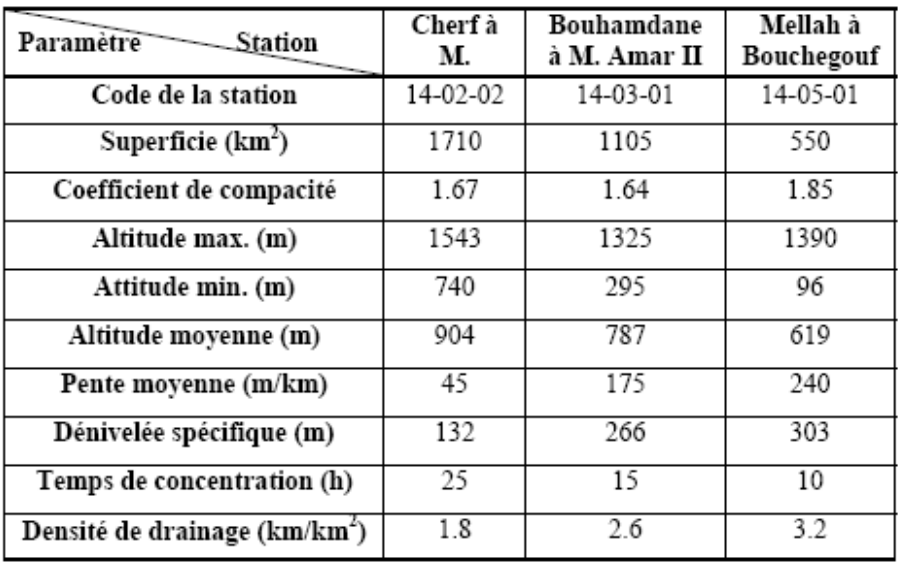

#### **4.3. Réseau hydrométrique**

Pour mieux cerner la multitude des affluents alimentant les cours principaux de l'oued Seybouse, nous présentons ci-dessous (Tableau 7) les caractéristiques des différentes stations de jaugeages.

**Tableau 7**: Coordonnées Stations hydrométriques du bassin versant de la Seybouse.

| Nom de la station       | Oued       | Code     |         | Coordonnées | Superficie |                    |
|-------------------------|------------|----------|---------|-------------|------------|--------------------|
|                         |            |          | х       |             | Z(m)       | (Km <sup>2</sup> ) |
| <b>Moulin Rochefort</b> | Cherf      | 14-02-02 | 922.350 | 319.800     | 710        | 1710               |
| Medjez Amar II          | Bouhamdane | 14-03-01 | 912.225 | 358.850     | 270        | 1105               |
| Bouchegouf              | Mellah     | 14-05-01 | 949.600 | 362.100     | 105        | 550                |

## **4.4. Situation de l'oued Seybouse avant et après la construction du barrage Hammam Debagh**

### **4.4.1. Avant la construction du barrage**

La Seybouse dispose d'une aire de réception de l'ordre de 6471 Km<sup>2</sup>, La station de Mirbek donne le débit de la Seybouse avant son arrivée à la mer. En réalité les débits mesurés montrent un accroissement progressif de l'amont vers l'aval. La Seybouse à Mirbek débite 13.2 m/s. les Oueds Cherf et Bouhamdane, transitent respectivement un débit de  $2.27 \text{ m}^3/\text{s}$ (17% du débit total) pour un basin partiel de 1104 Km<sup>2</sup> et 3.79 m<sup>3</sup>/s, soit 28.6 % pour une surface drainée de 1194 Km<sup>2</sup>. L'oued Mellah à Bouchegouf a des caractères nettement différents du Charef et du Bouhamdane, ç'est un petit bassin de montagne (542 Km<sup>2</sup>), il affiche un débit de 3.41 m3/s, soit 25.7%du débit globale. L'apport moyen annuel de l'Oued Mellah est le plus important après celui de l'oued Charef. Mais ce dernier a une surface de drainage deux fois plus grande que celle de l'Oued Mellah.

### **4.4.2. Après la construction du barrage de Bouhamdane**

La construction du barrage entraîne automatiquement une perte d'eau conséquente pour l'Oued .A titre indicatif, les eaux de l'Oued Bouhamdène n'alimentent plus la Seybouse. Par ailleurs, la basse des précipitations remarquées ces dernières années sur la région d'étude entraîne une perte conséquente des débits de l'Oued ce qui a favorisé la dégradation de la qualité des eaux des cours d'eaux. En réalité l'Oued reçoit également des eaux usées des villes et villages limitrophes (Guelma, Bouchegouf, Drean, El Hadjar…) et les rejets industriels. Les eaux polluées étant plus importantes en quantité font que les phénomènes de dilution ne se produisent pas et se traduisant par une dégradation de la qualité des eaux. (D'après L. Djabri et al, 2004)

**Tableau 8:** Moyenne annuelles et mensuelles interannuelles des débits en  $m^3/s$ (1981/1982-1996/1997).

| Oued<br>Mois                      | s     | о      | N        | D       |        |        | м      | А       | м                  |                               | J        | А    | Moyenne<br>annuelle |
|-----------------------------------|-------|--------|----------|---------|--------|--------|--------|---------|--------------------|-------------------------------|----------|------|---------------------|
| Bouhamdène                        | 0.3   | 0.42   | 0.97     | 5.15    | 6.57   | 7.96   | 4.97   | 3.58    | 0.80               | 0.28                          | 0.19     | 0.18 | 2.60                |
| Mellah                            | 0.20  | 0.51   | 1.97     | 4.53    | 6.04   | 7.74   | 6.22   | 5.51    | 2.60               | 0.70                          | 0.28     | 0.22 | 3.03                |
| Ressoul                           | 0.00  | 0.06   | 0.42     | 0.72    | 0.81   | 1.05   | 0.80   | 0.62    | 0.14               | 0.02                          | 0.00     | 0.00 | 0.39                |
| Sevbouse                          | 3.04  | 3.70   | 7.15     | 14.60   | 25.3   | 24.7   | 25.5   | 19.5    | 7.11               | 2.94                          | 1.78     | 1.94 | 11.40               |
| Movenne<br>mensuelle<br>$(m^3/s)$ | 0.885 | ч<br>- | 627<br>N | 25<br>ی | E<br>ó | z<br>∍ | 5<br>ó | 呙<br>r- | હે<br>$\mathbf{r}$ | ౭<br>$\overline{\phantom{0}}$ | 562<br>6 | 585  |                     |

Le tableau 8 ci-dessus montre les résultats des jaugeages des oueds (débits mensuels et annuels) sur une longue période. Ces résultats nous permettent d'étudier les régimes des débits.

La Seybouse écoule  $6.44 \text{ m}^3\text{/s}$  pour une superficie de drainage, résultat de la somme des deux bassins d'affluent (Charef et Bouhamdène), elle est estimée à 4049 km<sup>2</sup>, alors que l'Oued Mellah débite 49% du module de la Seybouse à Medjez Ammar. La Seybouse prend naissance à cette confluence moyennant un débit de  $9.47 \text{ m}^3/\text{s}$  sur une aire de  $4849 \text{ km}^2$ , Arrivé à Mirbek, la Seybouse génère 11.4 m<sup>3</sup>/s. On n'a malheureusement pas pu continuer la procédure (jaugeage). De ce fait la différence de  $1.93 \text{ m}^3/\text{s}$  accusant la dernière augmentation a été attribuée aux nombreux petits chenaux et affluent, infestant le long de la rive gauche et droite (Meboudja…etc.) issus pour la plus part du coté septentrional de l'Atlas Tellien bénéficiant largement des influences du Nord-Ouest.

### **4.5. Caractéristiques techniques du barrage de Hammam Debagh**

Le barrage de Hammam Debagh sur l'oued de Bouhamdane est situé dans la wilaya de Guelma à 20 Km à l'Ouest de la ville. Il est implanté à 3 Km à l'amont de la localité de Hammam Debagh (ex Hammam Meskhoutine). Ces coordonnées Lambert sont (x = 906.700, y = 360.700).Le barrage est destiné principalement à l'irrigation du périmètre du Guelma-Bouchegouf d'une superficie de 13000 hectares et à plus long terme à l'alimentation en eau de la wilaya de Guelma. Le barrage a été prévu en terre à noyau central. La retenue crée par le barrage aura une capacité totale de  $220 \text{ Hm}^3$  permettant une régularisation annuelle de 55 Hm<sup>3</sup> à 60 Hm<sup>3</sup>. Le bassin versant du barrage s'étend sur 1070 Km<sup>2</sup> donnant un apport interannuel de 69 Hm<sup>3</sup>. La crue maximale retenue par le projet est de  $3500 \text{ m}^3/\text{s}$ . Les tableaux 9 et 10 ci-dessous récapitulent la fiche technique ainsi les différentes caractéristiques du bassin versant du barrage.

| Wilaya                  | Guelma                                                                             |
|-------------------------|------------------------------------------------------------------------------------|
| Oued                    | Bouhamdane                                                                         |
| <b>Type</b>             | En terre avec noyau central                                                        |
| Capacité                | En 1988 $\approx$ 200 hm <sup>3</sup><br>En 2004 $\approx$ 184.347 hm <sup>3</sup> |
| Apport moyen annuel     | $63 \text{ hm}^3$                                                                  |
| Volume régularisé       | $55 \text{ hm}^3$                                                                  |
| Année mise en eau       | Décembre 1987                                                                      |
| Envasement moyen annuel | $0.53$ hm <sup>3</sup>                                                             |

**Tableau 9**: Fiche technique du barrage Hammam Debagh de Guelma.

| Caractéristiques du bassin | <b>Valeurs</b>         |
|----------------------------|------------------------|
| Superficie                 | $1070$ km <sup>2</sup> |
| Périmètre                  | 142 km                 |
| Longueur                   | 49.3 km                |
| Largeur                    | $21.7 \text{ km}$      |
| Alt. Max                   | 1282 m                 |
| Alt. Min                   | 295 m                  |
| Alt. Moy                   | 800 m                  |
| Indice de pente            | 0.1                    |
| Thalweg principal          | 80 km                  |
| Pluie moyenne annuelle     | 652 mm                 |
| Apports solides            | 535000 t/an            |

**Tableau 10** : Les caractéristiques du bassin versant du barrage de Hammam Debagh Guelma.

# **5. Les débits maximaux moyens journaliers et instantanés et leur variabilité :**

### **5.1. Méthodes d'étude des crues: rappels**

Etant donné l'importance des risques de nature hydro-climatologique (pluies maximales journalières, pluies de courte durées, et leurs effets sur les crues et les inondations), les travaux de recherche universitaires se sont multipliés. De même, l'Agence Nationale des Ressources Hydrauliques (A.N.R.H.) a lancé et réalisé des études sur les pluies extrêmes et les débits de crue en Algérie (A.N.R.H., 2007). Les crues ont de tout temps provoqué des inondations dans le monde et en Algérie, dans les différents types de milieux, des plus urbanisés aux zones rurales, sous tous les types de climats. Cependant, c'est dans les zones très urbanisées (Bab El Oued, 09 et 10 novembre 2001), vallée du M'zab (Ghardaia, fin 2008/ début 2009), wilaya d'Et Taref (mars2012) que les dégâts liés aux pluies très intenses et aux inondations sont le plus ressentis. Certaines crues ont provoqué des inondations sur l'Est algérien (décembre 1984), les plus importantes ont touché à la fois l'Est algérien et la Tunisie (automne 1969). Les débits qui caractérisent les événements averses-crues ne peuvent être correctement étudiés que dans leur chronologie (Dubreuil, 1973; Mébarki, 1982).

Une étude des débits de crues sur le bassin de la Seybouse a été réalisée par Louamri (2013) elle est basée sur l'analyse statistique et l'estimation des valeurs fréquentielles des débits maximaux moyens journaliers (Qjmax) et des débits maximaux instantanés journaliers (Qimax). L'étude du cas de l'oued Bouhamdane à la station de Medjez Ammar II est basée sur une approche statistique et cartographique et la modélisation des débits de crues.

### **5.2. Les débits maximaux moyens journaliers et instantanés**

Le tableau 11 rapporte les valeurs de débits maximaux moyens journaliers et instantanés annuels observés aux stations hydrométriques pour les trois années les plus pluvieuses (1972/73, 1983/84 et 1984/85) de la période de 1971/72 à 1987/88.

| <b>Bassin</b>               | Q moyen                     | Ec moyen Date      |                             | Q                           | Date                           |
|-----------------------------|-----------------------------|--------------------|-----------------------------|-----------------------------|--------------------------------|
|                             | journalier max<br>$(m^3/s)$ | Journalier<br>(mm) |                             | instantané<br>$\max(m^3/s)$ |                                |
|                             | 114.02                      | 5.76               | 1972/73<br>27 mars 1973     | 345.00                      | 1972/73<br>27 mars 1973        |
| Cherf à Moulin<br>Rochefort | 60.62                       | 3.06               | 1983/84<br>03 février 1984  | 74.15                       | 1983/84<br>03 février 1984     |
|                             | 14.36                       | 0.72               | 1984/85<br>01 janvier 1985  | 23.75                       | 1984/85<br>01 janvier 1985     |
| Oued Sabath à Bordj         | 155.89                      | 45.5               | 1983/84<br>03 février 1984  | 257.00                      | 1983/84<br>03 février 1984     |
| Sabath                      | 274.67                      | 80.2               | 1984/85<br>30 décembre 1984 | 418.78                      | 1984/85<br>30 décembre<br>1984 |
|                             | 318                         | 24.9               | 1972/73<br>27 mars 1973     | 696.70                      | 1972/73<br>27 mars 1973        |
| Oued Bouhamdane à           | 524.97                      | 41                 | 1983/84<br>03 Février 1984  | 1235.66                     | 1983/84<br>03 Février 1984     |
| Medjez Ammar II             | 649.11                      | 50.7               | 1984/85<br>30 décembre 1984 | 785.10                      | 1984/85<br>30 décembre<br>1984 |
|                             | 268.84                      | 42.2               | 1972/73<br>27 mars 1973     | 401.24                      | 1972/73<br>27 mars 1973        |

 **Tableau11 :** Valeurs de Q max moyens journaliers et instantanés

(Source Louamri 2013)

## **5.3. Cas du bassin de l'oued Bouhamdane : les crues et leurs relations avec les pluies maximales**

### **5.3.1. Les crues du bassin de l'oued Bouhamdane à Medjez Ammar II**

Les crues du bassin de l'oued Bouhamdane seront caractérisées à travers les débits maximaux (débits instantanés et débits moyens journaliers). On présentera trois hydrogrammes journaliers (figures 10, 11,12) (débits moyens journaliers) et on procédera à une analyse des crues de saison froide et celles de saison chaude.

### **5.3.2. Les hydrogrammes journaliers de 3 années humides (1972/73,1983/84 et 1984/85)**

Les crues présentant les débits les plus forts se localisent préférentiellement à l'intérieur de la période décembre-mars. Les trois hydrogrammes journaliers le confirment fortement.

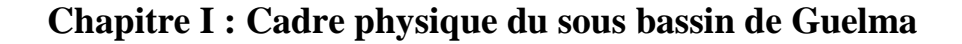

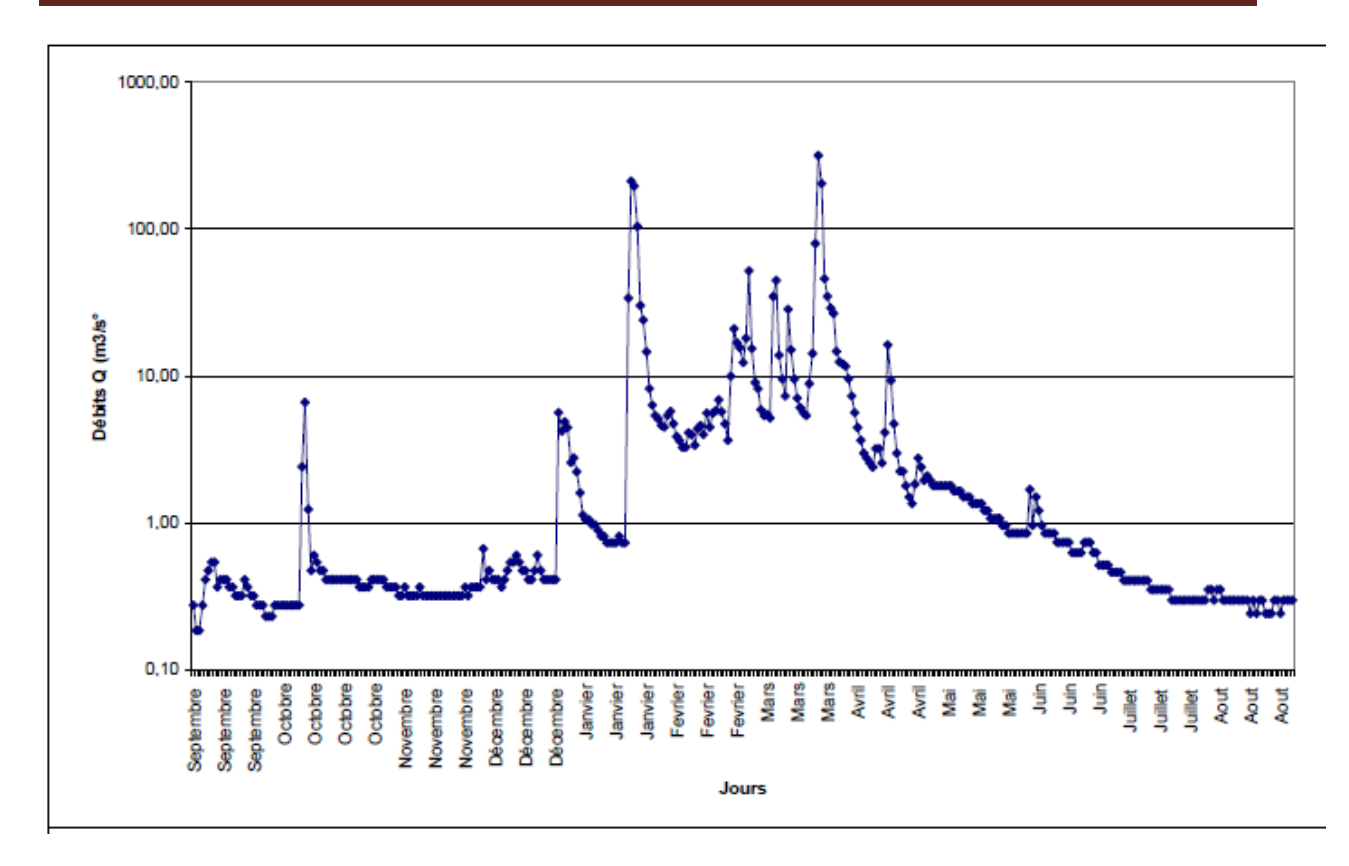

**Figure 10** : Hydrogramme journalier année 1972-1973, station de Medjez Ammar II

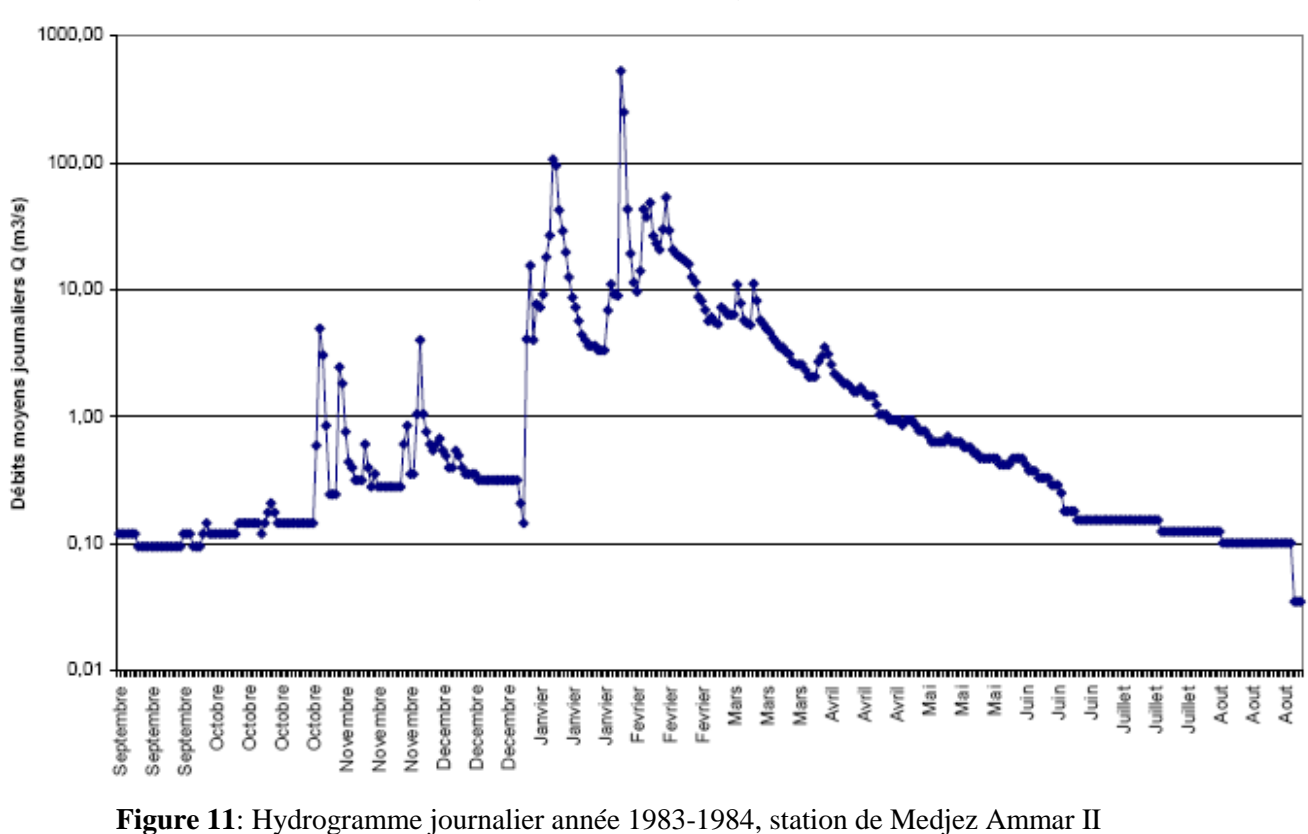

(Source Louamri 2013)

(Source Louamri 2013)

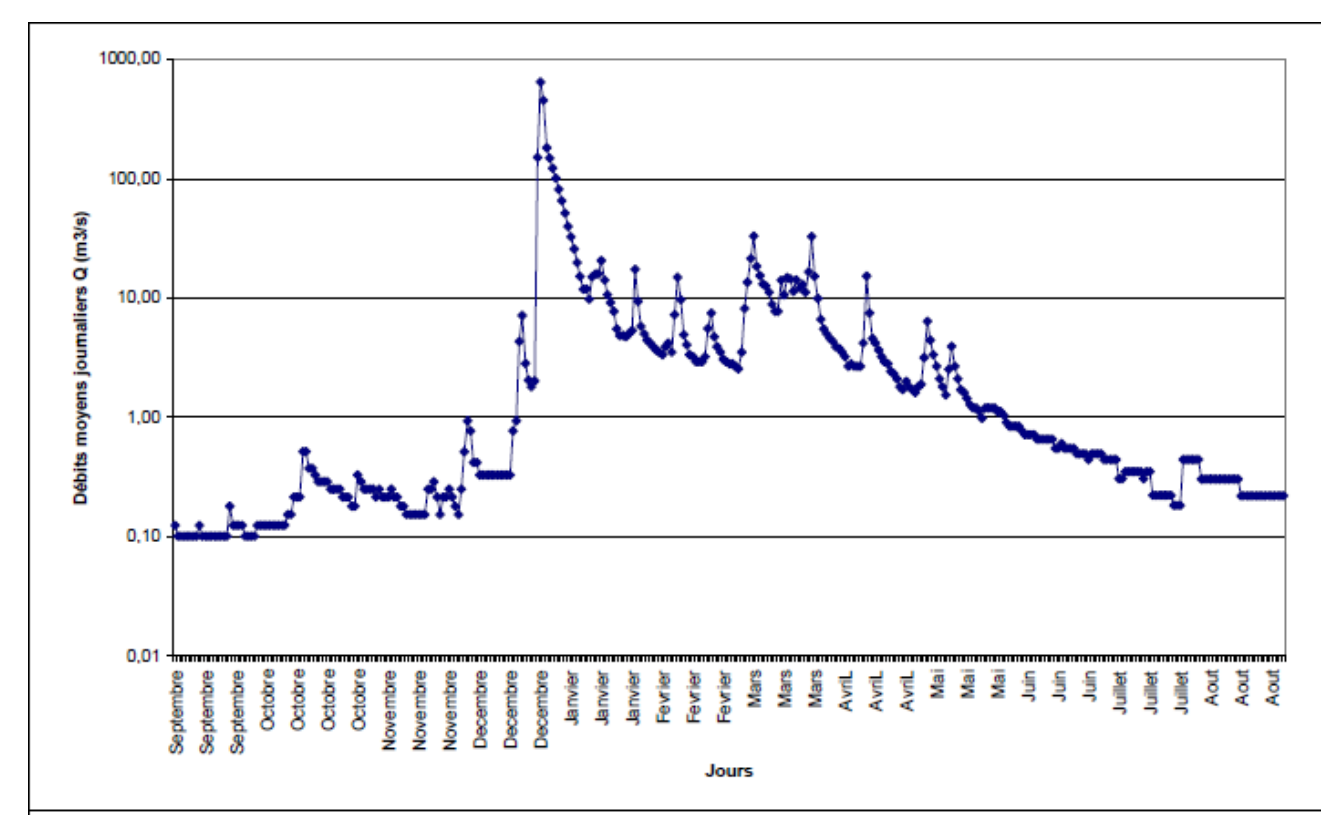

**Figure 12** : Hydrogramme journalier année 1984-1985, station de Medjez Ammar II. (Source Louamri 2013)

## **5.4. Les crues de saison froide et de saison chaude de la période 1969/70-1987/88**

## **5.4.1. Les crues de saison froide**

Ce sont les crues qui se sont déroulées de novembre à mars, et se caractérisent par les valeurs élevées de débits, il y a plusieurs facteurs qui contribuent à ce phénomène, la saturation en eau du sol à laquelle se joint une diminution de la température et de l'évaporation, et l'absence de végétation saisonnière dans les zones céréalières. Les crues observées les plus importantes sont :

## **-** La crue du 24 Janvier 1973:

Cette crue a enregistré plusieurs pointes (valeurs maximales de débit), C'est donc une crue complexe dont la valeur la plus importante est arrivée le 24 Janvier avec un débit moyen de  $251,8 \text{ m}^3/\text{s}$ , ce qui correspond à un débit instantané de 330,1 m<sup>3</sup>/s.

- La crue dans le 18 Novembre 1976:

C'est une crue soudaine. Après un débit  $0.22 \text{ m}^3/\text{s}$ , le débit est passé d'une façon très soudaine à 490,2 m<sup>3</sup>/s le 18 Novembre. Le débit moyen était de 233,76 m<sup>3</sup>/s. La décrue a elle aussi été très soudaine de 490,2 m<sup>3</sup>/s à 65,5 m<sup>3</sup>/s le 19 novembre. Cette crue s'est caractérisé par des pluies très fortes, de courte durée, et l'intensité est forte, et ceci est souligné par le rapport A / B qui est le quotient du débit maximal instantané au débit maximum moyen journalier. Ce rapport de 2,10 reflète la force de la crue.

- La crue du 31 Décembre 1984:

La montée de la crue a été très soudaine. Ainsi, après un débit le 27 décembre 1984 de

1,81 m<sup>3</sup>/s et 2 m<sup>3</sup>/s, le débit a subitement augmenté pour s'établir à 200,3 m<sup>3</sup>/s et arriver le 31 Décembre à 632,6 m<sup>3</sup>/s. On remarque l'absence d'enregistrement après le 1<sup>er</sup> Janvier 1985 à cause de la force de la crue.

Les crues du 18 Novembre 1976 et du 31 Décembre 1984 sont des crues simples caractérisées par un seul pic.

### **5.4.2. Les crues de saison chaude**

Ces crues sont engendrées par des averses limitées dans le temps, et localisées dans l'espace, de moindre intensité et de durée moins longue que les crues de saison froide.

- Crue du 22 avril 1970:

Le débit est passé d'une façon soudaine de  $1,22 \text{ m}^3/\text{s}$  le 12 Avril 1970, à 86,2 m $^3/\text{s}$  le 22 avril avec un débit instantané estimé à 254 m<sup>3</sup>/s, la décrue a duré deux jours avant le retour au débit de base.

- Crue du 19 avril 1979:

Le débit maximal a été estimé à 296 m<sup>3</sup>/s avec un débit moyen journalier au 16 avril 256,8 m<sup>3</sup>/s, l'hydrogramme est presque symétrique, la décrue est presque aussi longue que la montée.

**Tableau 12** : Débits instantanés maximaux et débits moyens journaliers maximaux de la saison froide  $(m<sup>3</sup>/s)$  de l'oued Bouhamdane à Medjez Ammar II  $(m<sup>3</sup>/s)$ 

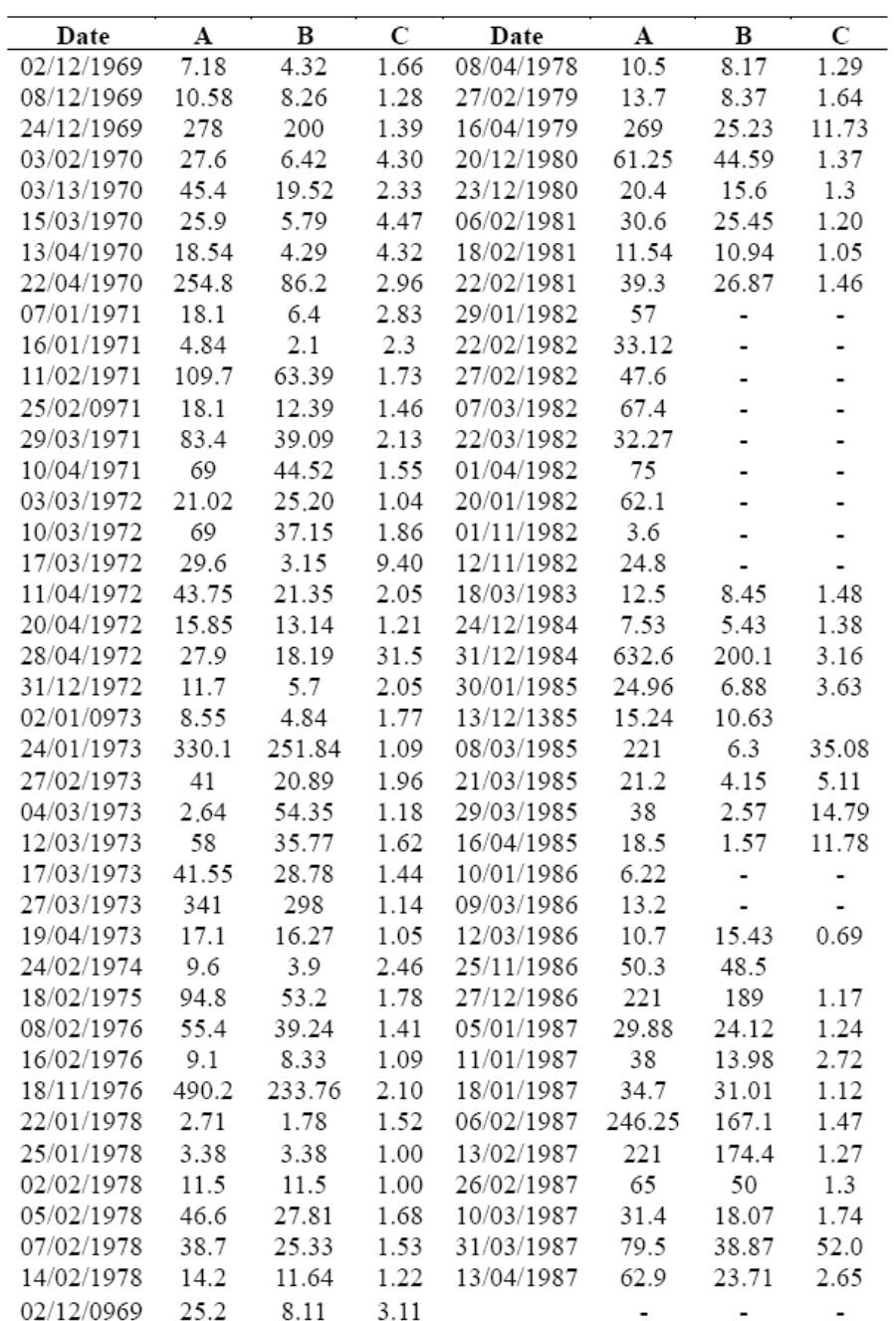

A: Le débit instantané maximal  $(m^3/s)$ . B: débit moyen journalier maximal  $(m^3/s)$ . C: (A / B): Rapport

| Date       | А     | B     | С    |
|------------|-------|-------|------|
| 27/09/1969 | 21.1  | 16.83 | 1.25 |
| 15/10/1969 | 18.1  | 14.27 | 1.27 |
| 23/10/1969 | 6.5   | 5.8   | 1.12 |
| 16/10/1970 | 1.22  | 1.08  | 1.13 |
| 03/05/1972 | 11.7  | 8.7   | 1.34 |
| 07/05/1972 | 15.86 | 10.81 | 1.47 |
| 08/10/1972 | 5.49  | 4.1   | 1.33 |
| 28/10/1973 | 1.5   | 1.21  | 1.24 |
| 03/05/1976 | 3.62  | 2.22  | 1.63 |
| 20/05/1976 | 5.02  | 4.33  | 1.16 |
| 22/10/1976 | 33.65 | 16.18 | 2.08 |
| 18/05/1977 | 55.4  | 19.36 | 2.86 |
| 04/09/1979 | 6.55  | 4.83  | 1.36 |
| 21/09/1979 | 4.73  | 3.4   | 1.39 |
| 01/10/1980 | 9     | 8.17  | 1.10 |
| 06/05/1985 | 8.03  | 6.39  | 1.26 |
| 30/09/1986 | 29.12 | 23.27 | 1.25 |
| 03/10/1986 | 8.47  | 3.68  | 2.30 |
| 08/10/1986 | 2.43  | 1.9   | 1.27 |
| 28/10/1986 | 4.73  | 1.75  | 2.70 |

**Tableau 13 :** Débits maximaux instantanés et moyens journaliers des crues de saison chaude (mai à octobre), de l'oued Bouhamdane à Medjez Ammar II (m<sup>3</sup>/s)

A: Le débit instantané maximal  $(m^3/s)$ . B: débit moyen journalier maximal  $(m^3/s)$ .  $C: (A / B): C: (A / B):$  Rapport

On remarque une différence entre les crues de saison chaude et celles de saison froide. Les crues de saison chaude ont lieu à la suite des pluies orageuses d'automne et d'été sur des sols secs. Leurs débits sont, en règle générale, moins importants mais leurs effets au niveau de l'érosion et des transports en suspension sont indéniables.

## **5.5. Etude fréquentielle des Q max journaliers et instantanés**

Des études antérieures (Mebarki, 1982 et Ghachi, 1986 et Louamri 2013) ont montré qu'en Algérie, les débits maximaux moyens journaliers et instantanés pouvaient être aisément ajustés par la loi log-normale, l ainsi que la loi de Fréchet, qui a la même fonction de répartition que la loi de Gumbel mais avec une anamorphose logarithmique de la variable à ajuster (axe des X construit d'après la variable réduite de Gumbel et axe des Y en échelle logarithmique).

La synthèse des résultats des ajustements des débits moyens journaliers maximaux la loi log normale est présentée dans le tableau ci-dessous. Les débits correspondants aux périodes de

retours décennale, vingtennale, cinquantennale et centennale pour la station de Bouhamadane sont utilisées dans la modélisation des crues en régime permanant par le logiciel HEC-ras dans le quatrième chapitre.

| Période de retour            | 2        |       | 10     | 20     | 50     | 100    | Rapport   |
|------------------------------|----------|-------|--------|--------|--------|--------|-----------|
| Fréquence au non-dépassement | 0.5      | 0.8   | 0.9    | 0.95   | 0.98   | 0.99   | de        |
| Variable réduite de Gauss    | $\theta$ | 0.84  | 1.28   | 1.645  | 2.05   | 2.33   | fréquence |
|                              |          |       |        |        |        |        | 100/10    |
| Cherf                        | 15.2     | 32.9  | 49.2   | 68.6   | 99.7   | 128    | 2.6       |
| Sabath                       | 19.2     | 67.1  | 129.1  | 221.7  | 407.1  | 610.6  | 4.7       |
| Bouhamdane                   | 71.2     | 235.6 | 440.7  | 739.2  | 1322.5 | 1948.9 | 4.4       |
| Mellah                       | 48.4     | 130.8 | 220.1  | 338.2  | 548.3  | 756.8  | 3.4       |
| Ressoul                      | 9.1      | 33.2  | 65.5   | 114.8  | 215.7  | 328.4  | 5.0       |
| Mirbeck                      | 216.6    | 617.5 | 1068.6 | 1680.4 | 2796.5 | 3926.9 | 3.7       |

Tableau 14: Débits moyens journaliers maximaux fréquentiels (m<sup>3</sup>/s)

## **Conclusion :**

Le calcul des débits de pointe des différentes périodes de retour nécessite un ensemble d'étapes enchaînées qu'il faut suivre, en utilisant différentes méthodes empiriques. Ces débits de pointe seront introduits en amont du tronçon choisi d'Oued Seybouse pour la modélisation hydraulique.

## **1. Construction du modèle :**

Cette partie sera consacrée à détailler le dispositif informatique utilisé : logiciels, outils, documents numériques… ainsi qu'à décrire la méthodologie de travail suivie.

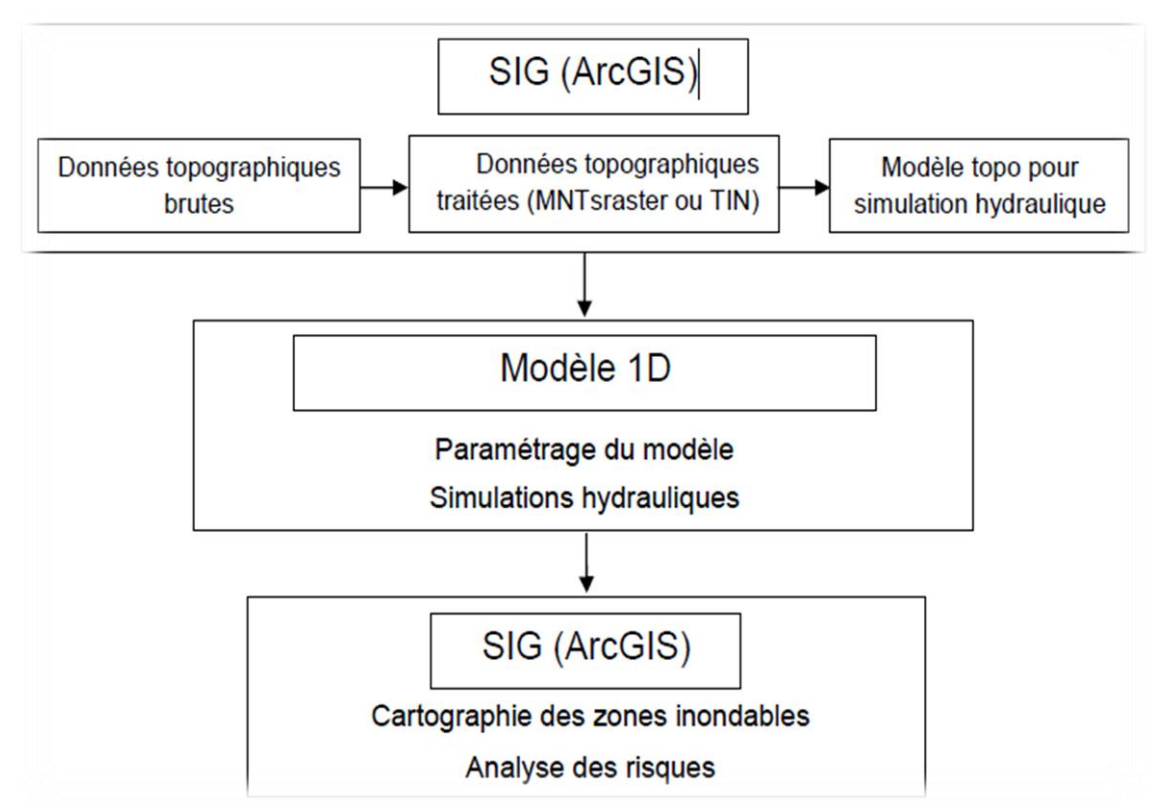

**Figure 13:** Organigramme de travail.

## **1.1. Dispositif et outils informatiques utilisées**

Il faut tout d'abord signalé que nous avons choisi de se servir d'un code informatique unidimensionnel qui a prouvé son efficacité dans ce genre de calcul hydraulique. Il s'agit bien du code HEC-RAS (**H**ydrologic **E**ngineering **C**enter, **R**iver **A**nalysis **S**ystem) ou système d'analyse des rivières du centre d'ingénierie hydrologique) élaboré par l'US Army Corps of Engineers, et publié en freeware depuis 1995. Ce logiciel s'est déjà montré très performant pour ce type d'étude, et bon nombre d'entreprises et de laboratoires le considèrent comme l'outil idéal de première approche (K. DEBIANE 2000 et R. CHAMPREDONDE 2006). Ce système permet d'analyser les débits et le niveau d'eau dans le lit des rivières et de déterminer les zones inondables. Il intègre de nombreux moyens de saisie de données, de composants d'analyse hydraulique, de stockage de données, de restitution sous forme de tableaux et de graphiques. (CHACHOUA 2009).Nous disposons de la version *(HEC-RAS 5.0.1)* disponible gratuitement sur le site officiel HEC-RAS.En plus du code HEC-RAS, nous nous sommes servis du fameux logiciel ARCGIS, le leadeur en matière des systèmes d'information géographique. Les échanges entre les deux programmes étant assurées par une extension développée aussi par HEC, le corps des ingénieurs de l'armée américaine : HEC-GEORAS, dédiée à fonctionner sous ARCGIS.

Le tout forme donc un dispositif informatique cohérent qui permet dans un premier temps de préparer les données géométriques requises (preprocessing), de faire ensuite les calculs nécessaires (simulation), et d'exploiter enfin les résultats (postprocessing).

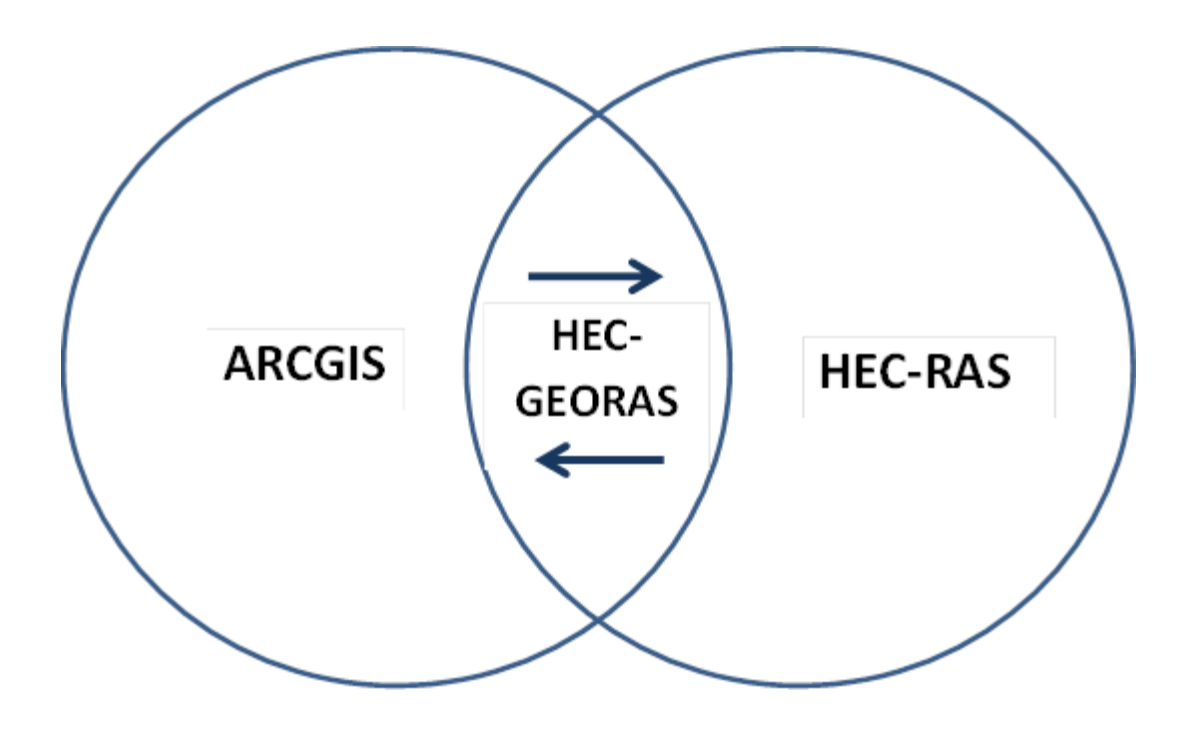

 **Figure 14**: Représentation schématique du dispositif informatique utilisé.

### **1.2. ARCGIS**

ArcGIS est un système complet qui permet de collecter, organiser, gérer, analyser, communiquer et diffuser des informations géographiques. En tant que principale plateforme de développement et d'utilisation des systèmes d'informations géographiques(SIG) au monde, ArcGIS est utilisé par des personnes du monde entier pour mettre les connaissances géographiques au service du gouvernement, des entreprises, de la science, de l'éducation et des médias. ArcGIS permet la publication des informations géographiques afin qu'elles puissent être accessibles et utilisables par quiconque.

Il est Elaboré par ESRI (pour **E**nvironmental **S**ystems **R**esearch **I**nstitute), il s'agit d'un logiciel qui compte – comme déjà signalé- parmi les produits les plus utilisés dans le domaine de la gestion de l'information dans l'espace géographique, offrant une multitude d'option et de possibilités d'analyse et de traitement de données via des extensions assez riches : Spatial Analyst, 3D Analyst…(US ACE, 2010)

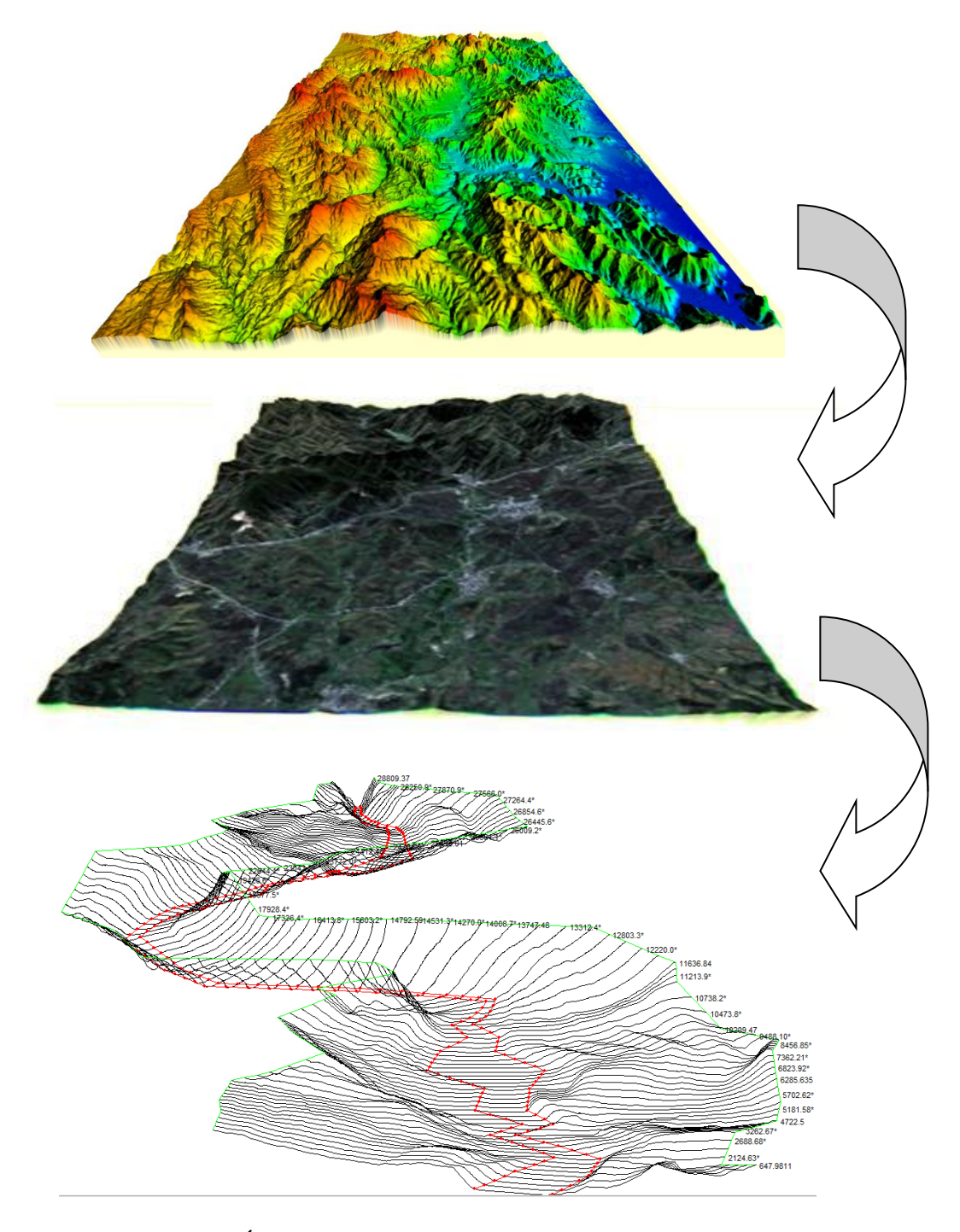

**Figure 15 :** Étapes de création de la géométrie sous ArcGIS.

#### **1.2.1. La morphométrie de sous bassin versant par L'ARCGIS**

Les délimitations manuelles des bassins versants sur les cartes topographiques et les analyses morphométriques classiques ont été les toutes premières mesures quantitatives utilisées pour cerner la géomorphologie des bassins versants. Ces analyses sont le préambule à de nombreuses études hydrologiques. Aujourd'hui l'outil informatique permet d'entreprendre aisément ces différentes manipulations permettant la délimitation des bassins versants, la mesure de la géométrie, de l'hypsométrie, des pentes ou de l'organisation du réseau hydrographique. A cet effet, des logiciels des Systèmes d'Information Géographique, notamment ArcGis, fournissent des outils intéressants de calculs et de mesures hydromorphologiques à partir des cartes MNT.

#### **\*Outils requis :**

#### *Carte*: MNT

*Logiciels*: Global Mapper et ArcGIS 10.3.

*Fichiers et applications*: Fichier de projection et l'application Esrihydrology.

**\*\*Global Mapper :** est plus qu'un simple outil de visualisation capable d'afficher les images raster, les données d'altitudes et les données vectorielles les plus répandues. Voici les étapes qui montrent par détailles cette analyse morphométirque :

 **Géoréférencer et découper la carte MNT avec "Global Mapper" :** Ouvrir Global Mapper puis Ouvrir votre carte MNT (fichier dem). Appliquer une projection à la carte MNT directement sous Global Mapper, cliquez sur l'icône «*Configuration* » puis sur la rubrique « *Projection* », et éventuellement sur « *Load From File* » pour chercher une projection à partir d'un fichier disponible.

### *Pour découper la MNT :*

Le fichier DEM (*Digital Elevation Map* ou MNT) étant ouvert, cliquez sur « *File* » puis sur « *Export Raster And ElevationData* » ensuite sur « *Export DEM* ». Validez les OK. Dans la fenêtre « *DEM Export Options* », cliquez sur la rubrique « *Export Bounds*» puis sur « *Draw a Box* ». Sélectionnez la zone à découper et validez deux fois par « *OK*  ».Choisissez enfin un nom et un dossier d'enregistrement.

## **Conversion de la DEM découpée en image raster lisible par ArcGis :**

Ouvrir ArcMap puis convertir le fichier DEM en image Raster par l'outil ArcToolbox : Développez *ArcToolbox* et allez à l'outil « *Conversion Tools* » puis à « *To Raster* » et enfin double-cliquez sur « *DEM to Raster* ».Renseignez le champ *«Input Dem File* »

avec votre DEM découpée. Dans le champ « *Output Raster* » le logiciel spécifie le fichier raster de sortie et son emplacement. Validez par **OK**.

Sélectionnez votre raster et cherchez votre fichier de projection par le bouton «*Select*», ou importez le d'une couche pré-établie (bouton « *Import* »). Validez par *OK*. L'étude hydromorphologique d'un bassin versant par ArcGis s'effectue à l'aide de l'application *hydrology* qui se trouve dans **ArcToolBox – Spatial Analyst Tools.**

### **La fonction Fill (Combler les puits) :**

Permet de combler des cellules identifiées comme étant des points bas (Par défaut la commande recherche la plus faible valeur voisine d'altitude et l'utilise pour combler la dépression). Cette fonction s'exécute sur votre couche raster (grisâtre) établie précédemment par : **ArcToolBox – Spatial Analyst Tools – hydrology – Fill**. Après l'exécution de cette commande, une nouvelle couche est créée et ajoutée dans la zone des «layers».

### **La fonction « Flow Direction » (Directions des écoulements) :**

Cette commande permet d'identifier les directions des écoulements dans la carte raster MNT. Cochez la case **Force flow at edge** ; et dans **input surface**, votre carte raster à puits comblés doit être spécifiée. En cliquant sur Ok, la fonction va créer et afficher une nouvelle couche.

#### **La fonction « Flow accumulation » (Accumulation des écoulements) :**

Cette commande permet de calculer, pour chaque cellule, la quantité d'eau accumulée dans la cellule du fait des écoulements amont. Dans le champ **Direction raster**, spécifiez la couche nouvellement créée par la fonction Flow Direction. On obtient une nouvelle couche raster.

#### **La fonction Vectorisation du réseau hydrographique :**

Cette commande permet de générer une couche correspondant au réseau hydrographique. Le niveau de détail du réseau peut être défini par l'utilisateur en nombre de cellules : 200, 300, 500, 1000...etc. dans la fenêtre Expression. Ceci en y tapant **value > nombre** (Plus le nombre est petit, plus le détail est grand).

#### Déroulez : **ArcToolbox – Spatial Analyst Tools – Conditional – Con**

Dans le champ *Input conditional raster* mettez votre coche raster « Flow Accumulation», et Dans le champ *Input true raster,* mettez votre couche raster « Flow Direction ».Validez par **Ok** pour obtenir une nouvelle couche **raster** du réseau hydrographique. Pour convertir ce réseau en shapefile linéaire : **ArcToolbox – Spatial**
**Analyst Tools – Hydrology – Stream to Feature**. Remplissez les champs *Input stream raster* et *Input flow direction raster* respectivement par la couche raster (du réseau hydrographique) qui vient d'être créée et la couche raster « Flow Direction». Vous obtiendrez une nouvelle couche de forme linéaire (shapefile) représentant le réseau hydrographique.

#### **Désigner un exutoire :**

Pour placer un exutoire particulier sur le cours d'eau et délimiter de bassin à cet exutoire : Ouvrez (éventuellement) le fichier Excel contenant les coordonnées de l'exutoire. Ceci par le bouton « **Add Data** » et allez chercher votre fichier Excel et désignez y votre feuille (feuille1).La couche du tableur Excel s'ouvre et se place en dessous de toutes les couches. Cliquez dessus avec le bouton droit puis **Display XY Data***. (Ou éventuellement Creat XY)*

#### **La fonction Bassin versant :**

Cette fonction permet de créer une carte de délimitation d'un bassin versant. On peut procéder d'une façon de délimitation entièrement automatique, grâce à une application à ajouter à ArcGis. Il s'agit de l'application **esrihydrology\_v2.dll** (à télécharger éventuellement d'Internet).Pour intégrer cette fonction à ArcToolBox (rubrique Spatial Analyst Tools) : Menu **Tools – Customize – Add From file**. Allez chercher votre fichier (*esrihydrology\_v2.dll)* et cliquez sur **ouvrir***.* La commande **hydrology modeling**  s'ajoutera à votre ArcToolBox. Cochez-la pour l'ajouter à la barre d'outils visible d'ArcMap. L'exutoire étant indiqué, il faut maintenant découper le bassin versant à la limite de cet exutoire. Pour cela, dans la nouvelle application ajoutée (hydrology modeling**)** allez à la fonction **Interactive Properties…** et renseignez les champs **Flow direction** et **Flow accumulation***.* Si vous validez, l'icône **Watershed** est activée. En cliquant sur cette icône bleue, le curseur se transforme en signe +. Vous pouvez alors cliquer directement sur votre exutoire. Le bassin versant fermé à cet exutoire est aussitôt affiché. Et sa couche raster est ajoutée à la table des matières. Il suffit alors la convertir en « shapefile » polygonal par : **ArcToolbox - Conversion Tools - from Raster - Raster to polygon**. Une nouvelle couche de forme polygonale est créée.

Maintenant pour découper le réseau hydrographique sur la limite finale du bassin versant : **ArcToolbox – Analysis Tools – Extract – Clip.**

#### **Attribuer la classification de Strahler au réseau hydrographique :**

La classification de Strahler permet d'attribuer des ordres aux branches du réseau hydrographique selon leur importance. Pour l'effectuer: **ArcToolbox – Spatial Analyst Tools – Hydrology – Stream Link**. Appliquez en suite la fonction: **ArcToolbox – Spatial Analyst Tools – Hydrology – Stream Order.**

Dans le champ "**input stream raster**" mettez la dernière couche raster que vous venez de créer et dans le champ « **Input flow direction raster** » toujours la couche flow direction.Vous obtiendrez une nouvelle couche raster du réseau hydrographique dont les branches sont différenciées par des couleurs. Il faut ensuite convertir cette couche en shape file linéaire par : **ArcToolbox - Conversion Tools - from Raster - Raster to polyline**.

#### **Mesurer la surface du bassin versant :**

Pour effectuer des mesures géométriques du bassin versant (Surface, périmètre…), il faut **ajouter des champs** à la table attributaire de la couche du bassin pour y calculer le paramètre en question, Pour calculer la surface : Cliquez du droit sur le nom de ce champ et choisissez **Calculate Geometry**. Choisissez **Area** comme propriété et km² (**sq km**) comme unités. En validant, la surface est calculée dans le champ créé à cet effet.

#### **Créer la carte des pentes du bassin versant :**

Pour créer la carte des pentes limitée au bassin versant, nous allons découper la carte DEM (à puits comblés par la fonction Fill- paragraphe 3) aux limites du bassin ; et appliquer la commande de la pente (Slope).Affichez votre couche DEM avec la couche du bassin versant (délimité à l'exutoire), et extraire les limites du bassin de la DEM par : **ArcToolbox – Spatial Analyst Tools – Extraction – Extract By Mask.**

Maintenant, pour créer la carte des pentes : Cliquez sur les boutons : **ArcToolbox – 3D Analyst Tools – raster Surface – Slope.**

#### **Créer la carte la carte hypsométrique du bassin versant :**

Affichez votre carte raster DEM limitée au bassin versant.

Cliquez sur les boutons : **3D Analyst – Reclassify** (ou bien **Sptial Analyst tools – Reclass – Reclassify**) Pour calculer les surfaces élémentaires des tranches d'altitudes en vue de tracer la courbe hypsométrique, il faut ajouter un nouveau champ à la table attributaire de la couche et y calculer ces surfaces : Clic droit sur le nom de la couche (dans la table des matières), puis **Open Attribute Table – Options – Add Field.**  Nommez le nouveau champ *Surfaces* et spécifiez **Long Integer** dans le champ **Type.**

#### **La mise en page :**

La mise en page permet d'éditer une carte complète pour l'imprimer ou l'exporter dans un format image (JPG, BMP, PNG…). C'est l'étape finale de l'élaboration des cartes thématiques. Elle consiste à mettre tous les éléments indispensables tels que la légende, le titre, l'orientation, l'échelle, …etc.

Pour sélectionnez la mise en page : **View – Layout View** (affichage - mode mise en page) ou en cliquant sur le symbole "mode de mise en page" en bas de l'écran.

## **1.3. HEC-GEORAS**

Afin de rendre possible les échanges entre HEC-RAS et les systèmes d'information géographique, le corps des ingénieurs de l'armée américaine a développé cet extension qui s'intègre après installation avec ARCGIS. La dernière version de HEC-GEORAS disponible sur le site officiel de HEC-RAS, est HEC-GeoRAS 10.3 qui est compatible avec ArcGIS 10.3 et qui nécessite au moins la licence ArcView en plus des deux extensions *Spatial Analyst* et *3D Analyst*.

HEC-Geo RAS est un ensemble de procédures, d'outils et d'utilitaires pour le traitement des données géo-spatiales dans ArcGIS en utilisant une interface utilisateur graphique. Il permet d'une part, la préparation des données géométriques à exporter vers HEC-RAS, et la récupération des résultats de simulation effectuée par HEC-RAS. L'élaboration du fichier de la géométrie à exporter, est basée sur un modèle numérique de terrain qui doit être de préférence sous forme de TIN.

Les données résultantes de la simulation par HEC-RAS, peuvent être exploitées par HEC-Geo RAS sous ArcGIS pour analyser et cartographier les zones inondables, en plus d'autres possibilités. (CHACHOUA 2009)

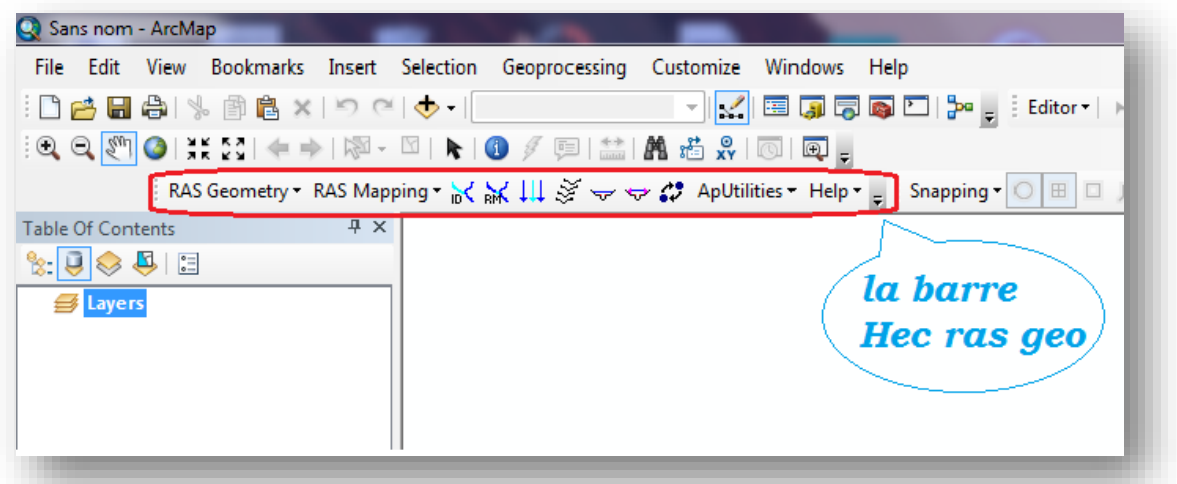

**Figure 16 :**L'extension Hec-GeoRas sur l'interface ArcMap.

#### **1.3.1. Préparation des données sur HEC-GeoRas**

Les données nécessaires pour les manipulations sur ArcGIS sont le MNT, la couche du bâti et celle du réseau de voies de circulation.

- **1 ère étape** : Paramétrer le type de terrain

Ouvrir le MNT sur ArcGIS =>Activer l'extension HEC-GeoRAS => RAS Geometry

=> Cocher « Single » => Cocher le format du MNT => Sélectionner le MNT dans la liste déroulante => OK.

**-2 ème étape** : Créer les couches dans une géodatabase

RAS Geometry => Create RAS LAYERS => All => OK

-**3 ème étape** : Digitaliser l'axe central caractérisant le cours d'eau principal

 Ouvrir session de mise à jour => Sélectionner « River » => Ligne => Digitaliser l'axe central.

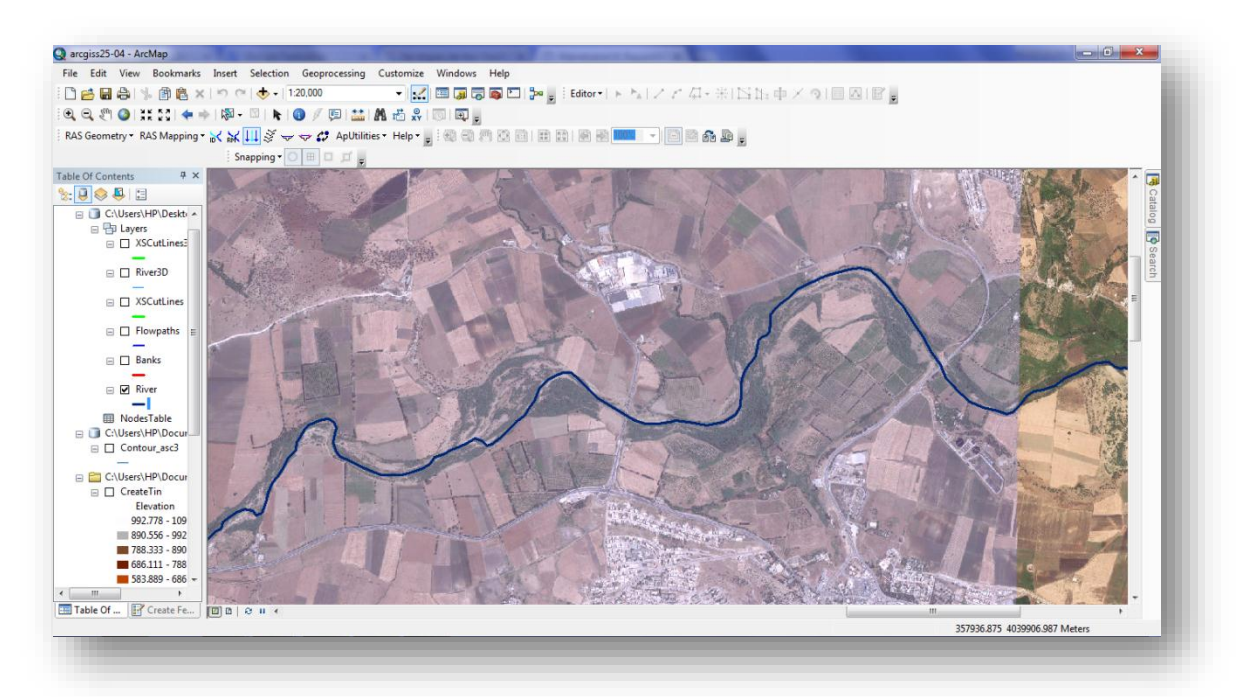

**Figure17 :** Digitaliser le cours d'eau.

Faire de même avec les affluents. Sélectionner le cours d'eau principal et le découper en deux à l'aide de l'outil Split Tool.

**-remarque :** Il est nécessaire que les cours d'eau soient connectés entre eux. Pour cela, il est conseillé d'utiliser l'outil Snapping. Également, faire bien attention de ne pas sortir du MNT car le logiciel le comptera comme une erreur.

**-**Renseigner les attributs des cours d'eau :

 Assign RiverCode and ReachCode to River => Sélectionner la partie du fleuve principal en amont => River Name : seybousse => Reach Name : Guelma => OK

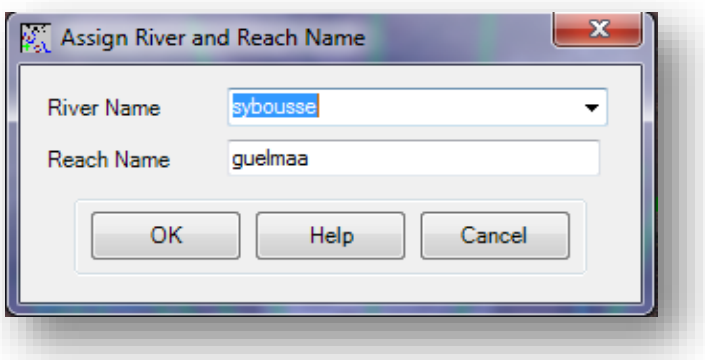

**Figure 18**: Sélectionner la partie du fleuve principal par Hec-GeoRas.

Vérifier que les cours d'eau digitalisés sont connectés entre eux :

- RAS Geometry => Stream Centerline Attributes => All => Stream Centerline : River
- $\Rightarrow$  Terrain  $\Rightarrow$  MNT  $\Rightarrow$  Stream Profiles 3D (pour avoir une version 3D des cours d'eau)

: River3D -> OK

- **-4 ème étape** : Digitaliser les berges des cours d'eau
- Ouvrir session de mise à jour => Sélectionner « Banks » => Ligne.

 Les berges sont la représentation de l'emplacement du lit mineur du cours d'eau. On commence par la rive gauche d'amont en aval. Si des intersections avec les affluents sont présentes, au lieu de les traverser, il faut digitaliser la berge en deux lignes séparées.

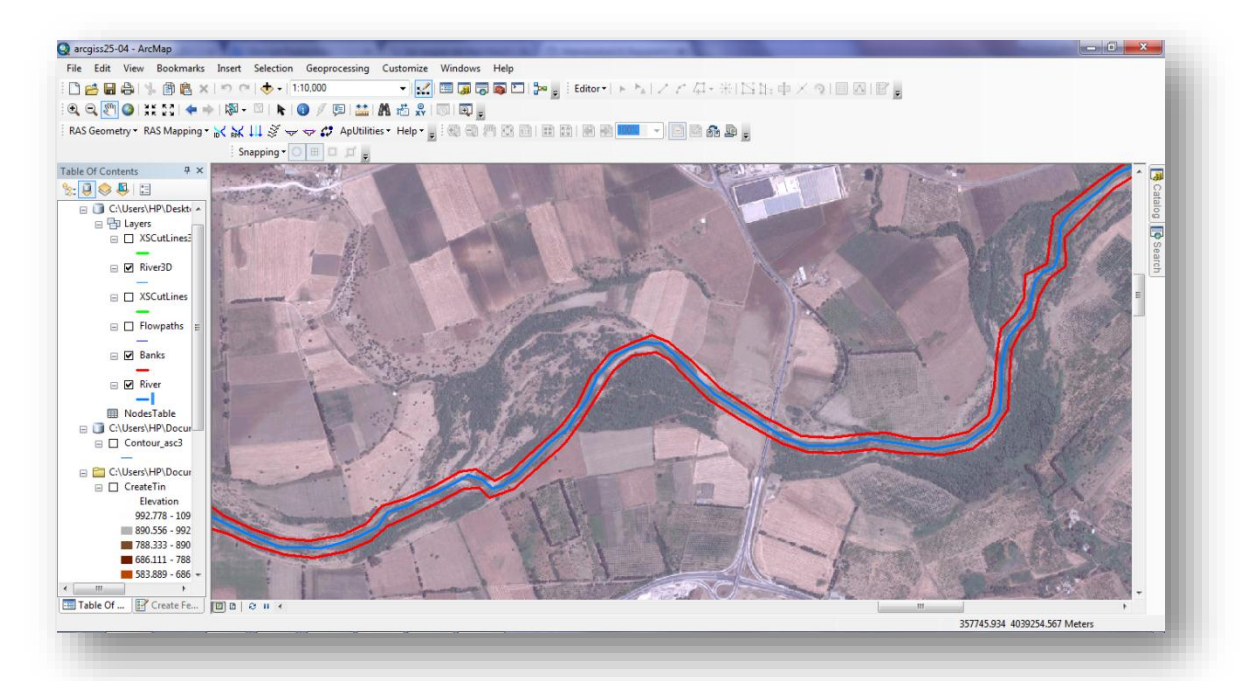

 **Figure 19** : les berges (les lignes rouges).

-**5 ème étape** : Digitaliser le sens d'écoulement

Le sens d'écoulement correspond aux zones inondables. Ici, on considère une grande partie de la ville de Guelma si l'on se réfère aux inondations passées.

• RAS Geometry  $\Rightarrow$  Create RAS Layer  $\Rightarrow$  Flow path centerlines  $\Rightarrow$  Oui  $\Rightarrow$  Stream Centerline: River  $\Rightarrow$  Flow Path Centerlines: Flowpaths  $\Rightarrow$  OK.

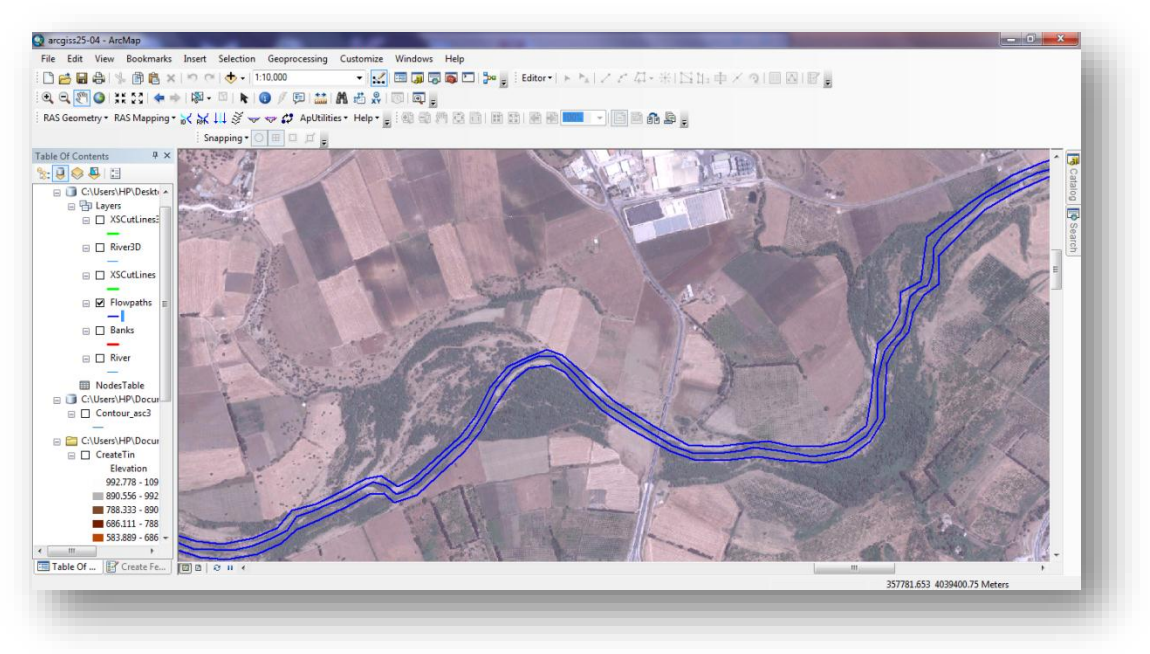

 **Figure 20**: Digitaliser le sens d'écoulement.

Ouvrir session de mise à jour => Sélectionner Flowpaths => Ligne.

De la même manière que pour la digitalisation des berges, il est conseillé de commencer par l'amont des cours d'eau puis l'aval, et d'utiliser l'outil Snapping afin de connecter les lignes entre elles.

Renseigner les attributs des sens d'écoulement :

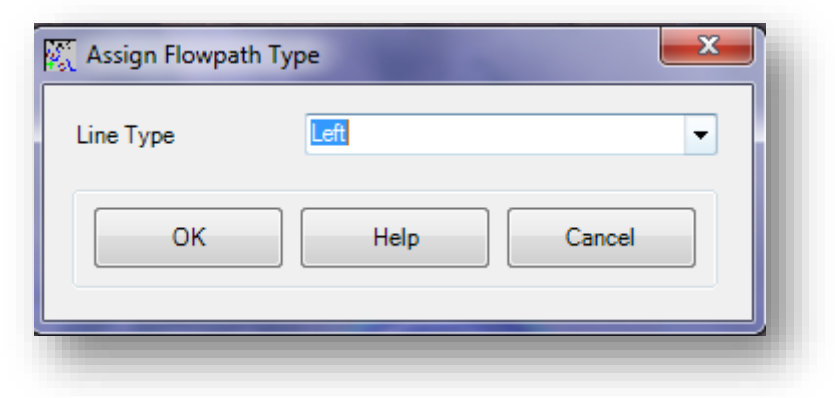

**Figure 21** : sélection les attributs des sens d'écoulement.

• Select Flowpath and Assign Line Type Attributes  $\Rightarrow$  Sélectionner les lignes  $\Rightarrow$  Line Type : Left, Channel ou Right  $\Rightarrow$  OK.

- **- 6 ème étape** : Créer les transects
- Ouvrir session de mise à jour => Sélectionner « XS Cutlines » => Ligne.

Voici les recommandations afin d'éviter les erreurs :

- Les transects doivent être perpendiculaires à l'axe central des cours d'eau
- Ils ne doivent pas traverser deux fois la même berge
- Ils doivent traverser les lignes des sens d'écoulement
- Marquer la présence des ponts par deux transects parallèles
- Les transects ne doivent pas sortir de l'emprise du MNT

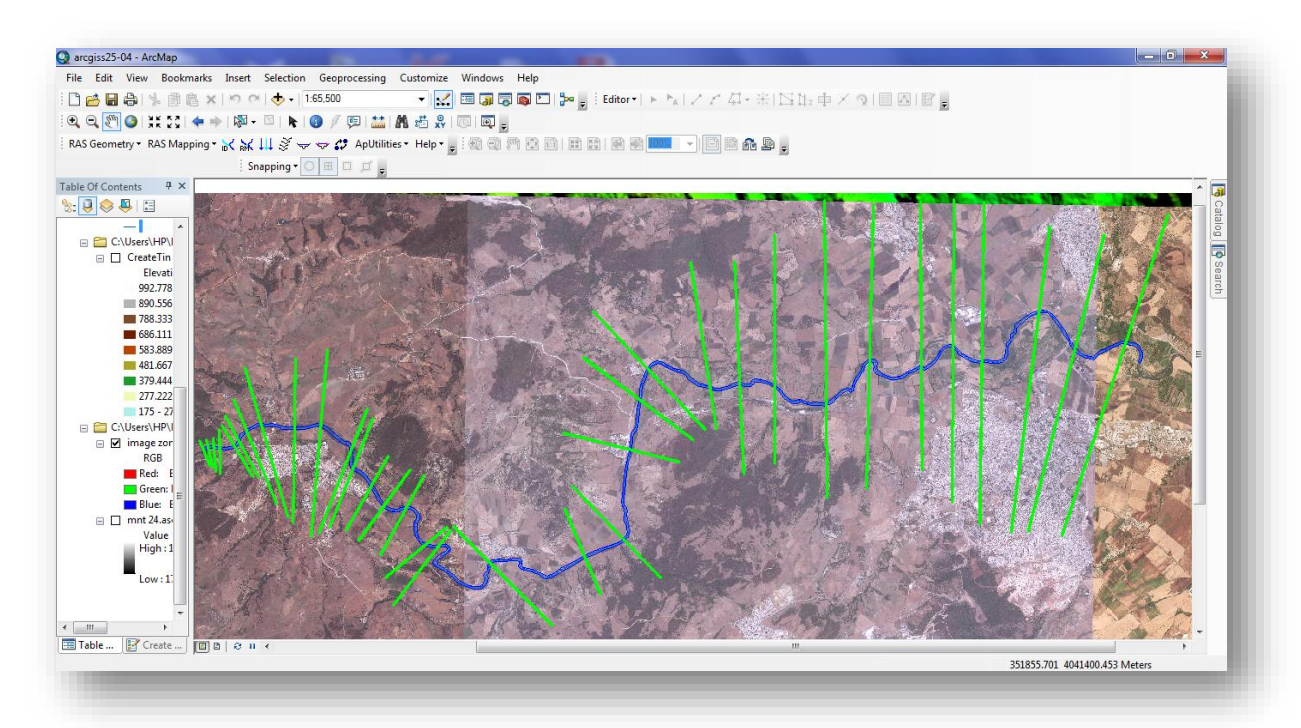

 **Figure 22** : Digitaliser les transects.

Renseigner les attributs des transects :

• RAS Geometry => XS Cutlines Attributes => RiverReach Name/Stationing.

On vérifie que chaque transect ne traverse pas deux fois la même berge :

• RAS Geometry  $\Rightarrow$  XS Cutlines Attributes  $\Rightarrow$  Bank Stations  $\Rightarrow$  XS Cutlines : liste déroulante « XS CutLines » => Cocher « Bank Lines » => Bank Lines : liste déroulante « Banks »  $\Rightarrow$  OK.

On vérifie également que les transects ne traversent pas deux fois les lignes des sens d'écoulement :

• RAS Geometry => XS Cutlines Attributes => Downstream Reach Lenghts.

Pour donner un profil en trois dimensions aux lignes de transects, on procède de la manière suivante :

• RAS Geometry  $\Rightarrow$  XS Cutlines Attributes  $\Rightarrow$  Elevations  $\Rightarrow$  XS Cutlines : liste déroulante « XS CutLines » => Terrain : MNT => XS Cutlines Profiles : XS CutLines $3D \Rightarrow OK$ .

- **- 7ème étape** : Réviser les couches et les exporter
- RAS Geometry => Layer Setup => Onglet « Required Surface »: MNT => Onglet
- « Required Layers » : River/XS CutLines/XSCutLines3D => Onglet « Optional Layers»
- : Faire correspondre chaque paramètre avec chaque couche => Onglet « Optional

Tables» : Faire correspondre chaque paramètre avec chaque table => OK.

RAS Geometry => Export RAS Data => Choisir le dossier d'enregistrement => OK.

#### **1.4. HEC-RAS**

Un système intégré désigné à effectuer des calculs et des analyses hydrauliques, stocker gérer les données et restituer les résultats sous forme de tableaux ou de graphiques.

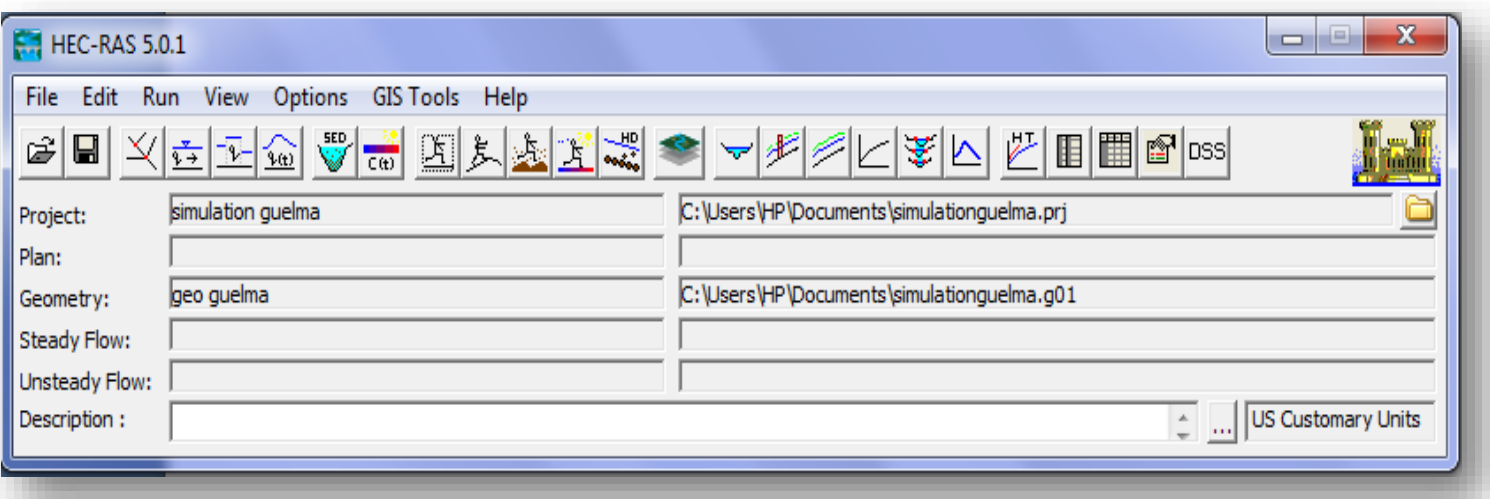

**Figure 23 :** L'interface du logiciel HEC-Ras 5.0.1.

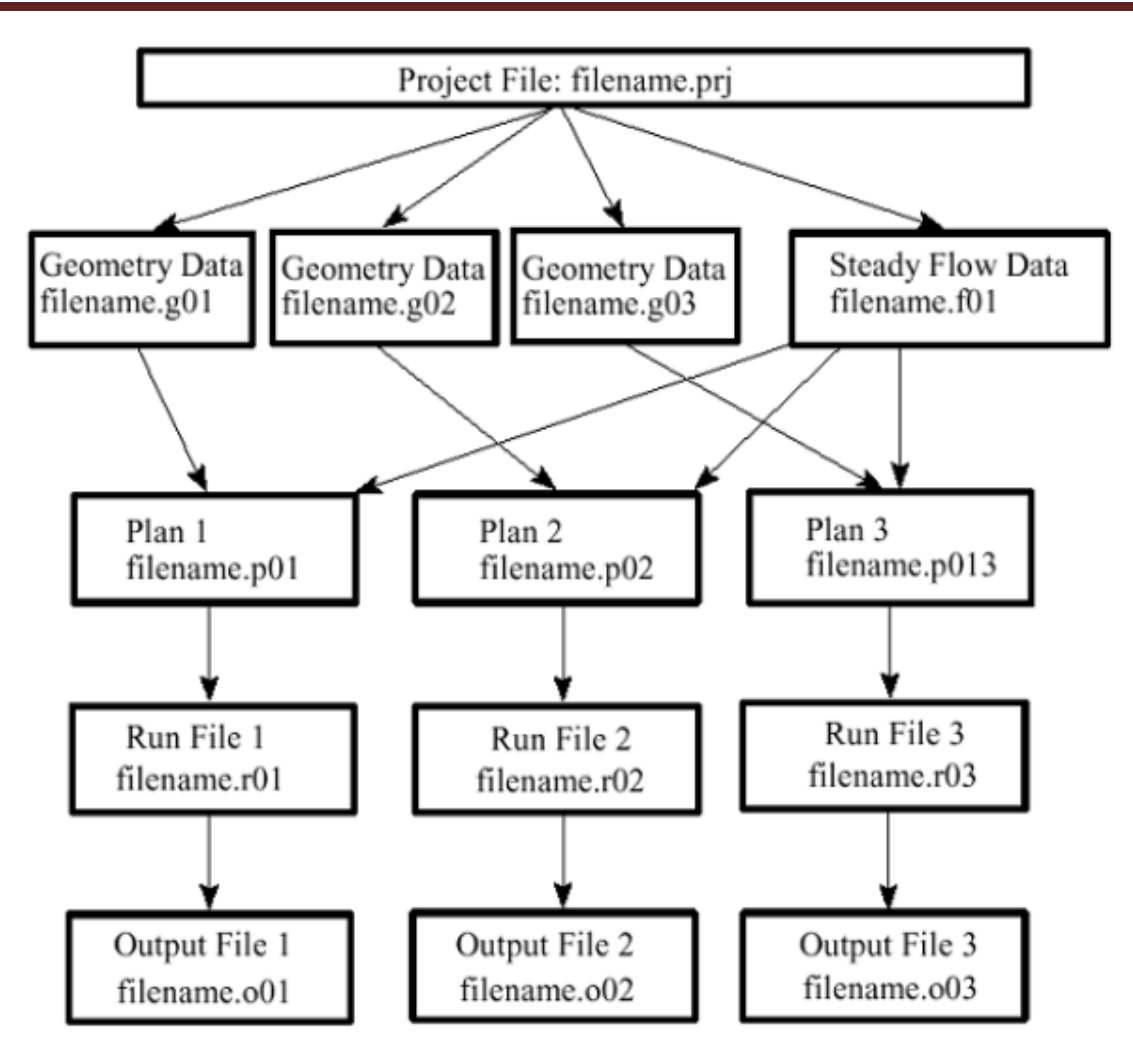

**Figure 24 :** Schéma illustrant les fichiers d'un projet (HEC-Ras users manual).

Tout comme la plupart des logiciels (dont ArcGis d'ailleurs), HEC-RAS utilise le concept de Projet afin de réaliser une simulation du comportement hydraulique d'un cours d'eau. Tel que défini par HEC-RAS, un projet est un ensemble de fichiers permettant de simuler le comportement hydraulique d'un cours d'eau sous diverses conditions. La figure ci-dessous illustre la hiérarchie des fichiers d'un projet.

Il faut souligner l'existence de deux type de fichiers essentielles : les fichiers de données de géométrie (Geometry Data files) et ceux de données d'écoulement (Flow Data files), qui correspondent effectivement aux deux étapes primordiales de préparation de la simulation par Hec-Ras, et qui seront détaillé ultérieurement. Les fichiers Plan, représentent des scénarios programmés par l'utilisateur, c'est-à-dire, ce sont des combinaisons entre des fichiers de géométrie et des fichiers d'écoulement. Les autres fichiers sont générés automatiquement par le logiciel.

#### **2. Environnement de HEC-RAS :**

L'environnement du logiciel HEC-RAS est présenté sous forme de projets, chaque projet contient plusieurs fichiers dans chacun porte le nom de projet et possède son propre extension et présente son propre jeu de données, ces fichiers sont présentés comme suit :

**Projet (Project) :** Le fichier Projet contient le titre et la description du projet, le système d'unité utilisé et les liens vers tous les fichiers qui lui sont associés. Il contient aussi les variables par défaut qui peuvent être définies par l'usager et une référence au dernier Plan utilisé (voir la description d'un Plan plus bas). Il comporte l'extension .PRJ.

**Géométrie (Geometry)** : Ce fichier contient toutes les informations géométriques sur le cours d'eau analysé, soit le schéma arborescent, les sections transversales, la distance entre chaque section, les coefficients de Manning et s'il y a lieu, les structures présentes (ponts, ponceaux). Un projet peut comporter plusieurs géométries afin d'analyser différentes variantes (par exemple avec ou sans obstruction dans la rivière). Les fichiers peuvent ainsi comporter l'extension .G01 à G.99.

D**ébit (Flow)** : Le fichier Débit est utilisé pour simuler les écoulements permanents. Il contient le nombre de Profile devant être calculés, les données de débit pour chacun d'eux et les conditions limites pour chaque tronçon. Un Profile désigne l'ensemble des niveaux d'eau calculés pour des conditions particulières de débit. De la même façon que précédemment, l'extension du fichier peut être de .F01 a .F99.

**Plan (Plan)** : Un fichier Plan contient un titre et une description du plan, de façon similaire aux informations d'un Projet. Il contient de plus la référence aux fichiers Géométrie et Débit associés à ce Plan. Le concept de Plan permet ainsi de simuler différentes combinaisons de Géométrie et de débit qui peuvent être nécessaires dans le cadre d'une étude hydraulique. Il y a un fichier .P\*\* pour chaque Plan et ceux-ci peuvent comporter l'extension .P01 a .P99.

**Simulation (Run)** : Le fichier simulation contient toutes les données nécessaires à l'exécution d'une simulation, définie à l'intérieur d'un Plan. Ce fichier est automatiquement créé par HEC-RAS lorsqu'une simulation est lancée. Son extension peut-être .R01 a .R99. Par exemple, le fichier .R01 correspond au Plan .P01

**Résultats (Output)** : Tous les résultats d'une simulation sont contenus dans le fichier Output. Les fichiers de résultats possèdent l'extension. O01 à. O99 et leur numérotation est également associée à celle des fichiers Plan.

## **3. Cartes topographiques, MNT et images satellitaires :**

L'élaboration des fichiers de géométrie nécessite un fonds de base qui peut être un modèle numérique de terrain, une carte topographique ou des images satellitaires. En réalité, plus on dispose de documents, plus on a tendance à produire de bons résultats. Cependant, la fiabilité de ces résultats dépend étroitement de la qualité de ces documents (échelle, résolution…), aussi bien que de leur manipulation et exploitation.

#### **4. Etapes d'élaboration du modèle :**

La construction du modèle hydraulique a suivi naturellement les règles, les normes et les principes du fonctionnement du RAS (River Analysis System).

Dans un premier temps, il faut élaborer le fichier de la géométrie au niveau d'ArcMap à l'aide de l'extension Hec-GeoRas, ensuite l'exporter vers Hec-Ras et le compléter, puis élaborer le fichier d'écoulement tout en introduisant les conditions initiales des conditions limites, sans oublier enfin de lancer des tests afin de pouvoir corriger les dysfonctionnements et ajuster le modèle.

#### **5. Lancement des calculs sur HEC-RAS :**

#### **Importation du fichier de la géométrie**

Une fois que les données ont pu être créées sur ArcGIS, la phase qui suit consiste au traitement de celles-ci sur le logiciel HEC-RAS :

• File  $\Rightarrow$  Save Project As  $\Rightarrow$  Choisir emplacement du projet  $\Rightarrow$  Nommer : inondation\_part2.prj (extension du projet à ne pas confondre avec l'extension du fichier de projection accompagnant les couches shapefiles) => OK.

• Edit  $\Rightarrow$  Geometric Data  $\Rightarrow$  File  $\Rightarrow$  Import Geometry Data  $\Rightarrow$  GIS Format...  $\Rightarrow$ Sélectionner le fichier avec l'extension .sdf => Import data as: SI (metric) units =>Next

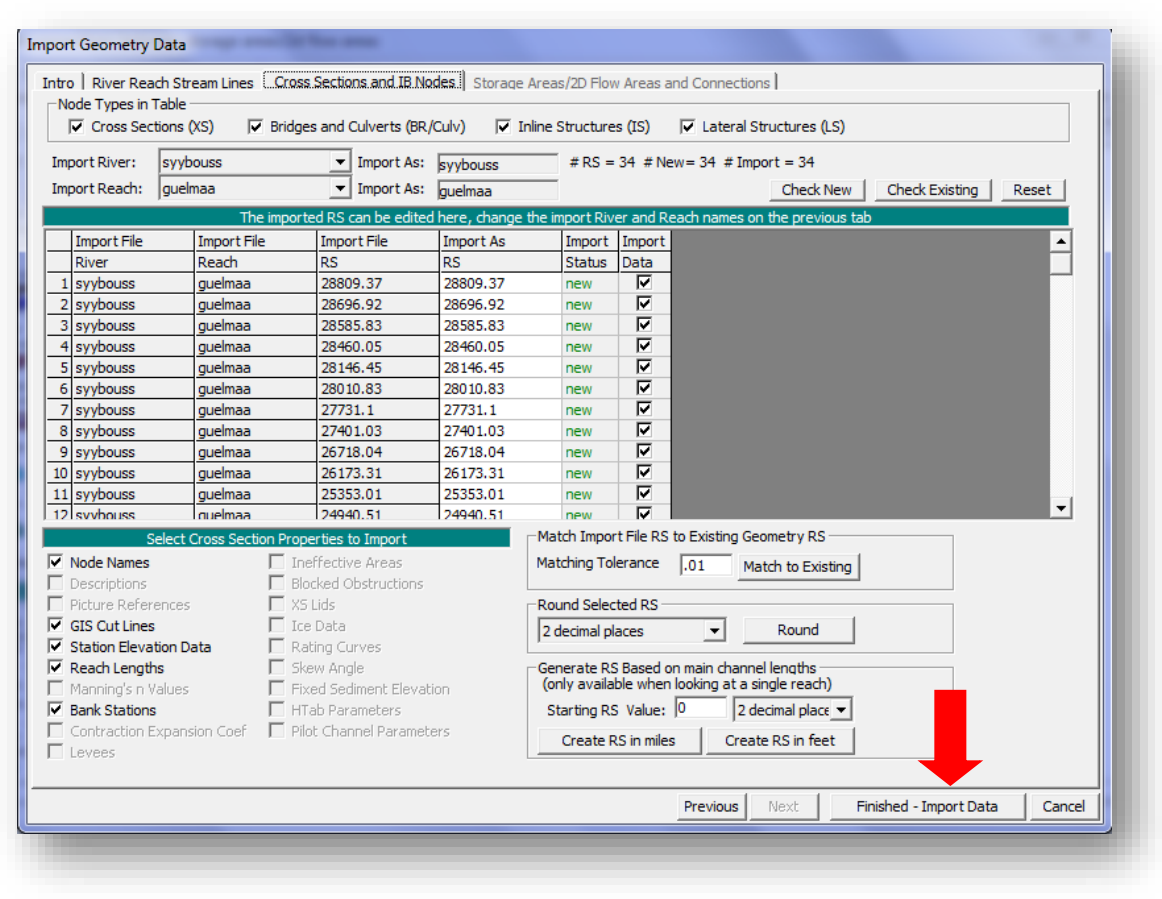

**Figure 25 :** Cliquer sur Finished – Import Data.

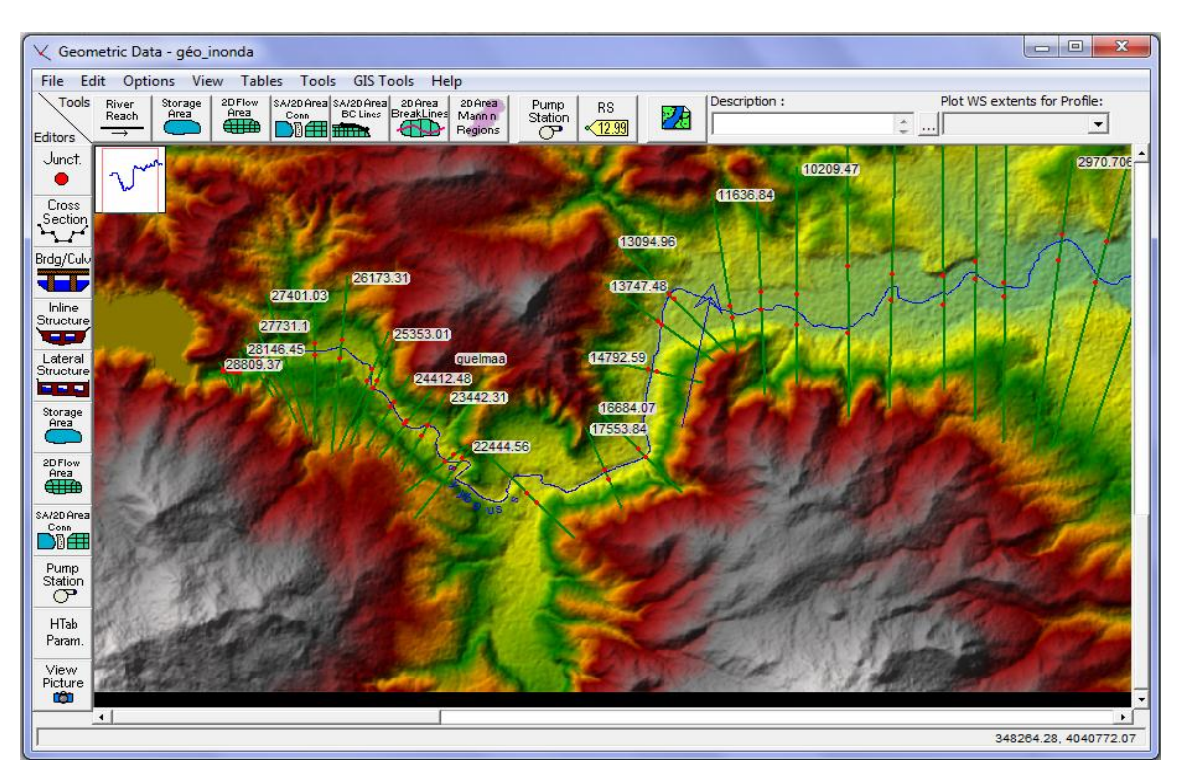

**Figure 26 :** L'importation de la géométrie du tronçon a modélisée dans Hec Ras.

On passe donc à l'étape de **traitement** des données afin de pouvoir lancer la simulation :

 Tools => Cross Section Points Filter => Onglet « Multiple Locations » => River : (All Rivers)  $\Rightarrow$  Cliquer sur la flèche  $\Rightarrow$  Onglet « Minimize Area Change »  $\Rightarrow$  Number of points to trim cross section down to : 250 => Cliquer sur « Filter Points on Selected XS»  $\Rightarrow$  Fermer la fenêtre qui s'ouvre  $\Rightarrow$  OK.

Le travail suivant consiste à sélectionner une par une les sections transversales (car peu nombreuses) et de renseigner les valeurs de Manning :

 $\blacktriangleright$ Sélectionner la première section  $\implies$  Edit Cross Section  $\implies$  Manning's n Values  $\implies$ LOB :  $0.033$  => Channel :  $0.0275$  => ROB :  $0.033$  => Cliquer sur une des deux flèches => Attribuer les valeurs jusqu'à la dernière section transversales => Fermer

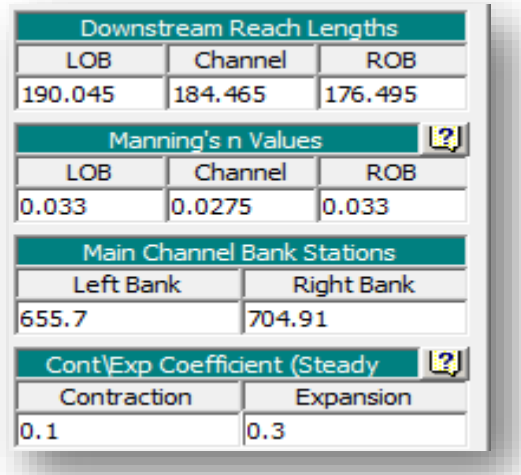

**Figure 27**: Attribution du coefficient de Manning à chaque section transversale.

## **6. Elaboration du fichier des données d'écoulement :**

Cette étape permet d'introduire les données et les informations en relation avec l'écoulement à simuler. Suivant le cas étudié et les conditions qui l'entourent, on peut choisir un régime d'écoulement permanent, transitoire ou encore quasi-transitoire. Pour chaque régime, Hec-Ras permet de créer un fichier d'écoulement approprié ; dans le cas d'un régime permanent, il faut introduire un débit que le programme considère constant surtout le tronçon étudié.

Dans ce cas en utilise les Débits moyens journaliers maximaux fréquentiels  $(m^3/s)$  qui correspondent aux périodes de retour 10 ans, 50ans et 100 ans pour la région de Bouhamedane (Tab.15).

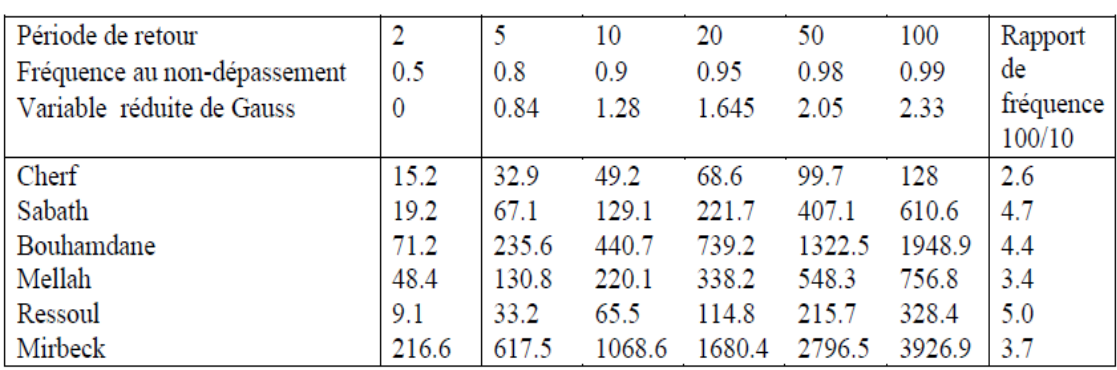

## **Tableau 15**: Débits moyens journaliers maximaux fréquentiels  $(m^3/s)$

(LOUAMRI 2013)

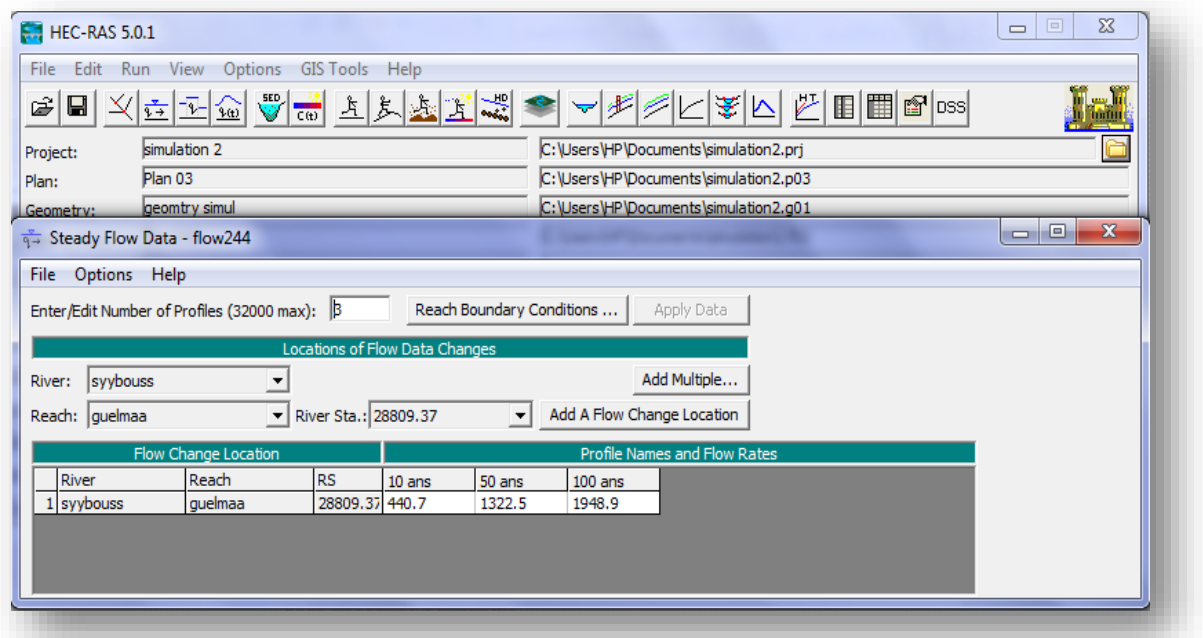

**Figure 28 :** Elaboration des données d'écoulement du tronçon a modélisée dans Hec-

Ras pour un régime permanent.

Si on choisit le régime transitoire, le programme exige une série de délits en fonction du temps (hydro gramme), et le débit change d'un point l'autre du tronçon. On prend la série des crues de décembre 1984 à partir le tableau suivant :

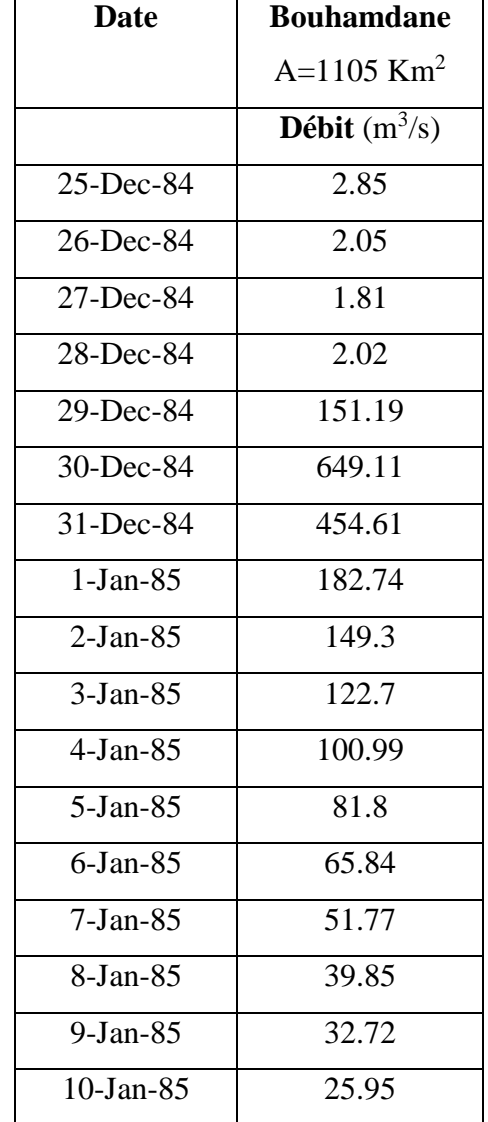

**Tableau 16**: La crue de décembre 1984 (cour d'eau de bassin versant Bouhamdane)

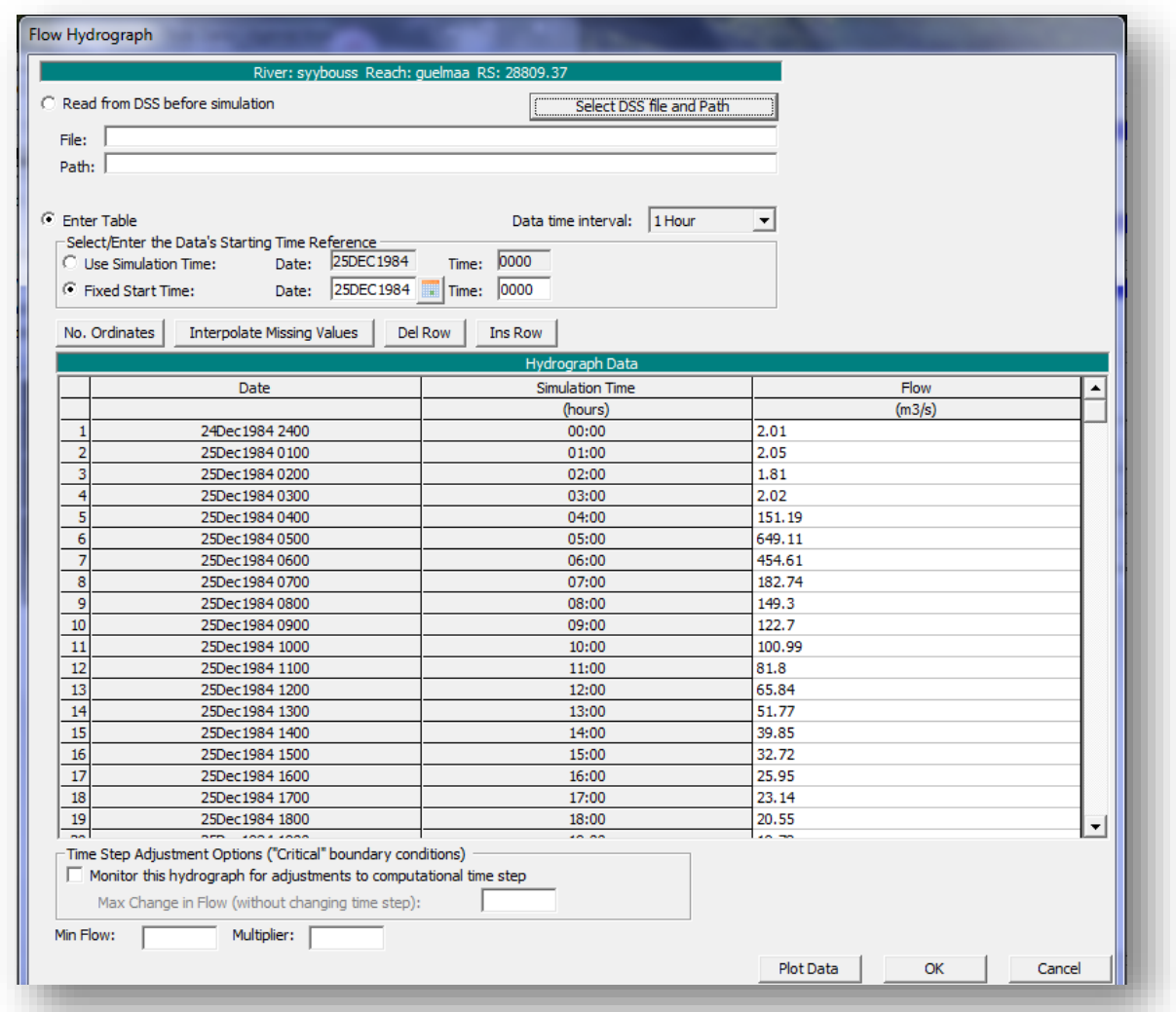

**Figue 29 :** Elaboration des données d'écoulement du tronçon a modélisée dans Hec-Ras pour un régime transitoire

#### **Les conditions aux limites :**

Les limites amont et /ou aval de chaque tronçon doivent soumettre à des conditions qui peuvent être de différentes natures. Hec-Ras propose une large gamme de conditions aussi bien pour l'amont que pour l'aval.

Dans le cas du régime permanent à comportement fluvial, seules les conditions à l'aval sont requises. En plus, le programme reconnaît les jonctions entre les tronçons, les connexions entre les tronçons et les surfaces de stockage… comme des conditions limites et les prend en charge automatiquement. Mais dans le cas de régime transitoire seules les conditions à amont sont requises

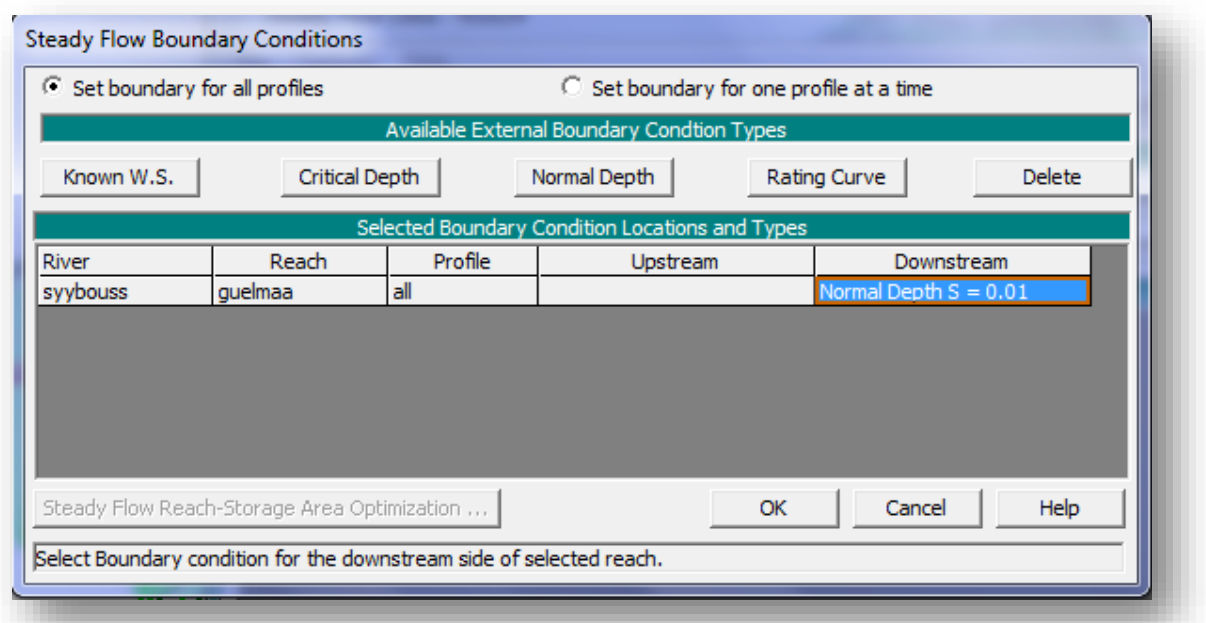

**Figure 30** : L'introduction des conditions aux limites pour régime permanent

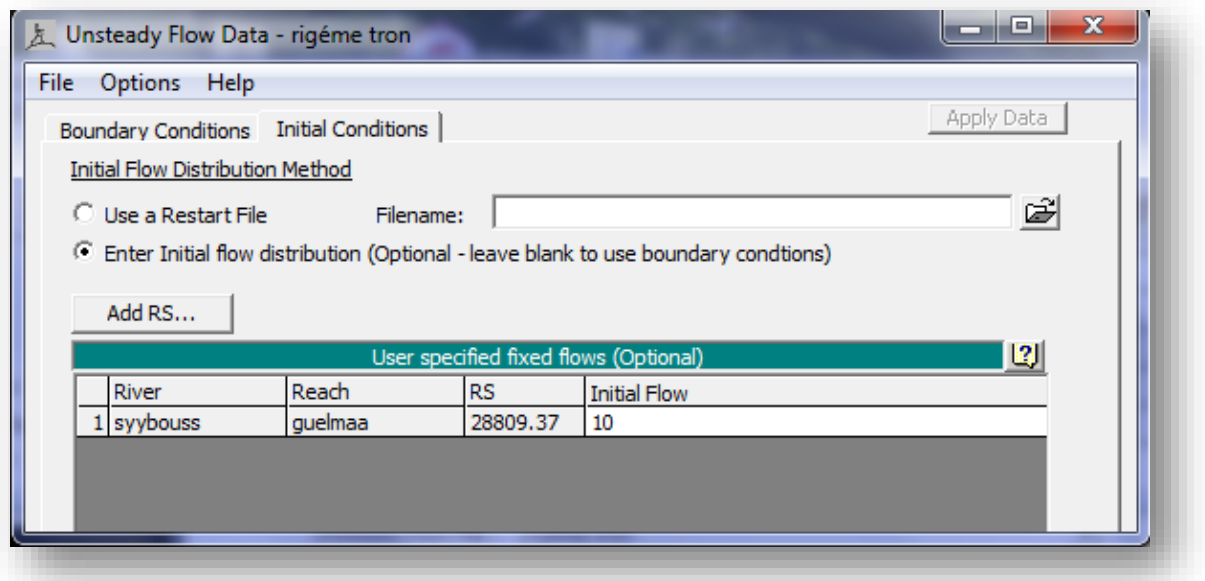

**Figure 31** : L'introduction des conditions aux limites pour régime transitoire

## **Test du modèle :**

Après avoir élaboré les deux fichiers de géométrie et d'écoulement, nous avons procédé à des tests visant l'évaluation de la stabilité du modèle.

Le programme demande d'abord de déterminer un plan, avant d'aborder les calculs. S'il existe des erreurs ou des dysfonctionnements affectant soit les entités géométriques (par exemple : intersection entre deux profils en travers), soit les données de l'écoulement (manque d'une condition limite par exemple).

Hec-Ras indique dans la plupart des cas l'emplacement exact (le code du profil en travers) du problème qu'il faut corriger.

## **7. Simulation :**

Dès que le modèle s'apprêtait à l'utilisation, nous avons commencé la phase d'exploitation. Nous avions adopté la simulation en régime permanent avec un écoulement fluviale vu que le modèle hydraulique est extrêmement sensible au moindre défaut, et présente des disfonctionnement en régime transitoire.

Les résultats de la simulation sont exportés vers ArcGis où ils seront exploités par Hec-GeoRas pour cartographier la surface inondée correspondante à chaque profil calculé par Hec-Ras.

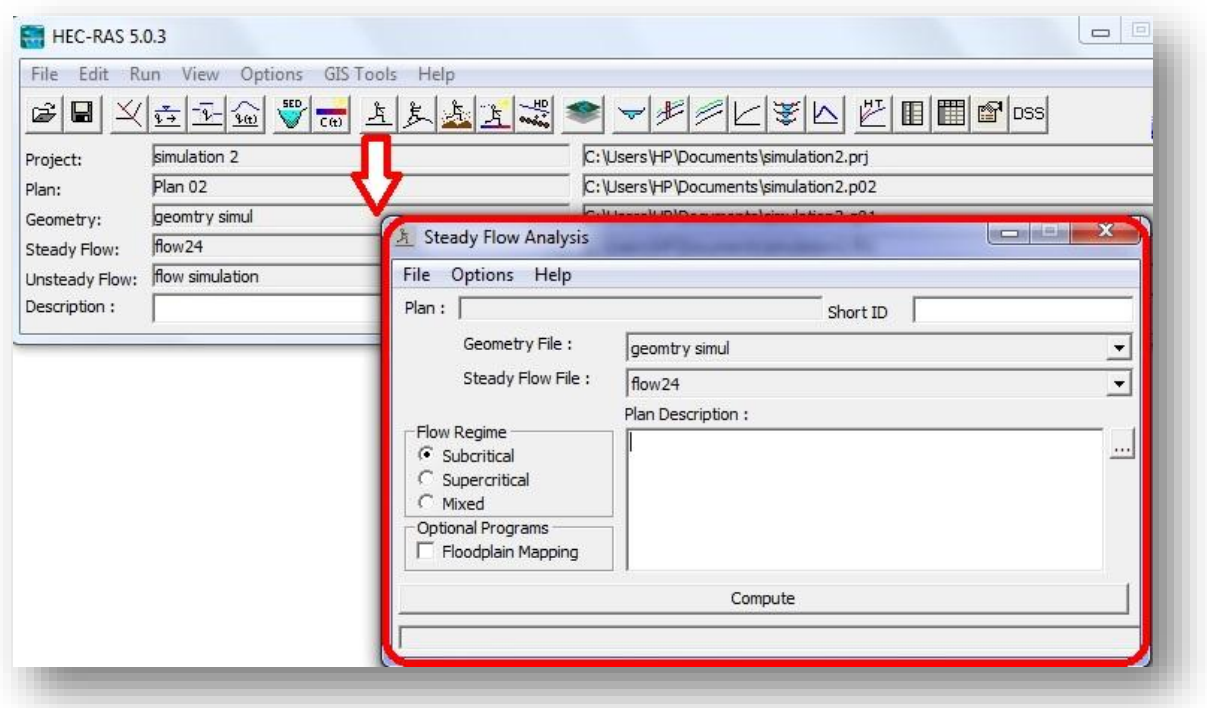

**Figure 32** : La fenêtre de la simulation pour le régime permanent

# **Chapitre II : la méthodologie**

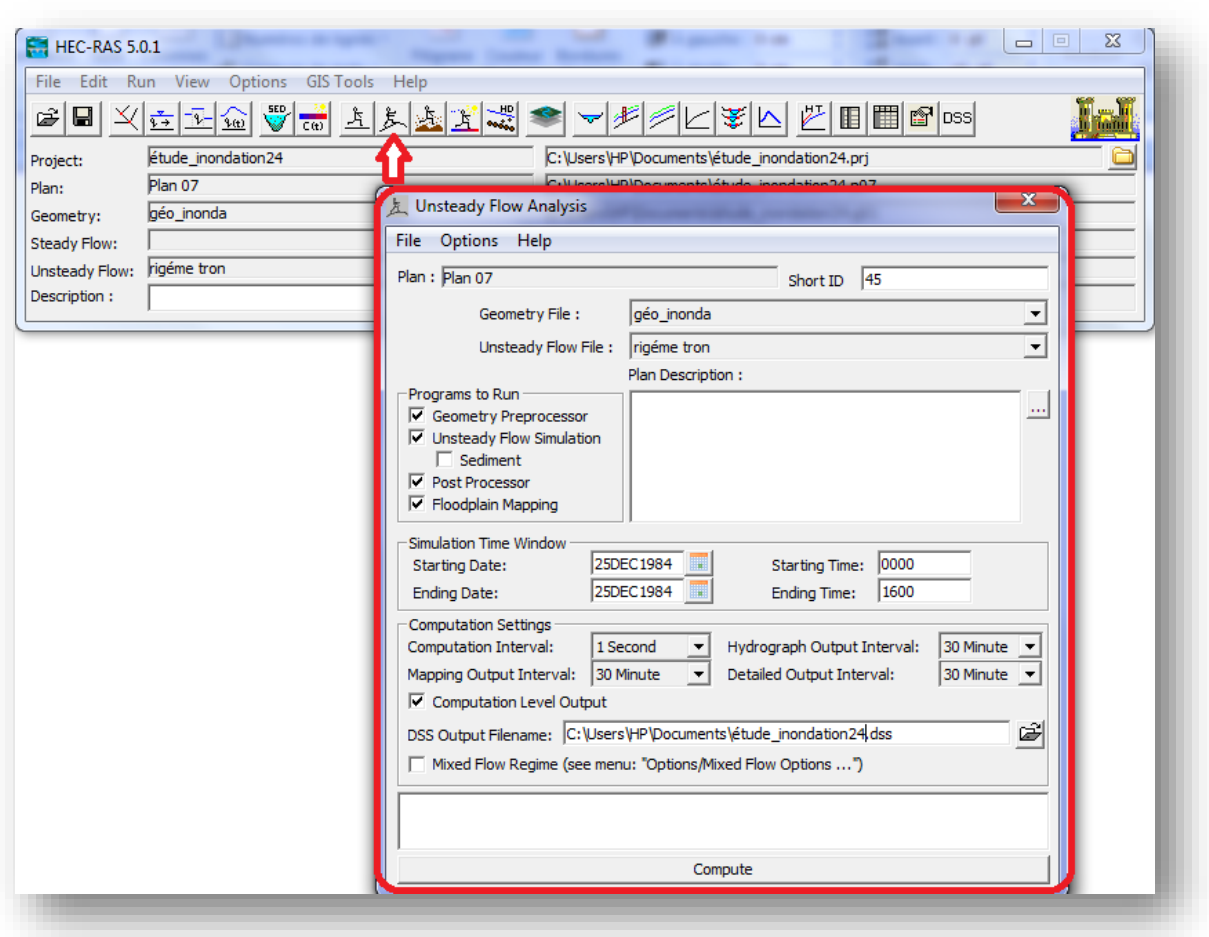

**Figure 33** : La fenêtre de la simulation pour le régime transitoire.

## **1. Résultats obtenu par l'application ARC GIS :**

Les caractéristiques physiographiques d'un bassin versant influencent fortement sa réponse hydrologique, et notamment le régime des écoulements en période de crue ou d'étiage. A l'aide du logiciel numérique Arc Gis tous les caractéristiques peuvent être calculées automatiquement bien sur après avoir suivi tous les étapes de délimitation de la zone d'étude (sous bassin de Guelma) afin d'avoir les cartes nécessaires (carte de la pente, carte hypsométrique …..).

## **1.1. Caractéristiques morpho-métriques Surface, périmètre et talweg principal :**

Les caractéristiques morpho-métriques du bassin versant ont des conséquences directes sur le comportement hydrologique de celui-ci. Ces caractéristiques peuvent être calculées automatiquement à l'aide du logiciel Arc gis**.**

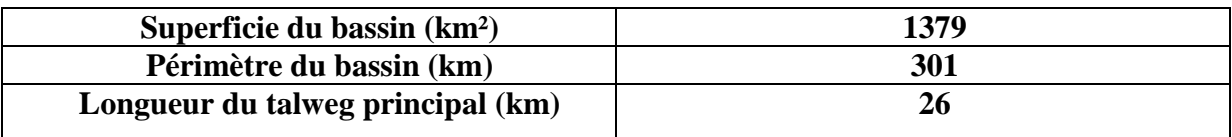

#### **1.2. Indice de compacité de GRAVELIUS**

Cet indice de forme ou coefficient de compacité de GRAVELIUS (1914) KG est le rapport du périmètre du bassin à celui d'un cercle de même surface. KG donne une idée sur la forme du bassin versant et il est défini par la formule suivante:

$$
K_G = \frac{P}{2 \times \sqrt{\pi \times S}} = 0.282 \times \frac{P}{\sqrt{(S)}}
$$

## **KG= 0.282\*301/(1379)^0.5=2.28 km KG=2.28km**

**KG:** Indice de compacité de Gravelius.

**S:** Superficie du bassin versant en km².

**P:** Périmètre du bassin versant en km.

D'après les résultats, on a l'indice de forme du bassin versant est supérieur à **1** alors il a une forme allongée, ceci favorise les faibles débits de pointe de crue à cause du retard de l'acheminement de l'eau à l'exutoire.

#### **1.3. Le rectangle équivalent**

La notion du rectangle équivalent permet de comparer l'influence des caractéristiques des bassins versants sur l'écoulement.

Cette notion assimile le bassin versant à un rectangle qui a la même superficie, le même périmètre, le même indice de compacité et la même distribution hypsométrique. Sa longueur et sa largeur sont donnée par l'expression suivant:

$$
S = L \times l
$$
\n
$$
P = 2(L + l)
$$
\nLa longueur:

\n
$$
L = \frac{K_G \sqrt{S}}{1.128} \left[ 1 + \sqrt{1 - \left( \frac{1.1 \times 10^2}{K_G} \right)^2} \right]
$$
\nLa largeur:

\n
$$
l = \frac{K_G \sqrt{S}}{1.128} \left[ 1 - \sqrt{1 - \left( \frac{1.128}{K_G} \right)^2} \right]
$$

$$
L
$$
: La longueur est exprimée en Km.

*l:* La largeur en Km.

L'indice de compacité.

**S :** la superficie du bassin versant en km².

**Tableau 17**: Longueur et largeur du rectangle équivalent du bassin versant d'Oued Seybouse.

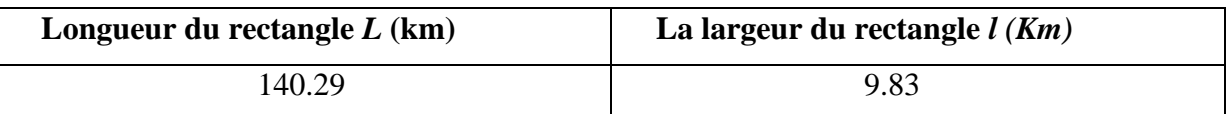

#### **1.4. Caractéristiques des altitudes (Hypsométrie)**

## **1.4.1. La carte hypsométrique du bassin versant de Guelma**

La carte hypsométrique est obtenue en délimitant des tranches d'altitude du bassin par des courbes de niveau d'équidistances choisis. Dans cette carte hypsométrique, les tranches d'altitude sont équidistantes de 30m. Une carte hypsométrique est basée sur le modèle numérique du terrain (MNT),

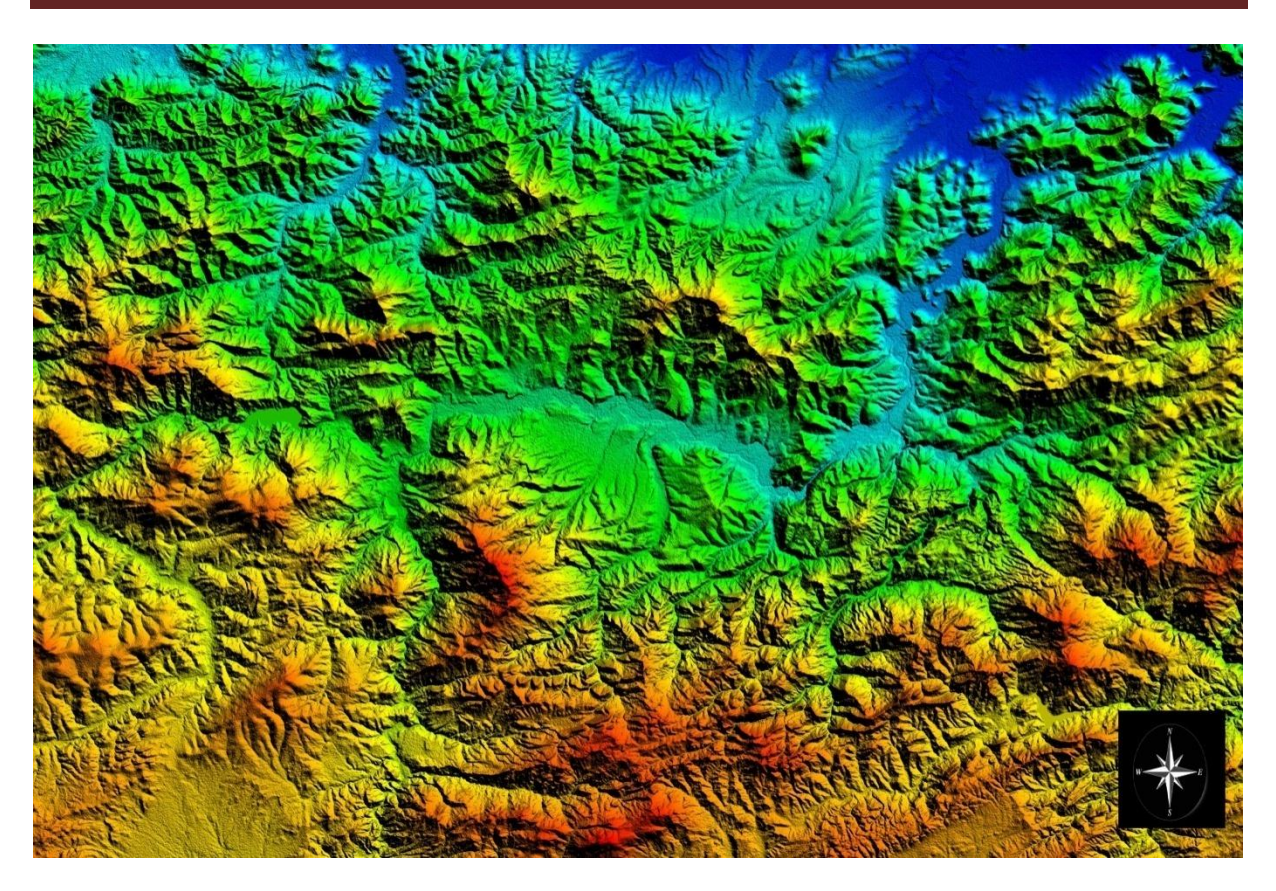

**Figure 34 :** Le Modèle numérique du terrain (MNT) du bassin versant de Guelma.

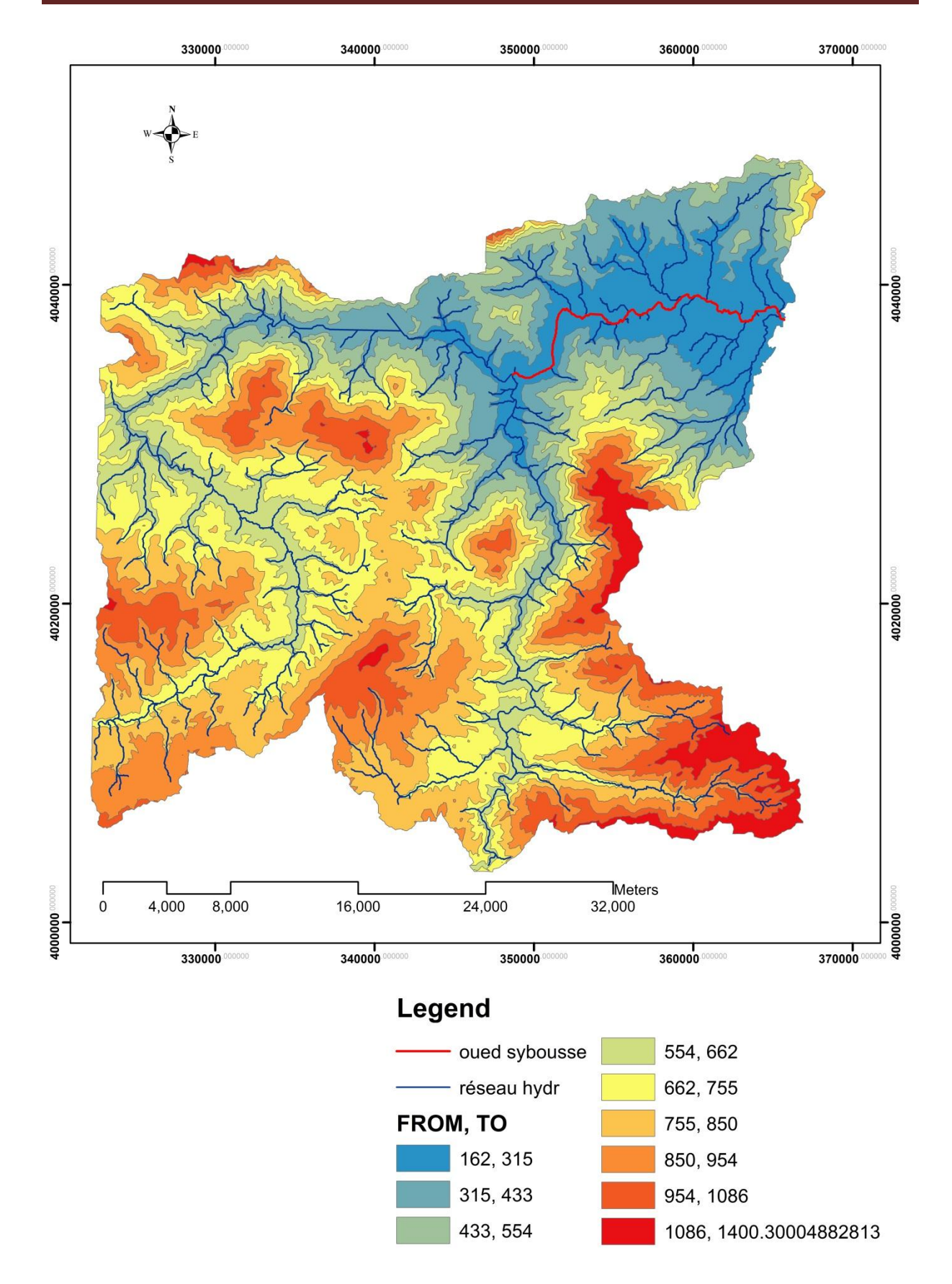

**Figure 35** : Carte hypsométrique du bassin versant de Guelma.

Les tableaux 18 et 19 suivants résument une analyse statistique entre les tranches d'altitude qui constituent la carte hypsométrique du bassin versant:

| <b>Classes -hypso</b> | Superficie en $(km2)$ | Pourcentage (%) |
|-----------------------|-----------------------|-----------------|
| 162-315               | 120                   | 8.7             |
| 315-433               | 140                   | 10.15           |
| 433-554               | 121                   | 8.77            |
| 554-662               | 170                   | 12.33           |
| 662-755               | 247                   | 17.91           |
| 755-850               | 244                   | 17.69           |
| 850-954               | 182                   | 13.2            |
| 954-1086              | 112                   | 8.12            |
| 1086-1400             | 43                    | 3.12            |

**Tableau 18 :** Hypsométrie du bassin versant de Guelma.

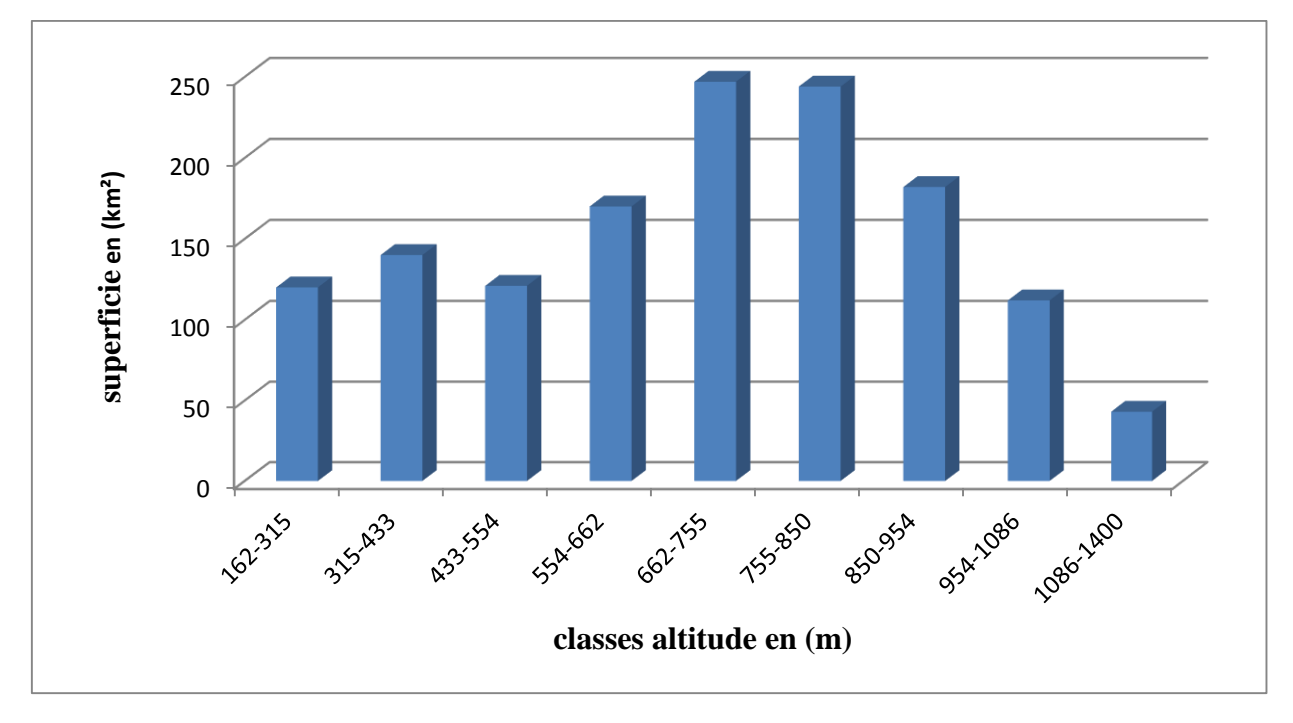

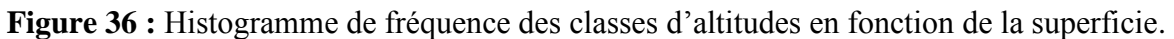

| Altitude (m) | <b>Superficie</b>  | cumulée | Superficie cumulée en % |
|--------------|--------------------|---------|-------------------------|
|              | (km <sup>2</sup> ) |         |                         |
| 162          | 1379               |         | 100                     |
| 315          | 1259               |         | 91.30                   |
| 433          | 1119               |         | 81.15                   |
| 554          | 998                |         | 72.37                   |
| 662          | 828                |         | 60.04                   |
| 755          | 581                |         | 42.13                   |
| 850          | 339                |         | 24.58                   |
| 954          | 155                |         | 11.24                   |
| 1086         | 43                 |         | 3.12                    |
| 1400         | $\overline{0}$     |         | $\theta$                |

**Tableau 19**: La surface cumulée en fonction de l'altitude.

#### **1.4.2. La courbe hypsométrique**

La courbe hypsométrique est une représentation graphique des pourcentages des superficies cumulées à la surface totale.

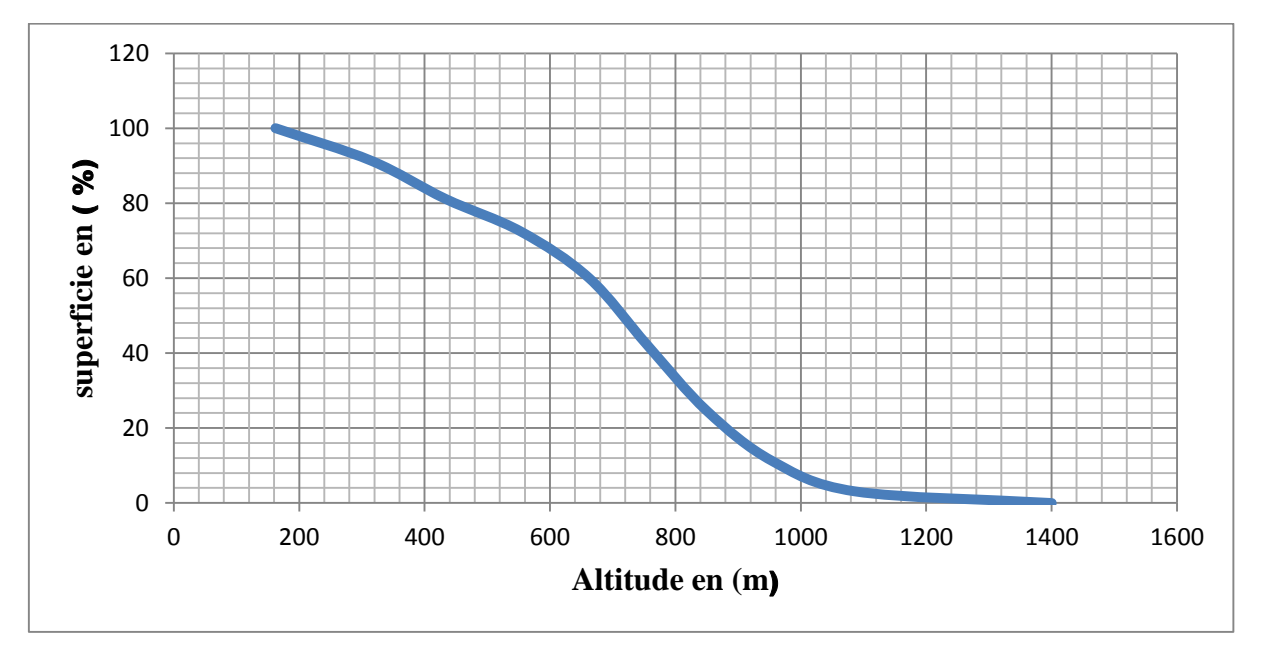

**Figure 37 :** La courbe hypsométrique du bassin versant.

## **1.4.3. L'altitude la plus fréquente**

Elle correspond au maximum de l'histogramme des fréquences altimétriques. C'est, en d'autres termes, l'altitude de la plus grande surface élémentaire comprise entre deux courbes de niveau successives. Au niveau de l'Oued Seybouse l'altitude la plus fréquente est de l'ordre de 755 m avec une superficie de 244 Km² localisée dans la partie médiane et aval du bassin

## **1.4.4. L'altitude de fréquence ½ (la médiane)**

Correspond au point d'ordonnée 50% de la courbe hypsométrique. La médiane du bassin versant de l'Oued Seybouse est 720 m (Figure 36).

#### **1.4.5. Les altitudes maximale et minimale**

Elles sont obtenues directement à partir de la carte topographique ou encore à partie du modèle numérique du terrain. L'altitude maximale représente le point le plus élevé du bassin tandis que l'altitude minimale considère le point le plus bas, généralement à l'exutoire. Ces deux données deviennent surtout importantes lors du développement de certaines relations faisant intervenir des variables climatologiques telles que la température, la précipitation et le couvert neigeux. Elles déterminent l'amplitude altimétrique du bassin versant et interviennent aussi dans le calcul de la pente.

#### **Altitude maximale** = 1400 m et **altitude minimale** = 162 m.

#### **1.4.6. L'altitude moyenne :**

L'altitude moyenne se déduit directement de la courbe hypsométrique ou de la lecture d'une carte topographique. On peut la définir comme suit :

#### **H moy = 686.5m**

$$
H_{\textit{moy}} = \sum \frac{A_{\rm i} \cdot h_{\rm i}}{A}
$$

Avec :

*Hmoy* : altitude moyenne du bassin [m] ;

*Ai* : aire comprise entre deux courbes de niveau [km<sup>2</sup>];

*hi*: altitude moyenne entre deux courbes de niveau [m] ;

*A* : superficie totale du bassin versant [km²].

L'altitude moyenne est peu représentative de la réalité. Toutefois, elle est parfois utilisée dans l'évaluation de certains paramètres hydrométéorologiques ou dans la mise en œuvre de modèles hydrologiques.

## **1.5. Les indices de pente**

Leur connaissance est d'une grande importance car il est évident que les eaux ruissellent d'autant plus que la pente des versants est grande. C'est ainsi qu'en montagne, on rencontre, pour une averse donnée, des crues plus importantes qu'en plaine ou les pentes sont beaucoup plus faibles.

#### **1.5.1. Réalisation de la carte des pentes**

A partir du profile, on peut déduire que les pentes au niveau du bassin du Guelma (Figure 38) sont en majorité très faibles (inférieur à 4%), modérées (inférieur à 12%).

#### **1.5.2. La pente moyenne du bassin**

La pente moyenne est égale au quotient de la différence entre les hauteurs extrêmes par la longueur du rectangle équivalent. Elle renseigne sur la topographie du bassin, donc elle influence sur l'état d'écoulement du cours d'eau au niveau du bassin versant. En effet, plus la pente est forte plus la durée de concentration des eaux de ruissellement dans les affluents et le cours principal est faible, par conséquent le bassin réagira d'une façon rapide aux averses. On estime la pente moyenne à partir de la courbe hypsométrique du bassin.

**P moy**= 2Hmoy/L

**P moy**= 0.053m/m = 5.3%

Avec :

P moy : pente moyenne du bassin ;

H moy : l'altitude moyenne du bassin(m) ;

L : longueur du cours d'eau principal en (m).

**Chapitre III : Visualisation et discussion des résultats**

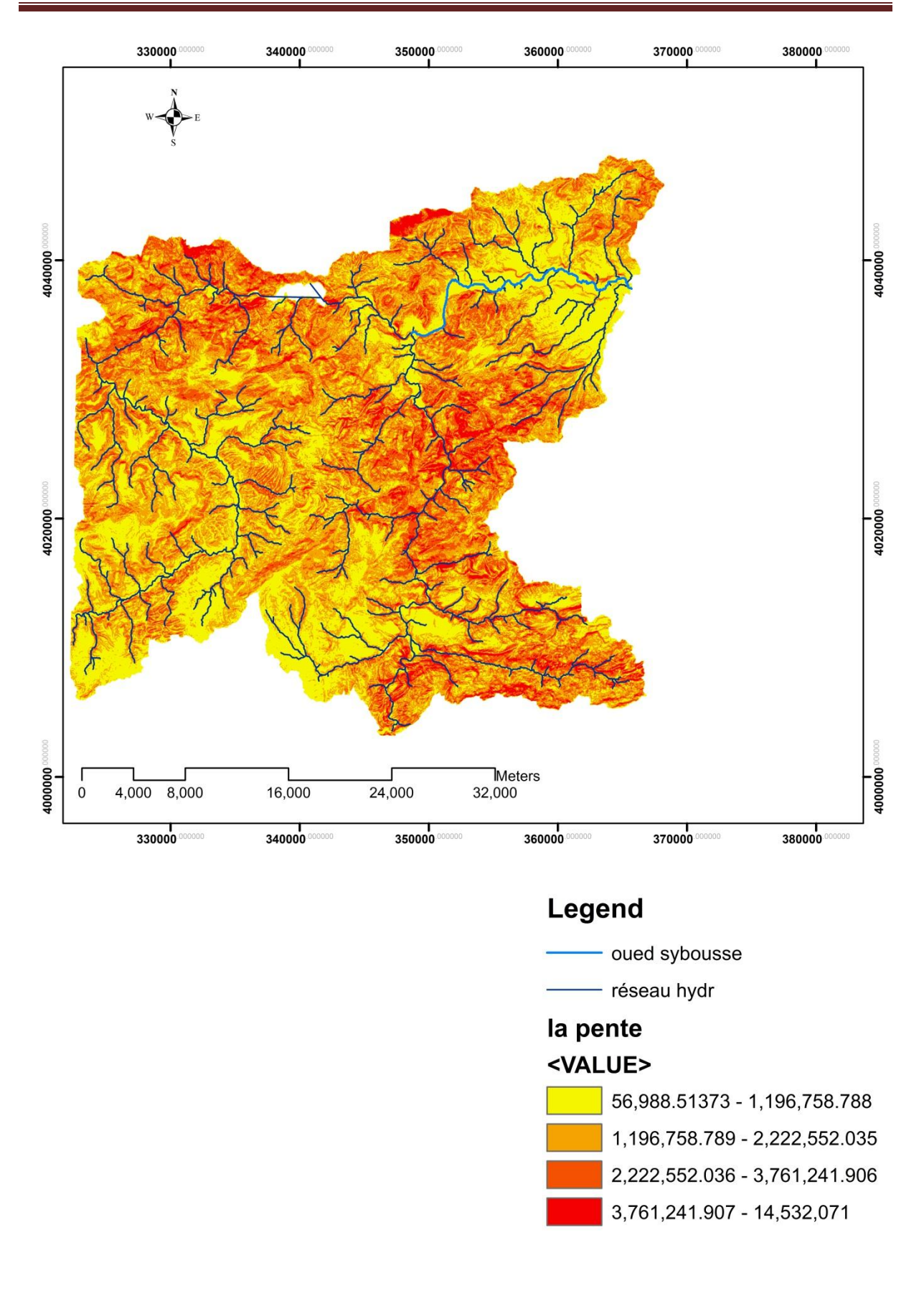

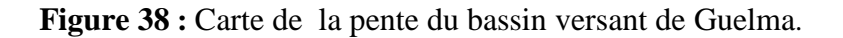

#### **1.5.3. Indice de pente classique**

L'indice de pente classique consiste à rapporter le dénivelé d'altitude entre les deux points extrêmes du bassin à la longueur du bassin définie par la longueur du rectangle équivalent.

I classique = 
$$
\frac{DH}{L} = \frac{H_{max} - H_{min}}{L}
$$

#### *I classique= 8.82 m/km*

Avec :*I classique* : La pente moyenne du bassin versant en m/km.

*DH*: L'altitude moyenne en (m).

*L:* La longueur du rectangle équivalent en (km).

## **1.5.4. Indice de pente globale**

Pour éviter les valeurs extrêmes, L'Institut de Recherche et Développement en France (IRD) a proposé la définition d'un indice global de pente d'un bassin versant, il sert à classer le relief

des bassins.  $Ig = Du/L$  ; **Ig**= 4.55m/km.

Avec :

Du : H5% - H95% = 639 m, la dénivelé utile est l'altitude entre laquelle s'inscrit 90% de la surface du bassin.

H5%: altitude correspondant à 5% de la surface totale du bassin au-dessus de H5%;

H95%: altitude correspondant à 95% de la surface totale du bassin versant de H95%;

Ig : indice de pente globale ;

L : longueur du rectangle équivalent.

L'indice de pente influence la réponse du bassin au niveau du volume écoulé, de la forme de l'hydrogramme de débit écoulé et très particulièrement au niveau de la durée de l'écoulement et de l'enregistrement du débit max

## **1.5.5. La dénivelée spécifique**

L'indice de pente global décroit pour un même bassin lorsque sa surface augmente. La comparaison des pentes de bassins de taille différente se fait en se basant sur le dénivelé spécifique qui dérive de la pente globale en la corrigeant de l'effet de la surface.

 $Ds = Ig * (A)0.5$ Ds= 3137.22 m

Avec : Ds= dénivelée spécifique ; A= surface du bassin versant (Km²) ; Ig =indice de pente globale.

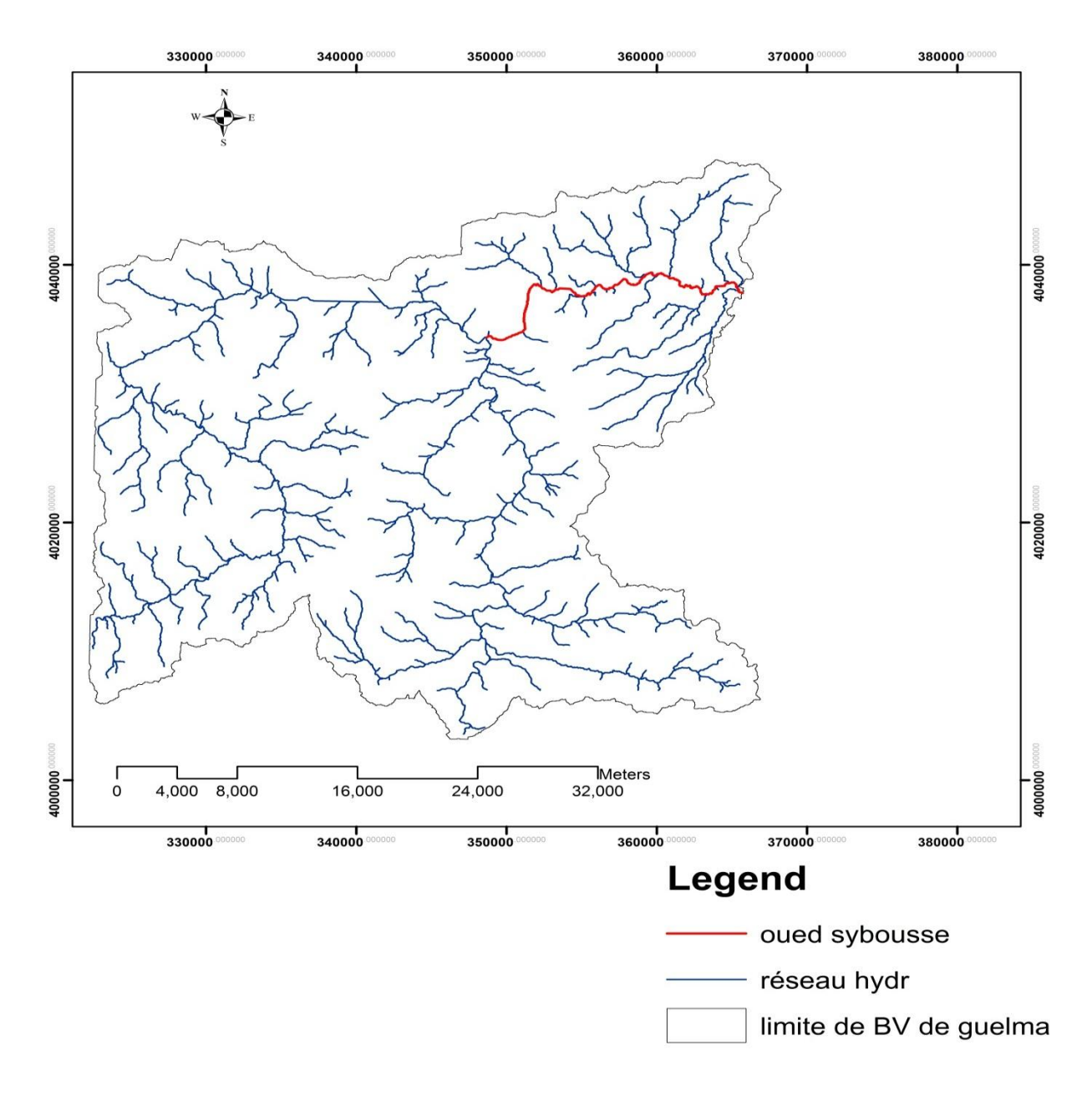

## **1.6. Caractéristiques du réseau hydrographique**

**Figure 39 :** Carte du réseau hydrographique du bassin versant de Guelma

## **1.6.1. Densité de drainage**

Le réseau hydrographique est caractérisé par sa densité de drainage. Celle-ci est définie

$$
D_d = \sum_{i=1}^n \frac{L_i}{A}
$$

; *Dd= 0.10 km-1*

Comme la longueur moyenne du réseau hydrographique par Km².

Dd: Densité de drainage (Km<sup>-1</sup>).

*Li*: La longueur d'un affluent d'ordre i (Km). ∑ Li= 142 km

**A**: La superficie du bassin versant (Km²).

La somme s'étendant en principe à tous les cours d'eau permanents ou non quel que soit leur importance.

## **1.6.2. Coefficient de torrentialité**

C'est un coefficient qui tient compte à la fois de la fréquence des thalwegs élémentaires par la densité de drainage:

## $C_T = D_d$ .  $F_1$

*Dd:* Densité de drainage.

*F1:* Fréquence des thalwegs élémentaires F1=N1/A.

*1:* Nombre de cours d'eau d'ordre 1.

**Tableau 20 :** Le coefficient de torrentialité du bassin versant de Guelma**.**

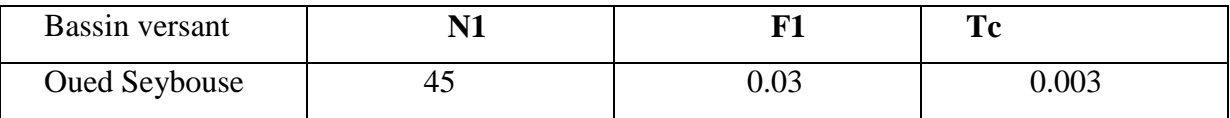

## **2. Résultats obtenu par l'application HEC RAS :**

La saisie des données géométriques concernant les profils des sections transversales et les débits de pointe de différentes périodes de retour, ainsi que les conditions limites dans le logiciel HEC-RAS a permis d'effectuer les calculs et d'extraire des résultats comme la vue en profil du tronçon simulé, le niveau d'eau de chaque période de retour sur les profils, une vue de trois dimensions du niveau d'eau dans le tronçon d'étude des tables descriptives, et la courbe de tarage.

#### **2.1. Les profils en long**

La ligne d'eau représente une vue en profil du tronçon d'étude avec le niveau et la surface d'eau de l'Oued et le niveau d'eau de chaque période de retour. Dans le cas de cette étude la différence entre les niveaux des périodes de retour existe et bien lisible. Le comportement des crues est sensible aux irrégularités de la topographie.

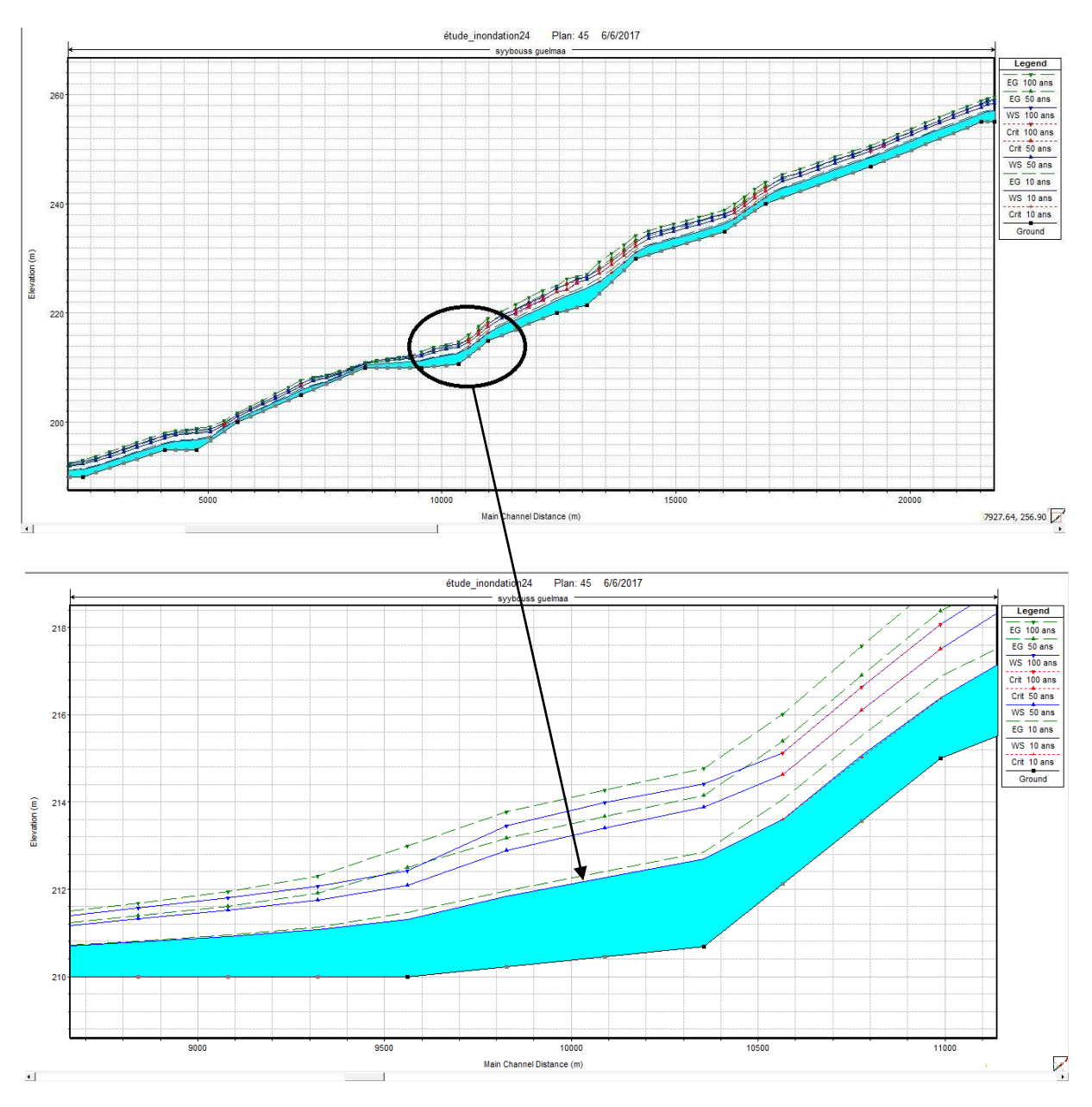

**Figure 40** : Le profil en long du tronçon modélisé d'Oued Seybouse.

#### **2.2. Les profils en travers**

Cette option d'affichage des résultats par profil transversal, permet d'acquérir le maximum de détail à chaque point choisi du tracé du cours d'eau.

La section transversale représentée par la figure 40 permet de comparer à ce point précis, les hauteurs d'eau résultantes des débits sortant face à celles des débits entrant.

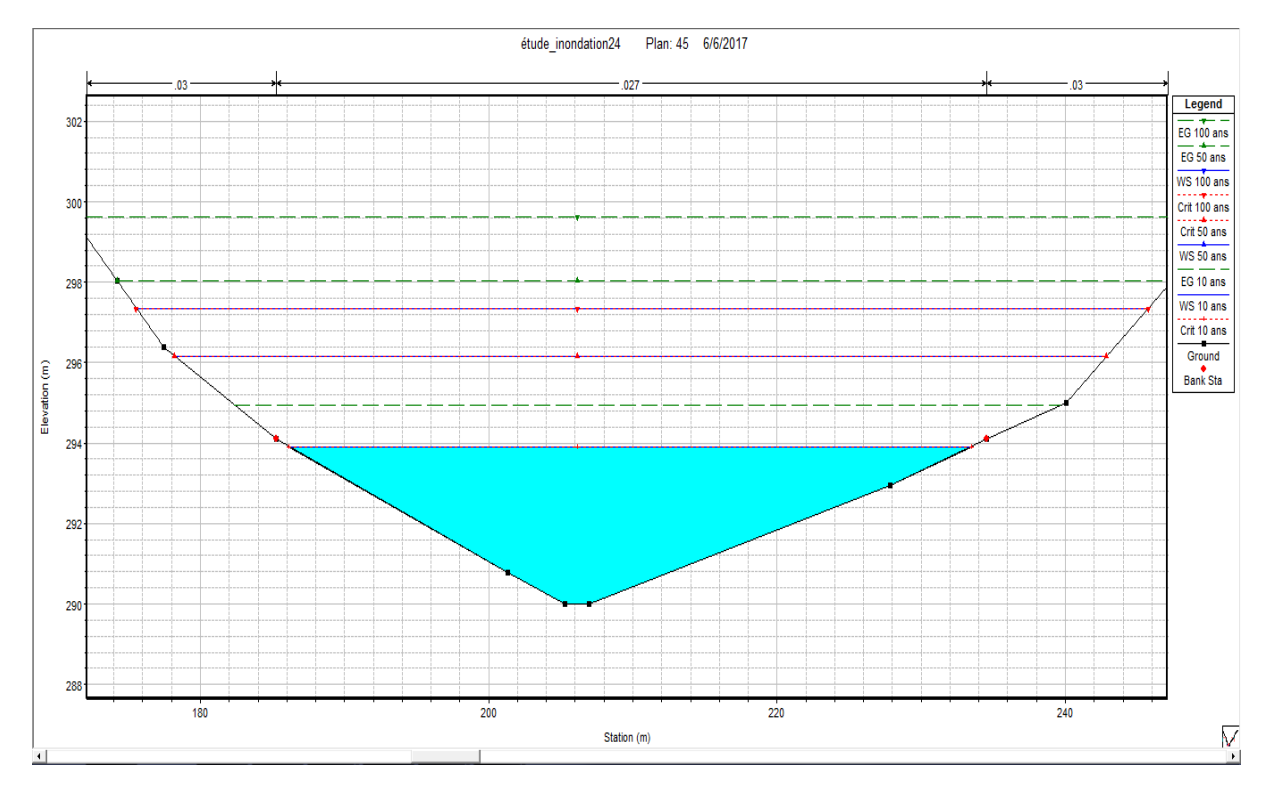

**Figure 41** : Le profil en travers d'une station.

## **2.3. Vue de trois dimensions du tronçon modélisé**

HEC-RAS fournit une vue de trois dimensions qui facilite le suivi du comportement des eaux de crue de période de retour. La Figure 42 montre que dans la partie amont du tronçon, il n'y a pas un débordement de l'oued à cause de la pente. La concentration des eaux s'est effectuée dans le centre du tronçon dont on observe un énorme débordement.

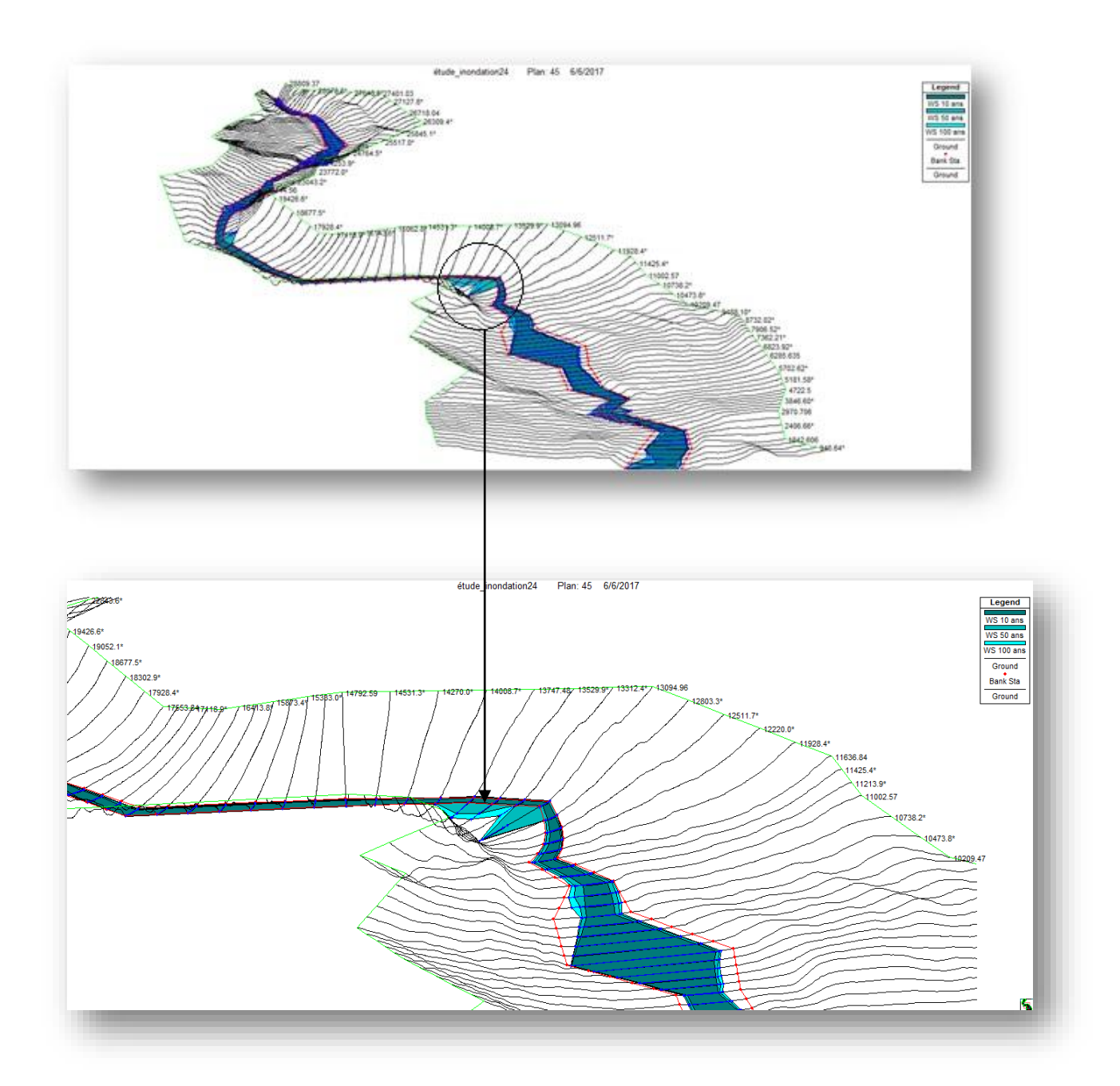

**Figure 42 :** Vue en 3D de la zone la plus débordée du tronçon simulé

#### **2.4. Vitesse d'écoulement**

La Figure 43 représente la variation de vitesse d'écoulement des eaux pour chaque période de retour en fonction de la distance à partir de l'exutoire sur la bordure gauche, au centre et sur la bordure droite de la rivière.

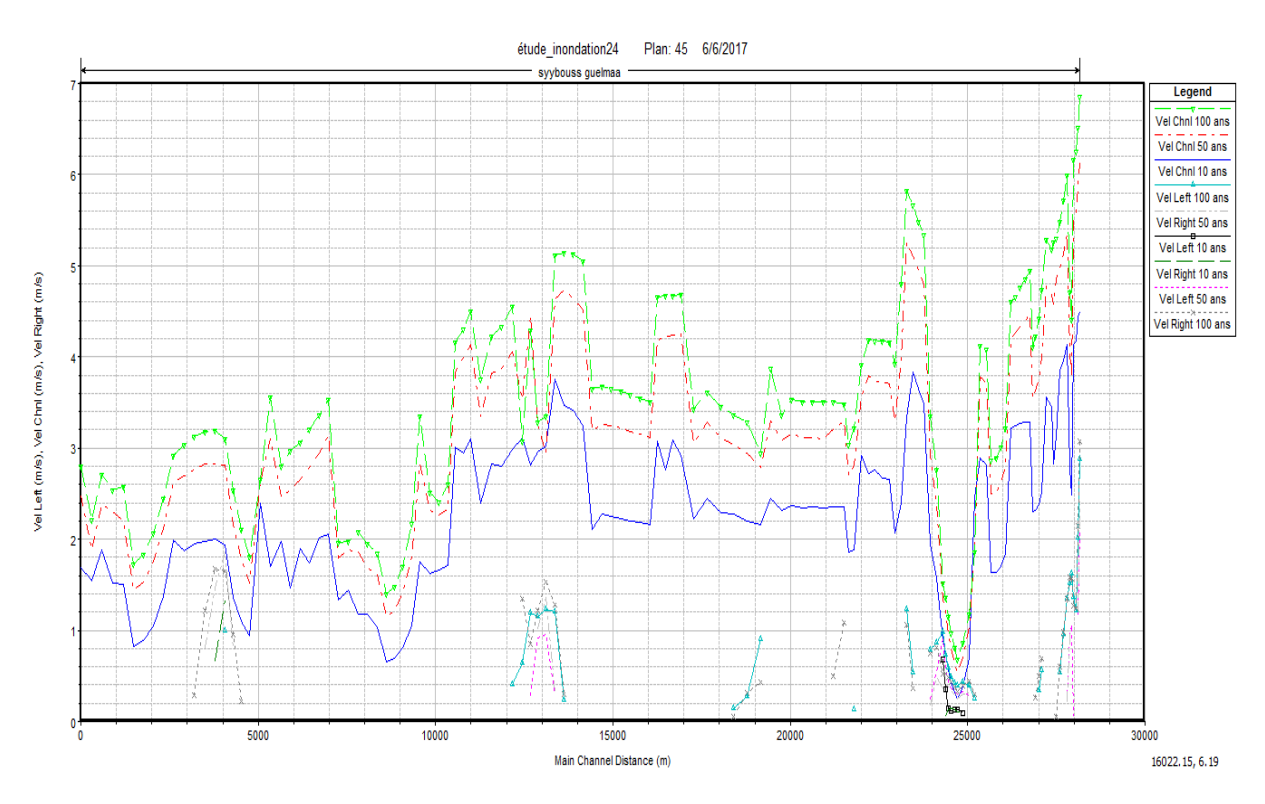

**Figure 43 :** La variation de la vitesse d'écoulement en fonction de la distance à partir de l'exutoire

On observe presque la même allure pour tous les niveaux d'eau. La vitesse augmente, cependant, avec le niveau d'eau. La variation de vitesse est fonction de la topographie de terrain: en aval (à partir de l'exutoire) la vitesse est variable, elle commence a augmenté le long des tronçons situés à des distances entre1000-1500 m; Puis elle devient moins important le long des tronçons 1500-2000; la vitesse atteint son maximum 6m/s entre 2500- 3000 m de l'exutoire. Ces endroits sont caractérisés par une pente assez importante. Finalement, on distingue presque une même vitesse à gauche et à droite de la rivière et qui est plus faible que la vitesse au centre. La vitesse d'écoulement influence directement sur l'importance de l'érosion et la quantité du volume transporté par les eaux de crue ainsi que la force de pénétration des eaux dans les domaines urbains.
## **2.5. Restitution de la courbe de tarage**

HEC-RAS a permis de fournir une représentation de la variance de la hauteur d'eau en (m) en fonction de débit en  $m^3/s$ 

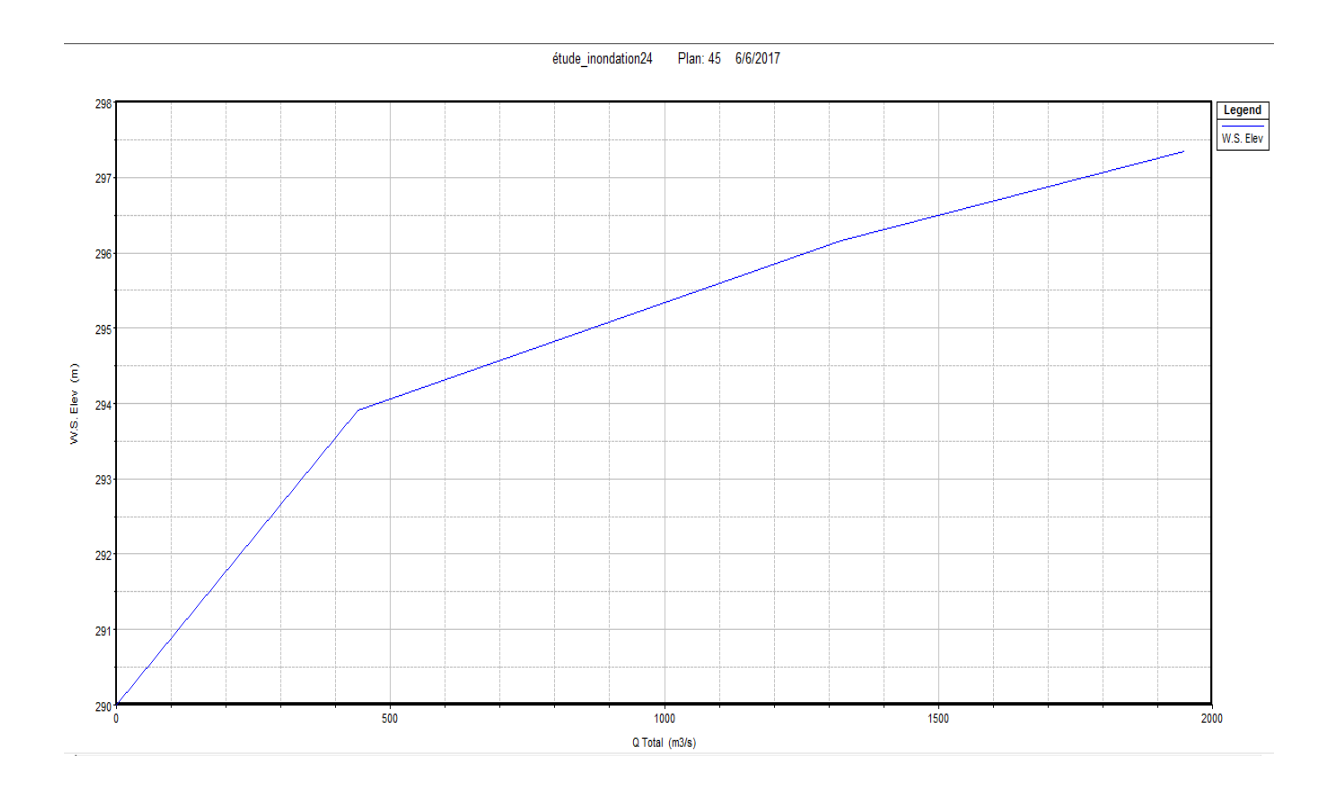

**Figure 44** : Courbe de tarage du tronçon modélisé d'Oued Seybouse pour le régime permanent

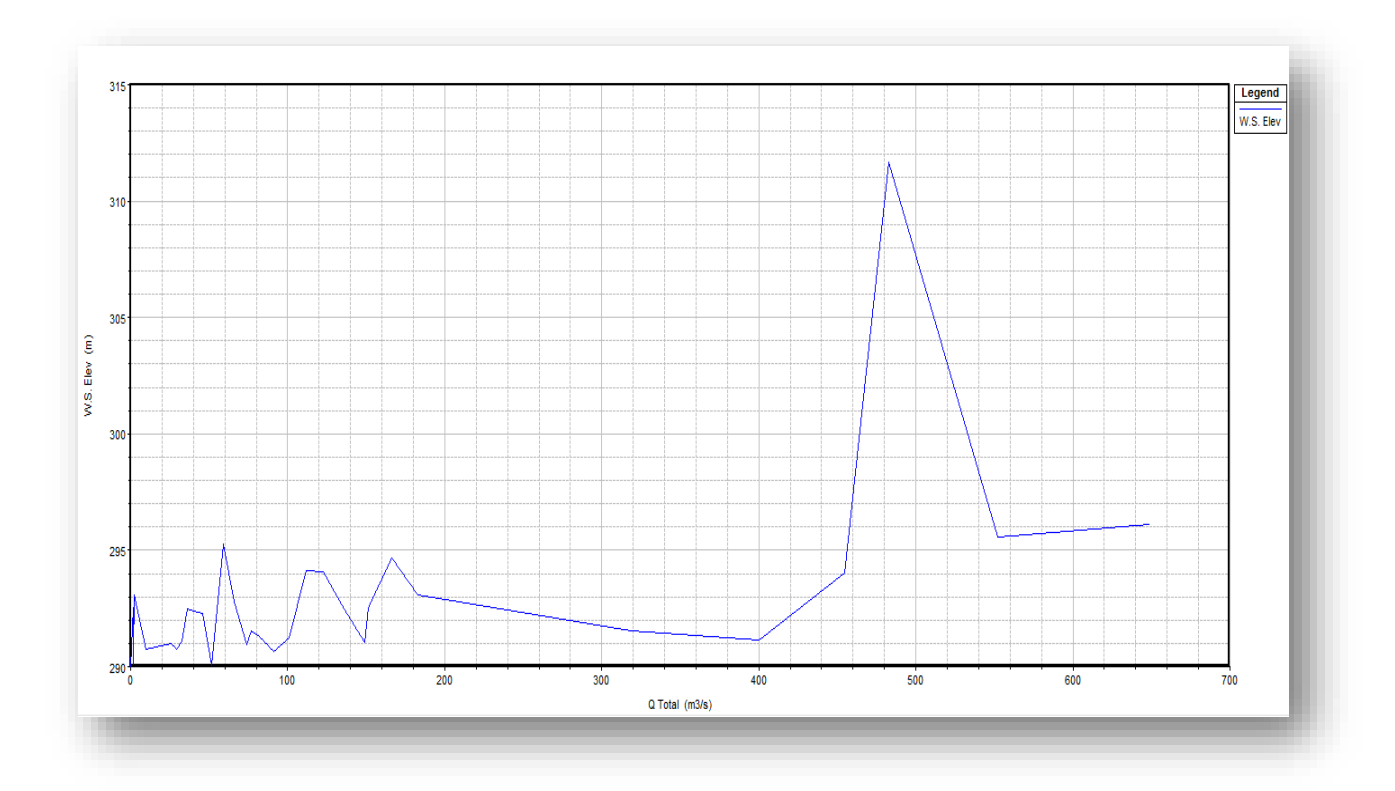

**Figure 45** : Courbe de tarage du tronçon modélisé d'Oued Seybouse pour le régime transitoire.

### **2.6. Les tableaux**

Le logiciel permet aussi de créer des tableaux récapitulatifs de l'ensemble des paramètres hydrauliques pour un barrage ou autre ouvrage, pour une surface de stockage, pour chaque station (profil en travers), ou pour l'ensemble des stations à la fois.

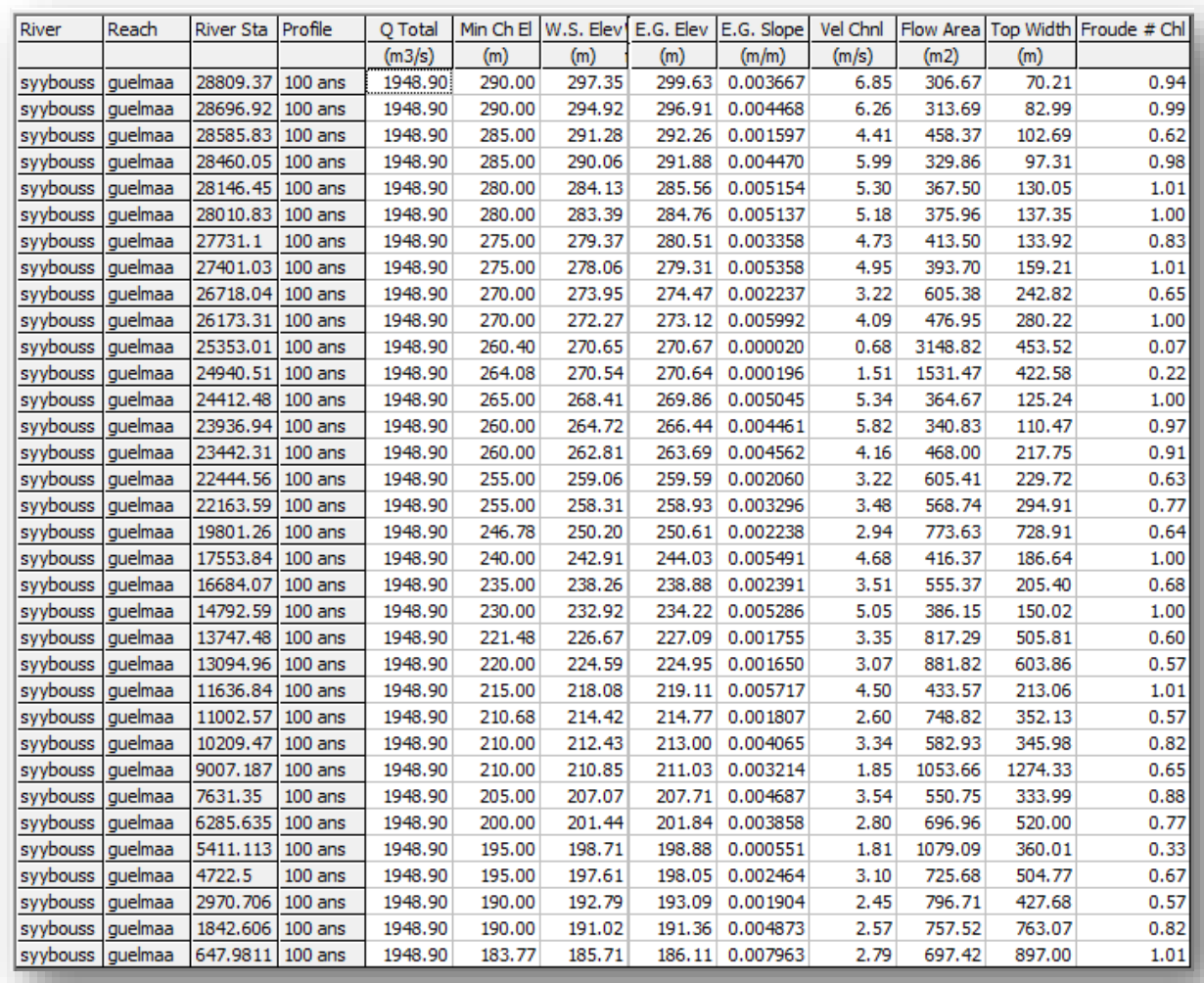

**Tableau 21:** Principaux paramètres hydrauliques pour un ensemble de stations.

#### **2.7. Détermination des zones inondables dans le tronçon modélisé**

La détermination des zones touchées lors des crues a été réalisée par la cartographie de ces zones après extrapolations de logiciel SIG (Hec-Ras). Pour la mise en évidence de ce risque dans le centre de Oued Seybouse nous avons rétablie les lits de tronçon d'eau qui traverse des zones sur la base de la carte topographique, et rectifie à partir d'un navigateur satellitaire qui permet la visualisation des zones touchées.

Mais puisque les débits sont en général faibles nous allons cartographiées seulement les zones qui sont touchées par le crue centennal.

Les figures 46,47 ,48 confirment qu'une partie des zones marquées sont touchées lors de les crues décennale cénquantennale et centennale du tronçon étudié dans le cas de régime permanent.

**pour le régime permanent :**

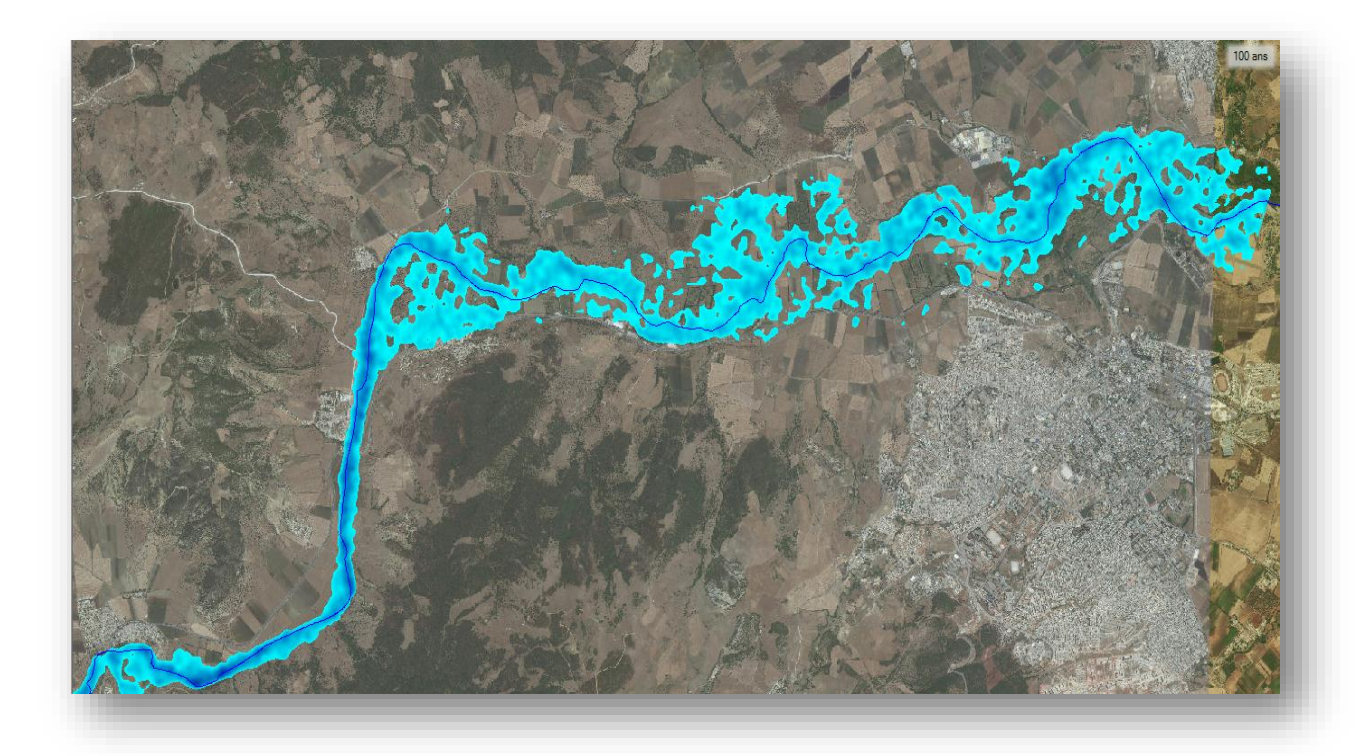

**Figure 46 :** Les zones débordées par la crue centennale (la ville de Guelma)

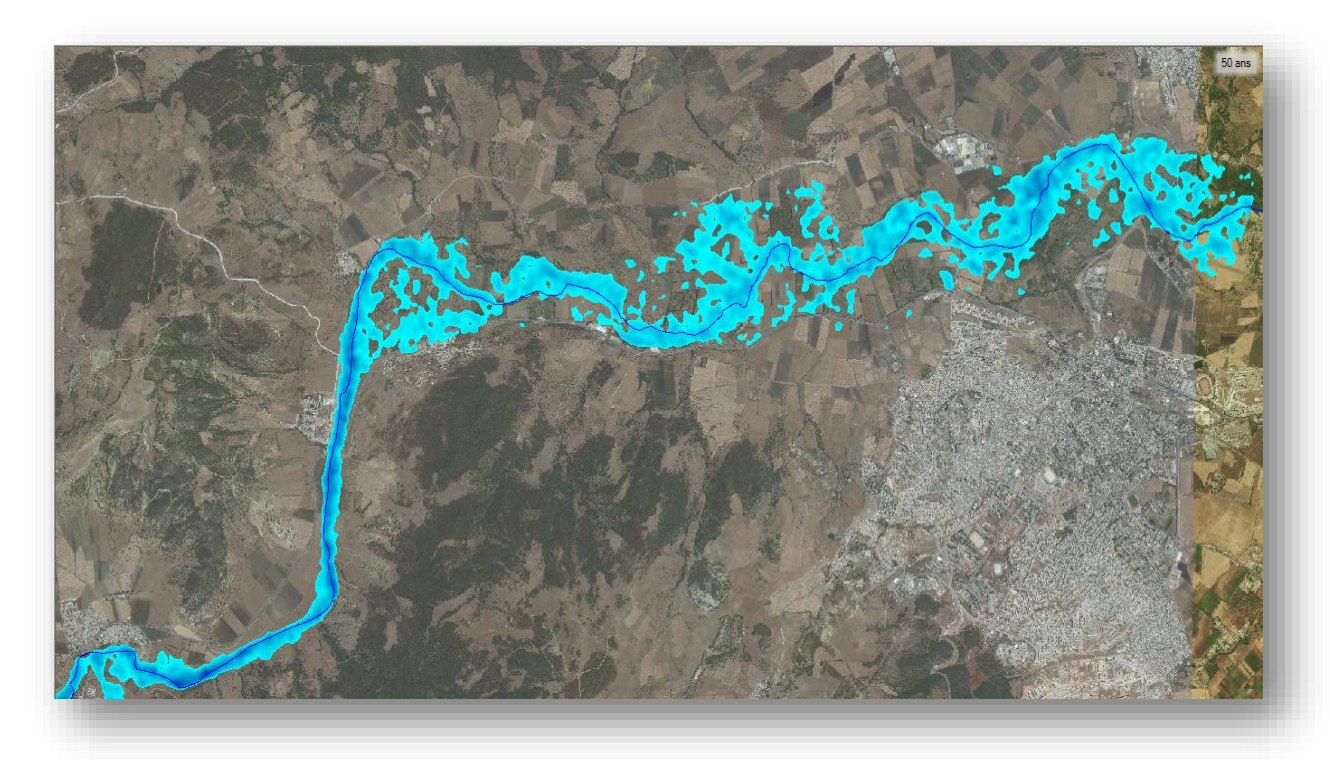

**Figure 47 :** Les zones débordées par la crue cénquantennale (la ville de Guelma)

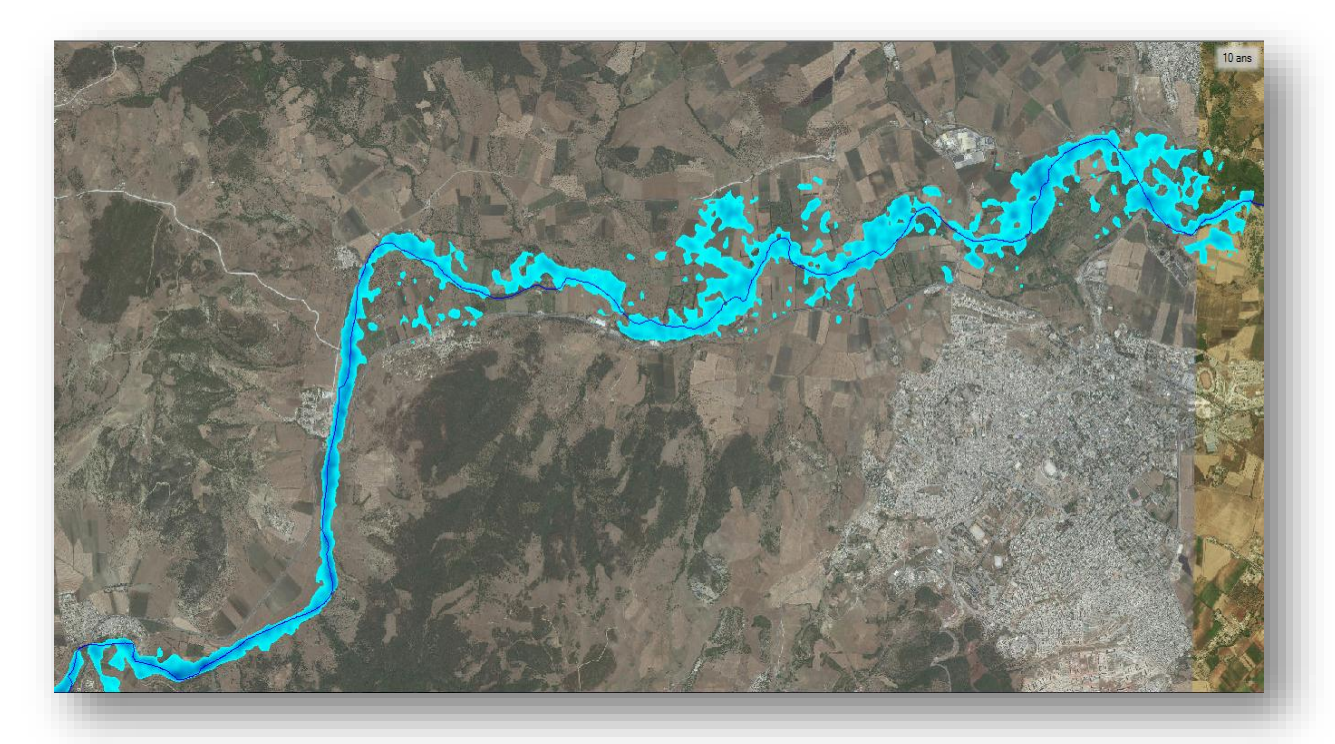

**Figure 48** : Les zones débordées par la crue décennale (la ville de Guelma).

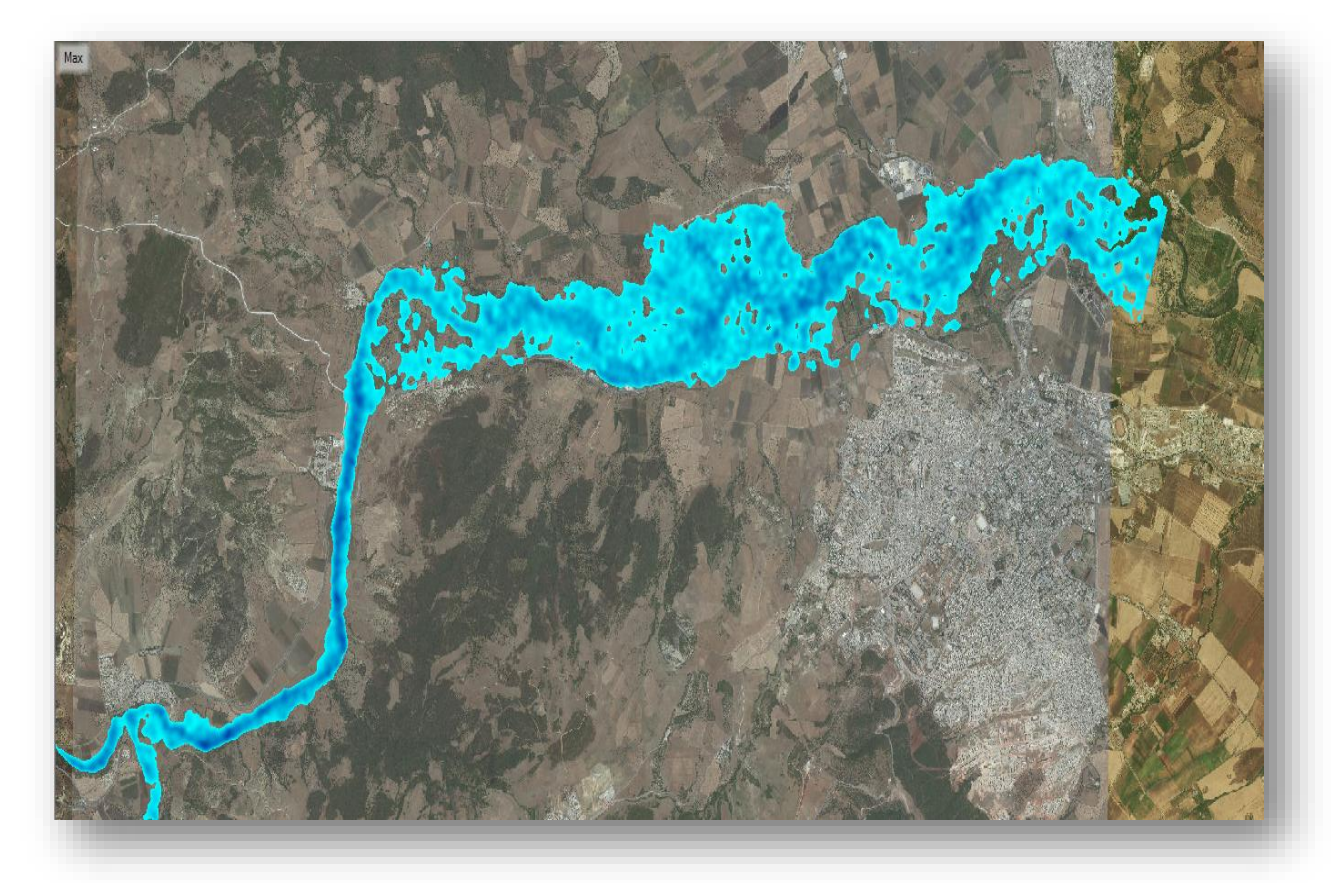

**pour le régime transitoire :** 

**Figure 49 :** Les zones débordées par la crue (25 décembre 1984).

Le logiciel HEC –RAS 5.1 permet de visualiser l'évolution spatio-temporelle de la crue, on peut avoir une estimation de la surface et de l'étendue de la zone inondée (Figure 49) qui est importante dans le tronçon de la Seybouse et Guelma où les eaux ont immergés les terres agricoles et causé des dégâts (effondrement du pont de la RN 21) .Dans cette même partie la vitesse sont maximales (figure 51 et 52).

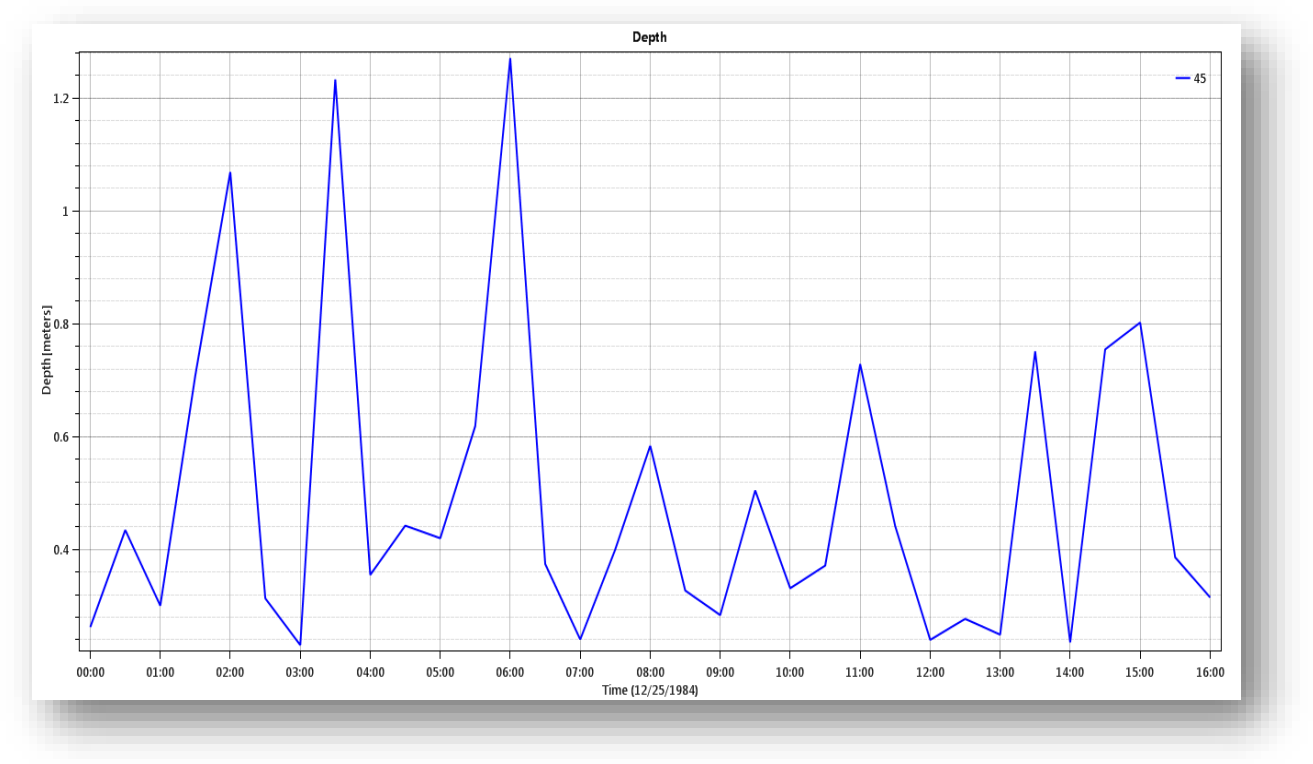

**Figure 50 :** La courbe de profondeur a la fonction du temps.

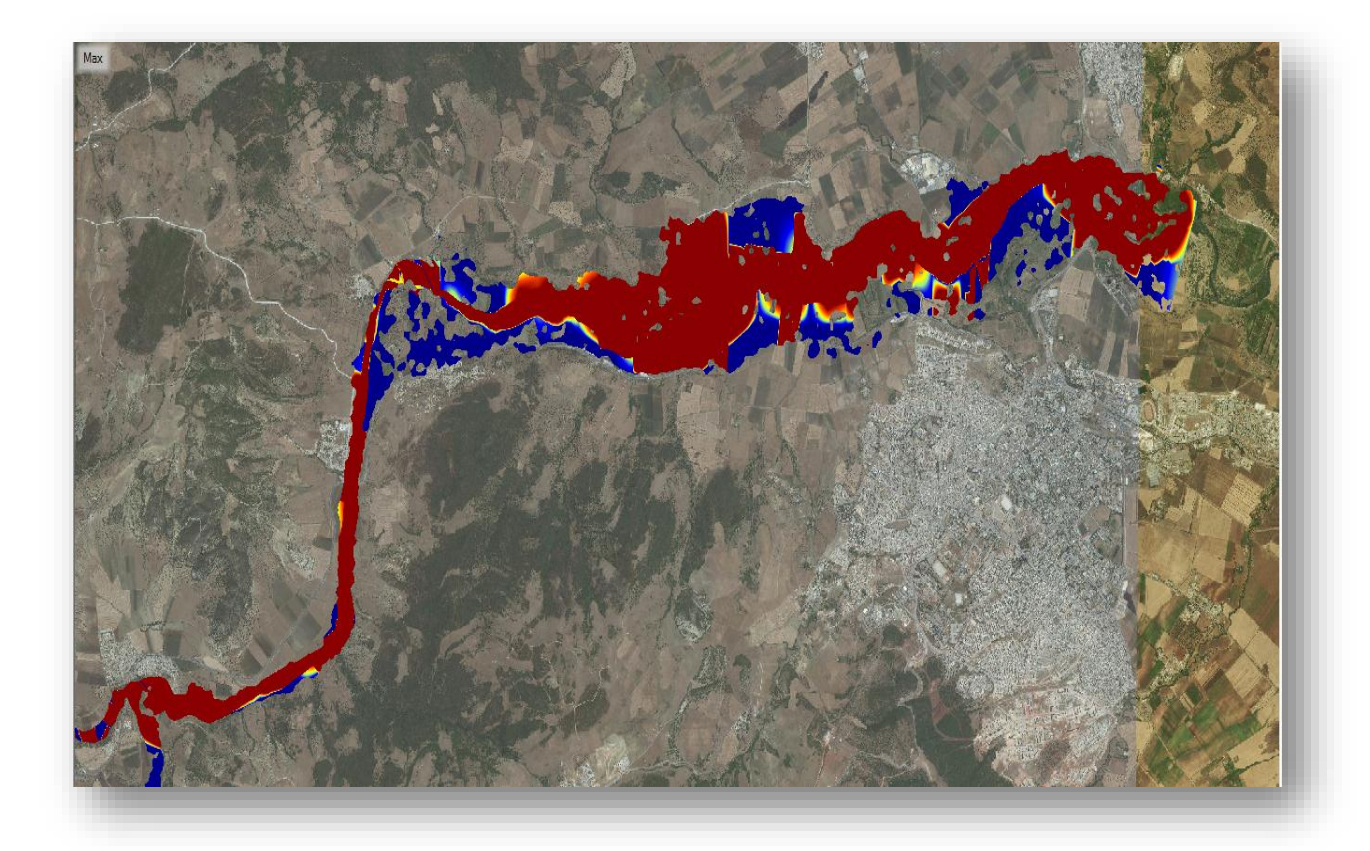

**Figure 51** : la répartition de vitesse de le cour d'eau.

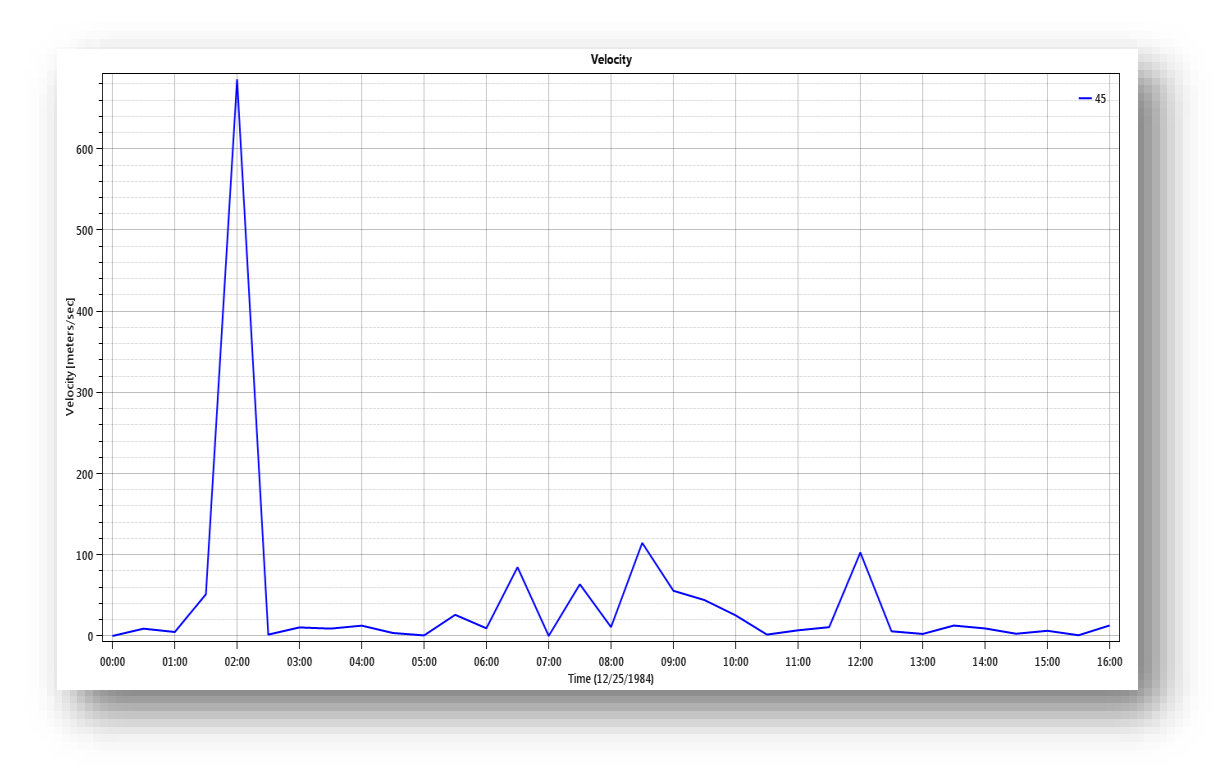

**Figure 52 :** La courbe de vitesse.

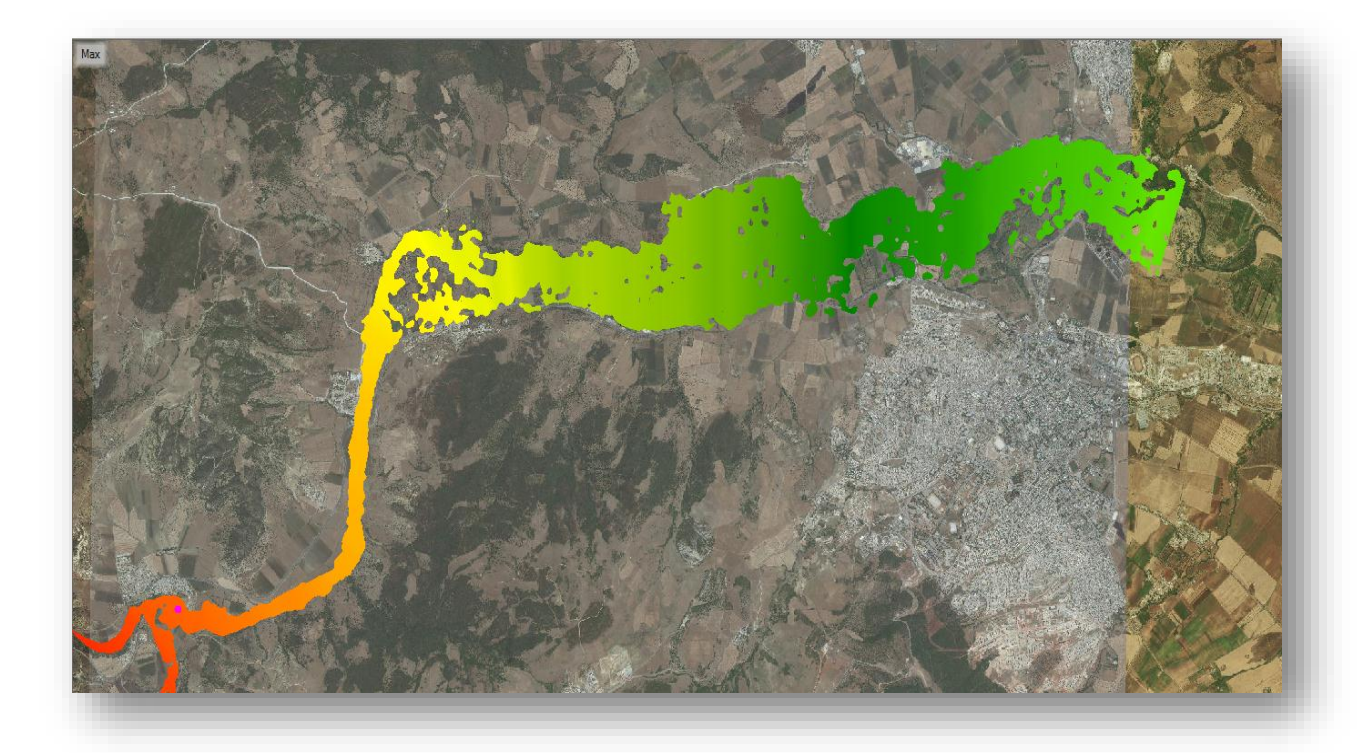

**Figure 53** : L'élévation de la surface de l'eau.

Le logiciel nous permet aussi de visualiser l'évolution de l'élévation de la surface d'eau qu'on peut afficher sous forme de carte de 2D (Figure 53), comme on peut avoir la courbe de la variation de la surface d'élévation en fonction du temps pour n'importe quelle partie (Figure 54). Un profil aussi peut être obtenu (Figure 55) dans lequel on peut voir que l'élévation de la surface d'eau maximale dans ce profile est de l'ordre de 45 m.

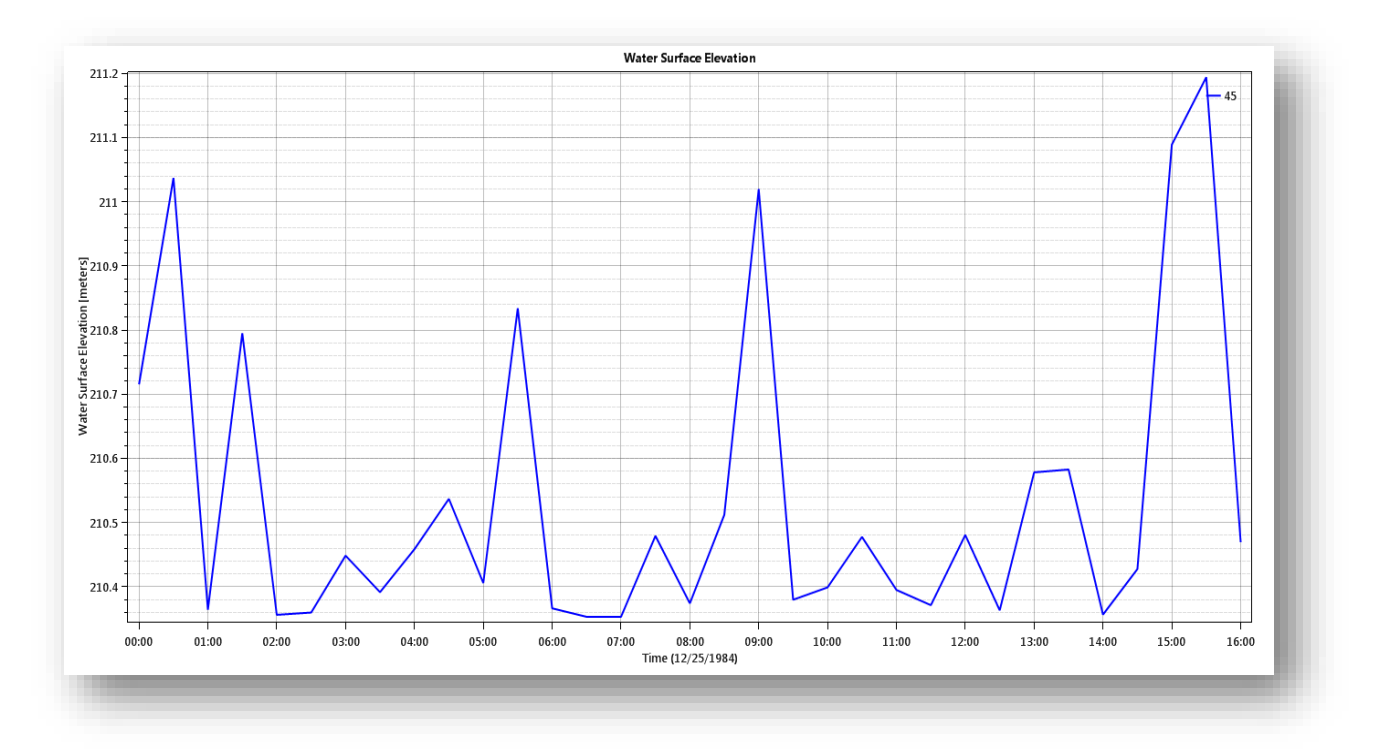

**Figure 54** : La courbe d'élévation de la surface de l'eau

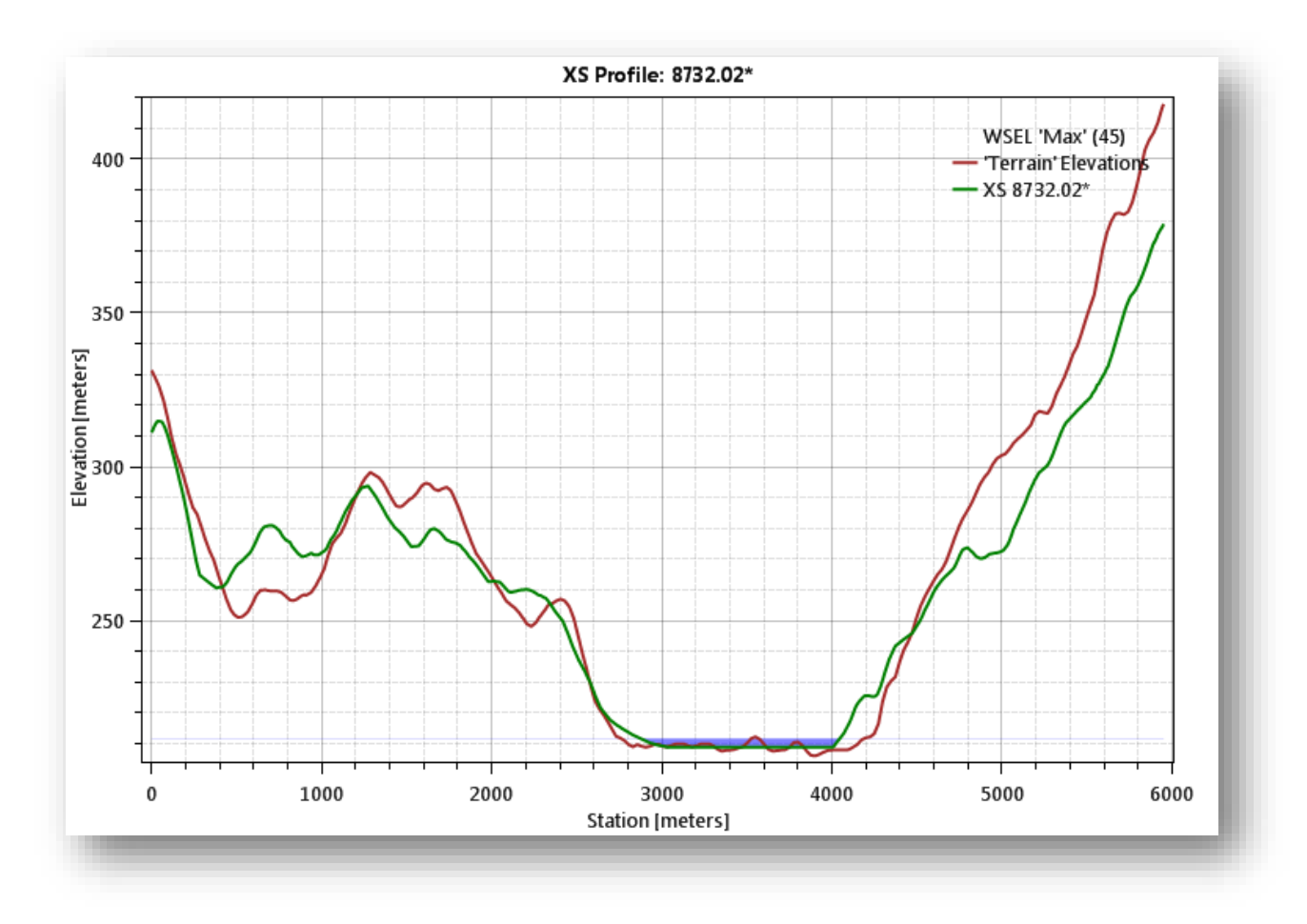

**Figure 55** : L'élévation d'eau dans un profil de travers.

# **❖** Conclusion

La réalisation et l'étude de la modélisation hydraulique du tronçon d'Oued Seybouse qui coule près du centre rural de Medjez Ammar vers la ville de Guelma permet de faire le diagnostic de cette zone d'étude pour tout événement hydraulique. Cette simulation consiste à calculer les hauteurs d'eau et déterminer les zones de débordement en utilisant le Système d'Information géographique « SIG » et le logiciel de modélisation de rivières HEC-RAS qui permettent de reproduire l'état de la zone naturelle à l'état numérique.

### **CONCLUSION GENERALE**

Le sous bassin versant de Guelma a une forme allongée sur une superficie totale de 1300 km² et il a une morphologie et une structure complexe. Les eaux rejoignent le cours d'eau principal dans une courte durée. C'est un bassin de moyenne altitude. La pente réduit aussi le temps de concentration. La modélisation hydraulique réalisé par l'utilisation d'HEC-RAS et HEC GEORAS du tronçon qui passe par le centre étudié a permis de délimiter, les zones qui peuvent être débordées par les eaux. La modélisation de la crue de décembre 1984 a montré la spatialisation de la zone inondable et les effets dévastateurs de cette instabilité du lit de la Seybouse : ses débordements peuvent s'étendre jusqu'à des dizaines de mètres par envahissement des plaines, maisons et cultures. L'utilisation du logiciel HEC-Ras nous a permis d'obtenir une première visualisation de l'étendue de la crue. Ce logiciel a constitué un outil essentiel pour la représentation spatiale de l'avancée du travail tout au long de l'étude ainsi que pour le développement de la méthodologie à adopter pour une représentation temporelle à l'aide du logiciel Arc gis. La discussion des résultats a mis en évidence une ouverture pour améliorer notre modèle en utilisant le principe de l'extrapolation des profils en travers. La portée de cette étude peut être envisagée dans le domaine de l'extension urbaine : en mettant l'accent sur les coûts humains et économiques de tels évènements pluviométriques, Les résultats obtenus de la modélisation hydraulique peuvent servir aux décideurs dans le choix des types d'interventions pour l'aménagement des zones inondables en offrant une vision générale sur le comportement d'Oued Seybouse lors du dépassement de débits de pointe des périodes de retour.

**Benmarce K. (2007) :** Caractéristiques physico-chimiques et isotopiques des eaux souterraines dans la région de Guelma (N.E Algérien). Mémoire de Magister en Hydrogéologie, IST, Univ. Annaba. 126p.

**Chachoua Abd eldjalil (2009)** : « Gestion de crue dans un bassin versant ; Etude Hydrologique, Hydraulique et Aménagement », Mémoire de Magister-Université de Tlemcen.

**Champredonde R (2006) :** Impacts du changement climatique sur le cycle de l'eau.

**Debiane Khaled (2000) :** Cours sur le logiciel HEC-RAS, Cabinet Telesystems.

**Delga D (1968)** : Mise au point sur la structure du Nord-Est de la Berbérie. Bulletin du Service Géologique de l'Algérie, n°39, p. 89-131.

**Derdous Oussama(2015) :** thèse de doctorat « Conditions d'écoulement à l'aval d'un barrage en cas de rupture de la digue-Application aux cas Algériens».

**Djabri L. (1996) :** Mécanismes de la pollution et vulnérabilité des eaux de l'oued Seybouse, origines géologiques, industrielles, agricoles et urbaines. Thèse de doctorat d'état en hydrogéologie, IST, Univ. Annaba. 256p.

**Dubreuil P (1974) :** Initiation à l'analyse hydrologique, Paris, Masson-ORSTOM, 216p.

**Ghachi A (1986)** : Hydrologie et utilisation de la ressource en eau en Algérie: le bassin de la Seybouse, Alger, O.P.U., 508 p.

**Laborde Jean-Pierre** : La connaissance des pluies mensuelles au service de la modélisation hydrologique des apports mensuels en eau de surface : application à l'Algérie du Nord.

**Lahondère Jean-Claude (1981) :** nappes telliennes au nord-est de Constantine.

**Louamri A. (2013) :** Thèse de doctorat en sciences (le bassin-versant de la Seybouse (Algérie orientale): hydrologie et aménagement des eaux. Univ. Constantine.

**Mebarki A. (1982***) :* Le bassin du Kébir-Rhumel (Algérie). Hydrologie de surface et aménagement des ressources en eau, thèse doctorat de 3 è cycle, Université de Nancy II, 304 p.

**Mebarki A. (1984) :** Ressources en eau et aménagement en Algérie. Le bassin du Kébir-Rhumel, Office des Publications Universitaires, Alger, 302 p.)

**Mebarki A. (2005) :** Hydrologie des bassins de l'Est Algérien : Ressources en eau aménagement et environnement. Thèse de doctorat d'état (Géographie et Aménagement du Territoire, option : Hydrologie), Univ. Constantine. 360p.

**US Army Corps of Engineers (2010)**: « HEC-RAS River Analysis System: User's Manual », Manuel d'Utilisation de HEC-RAS, Hydrologic Engineering Center.

**Vila J M (1980) :** La chaîne alpine d'Algérie orientale et des confins algérotunisiens, Thèse doctorat d'état ès Sciences, Université de Paris VI, 2 tomes, 586p.

### **WEBOGRAPHIE :**

<http://www.hec.usace.army.mil/software/>

<http://www.edndoc.esri.com/>

[www.geomatique.fr/globalmapper.](http://www.geomatique.fr/globalmapper)

**ANRH : A**gence **N**ationale des **R**essources **H**ydrauliques.

**ANRH (2008) :** Etude générale des crues du Nord de l'Algérie, Modélisation des débits de crue, Juillet 2008.

**ANRH-GTZ (2003) :** Etude de synthèse sur les ressources en eaux de surface de l'Algérie du Nord, Alger, A.N.R.H., Rapport technique.

**ARC GIS : A**eronautical **R**econnaissance **C**overage **G**eographic **I**nformation System.

**BMP: B**it **M**ap **P**icture.

**DEM : D**igital **E**levation **M**ap.

**ESRI: E**nvironmental **S**ystems **R**esearch **I**nstitute .

**HEC-GEORAS : H**ydrologic **E**ngineering **C**enter **Geo**metry **R**iver **A**nalysis **S**ystem.

**HEC RAS: H**ydrologic **E**ngineering **C**enter, **R**iver **A**nalysis **S**ystem

**IRD : L**'Institut de **R**echerche et **D**éveloppement en France.

**JPG: J**oint **P**hotographic **G**roup.

**MNT : M**odèle **N**umérique de **T**errain.

**ONM : O**ffice **N**ational **M**étéorologique.

**PNG : P**ortable **N**etwork **G**raphics.

**RAS : R**iver **A**nalysis **S**ystem.

**RN 21 : R**oute **N**ational 21.

**SIG : S**ystème d'**I**nformation **G**éographique

**TIN : T**errain **I**ndével **N**aturel.

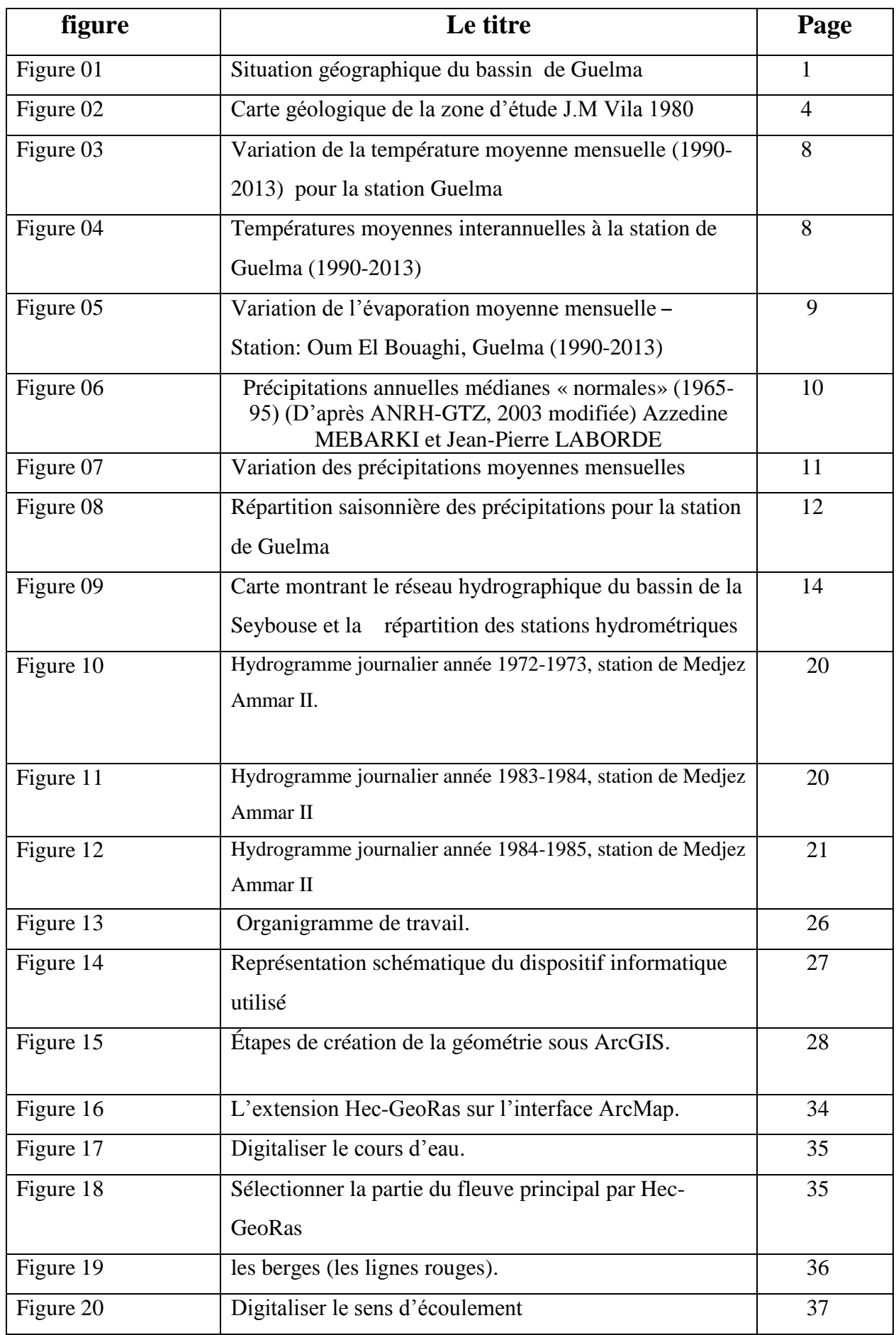

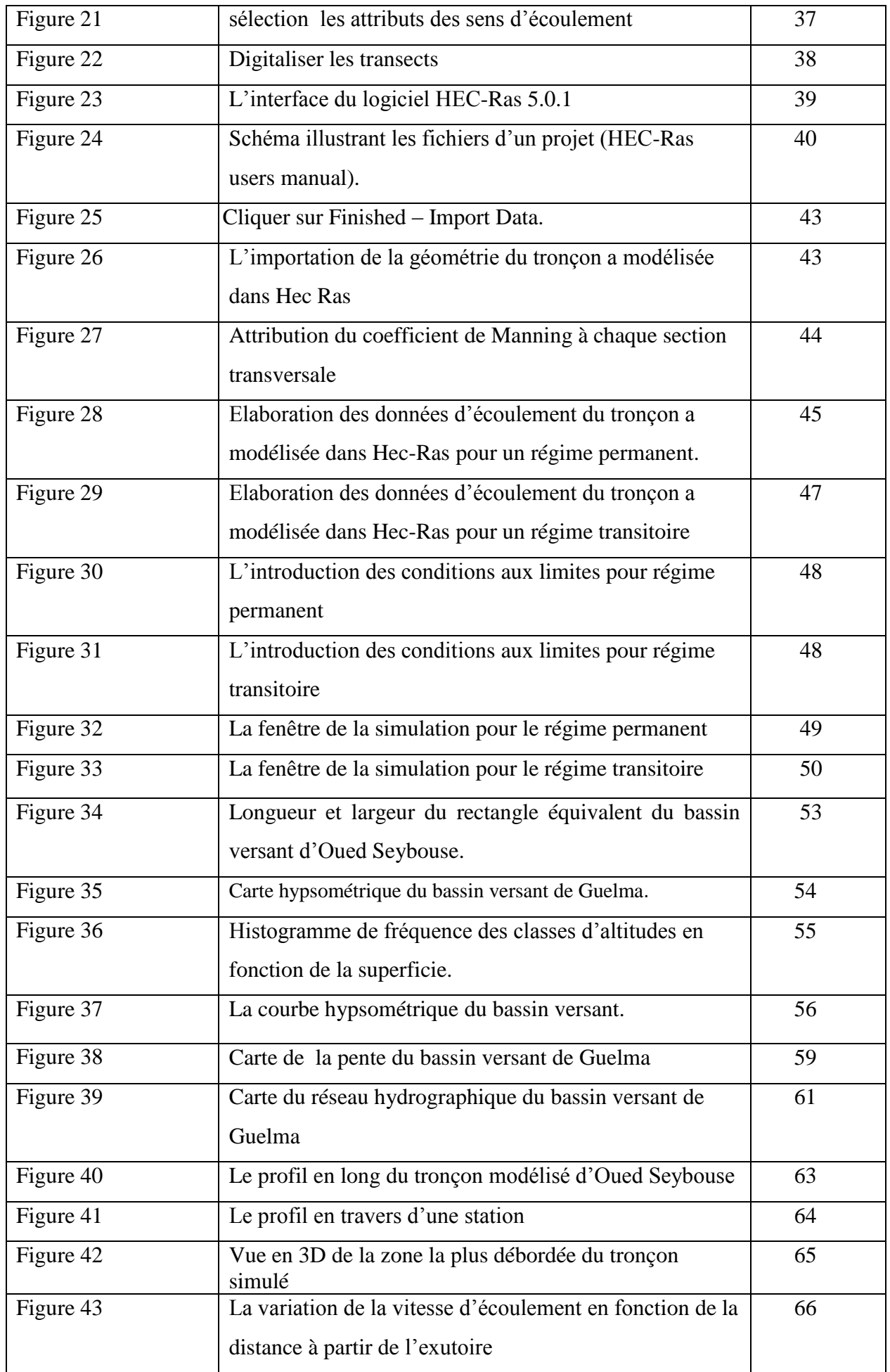

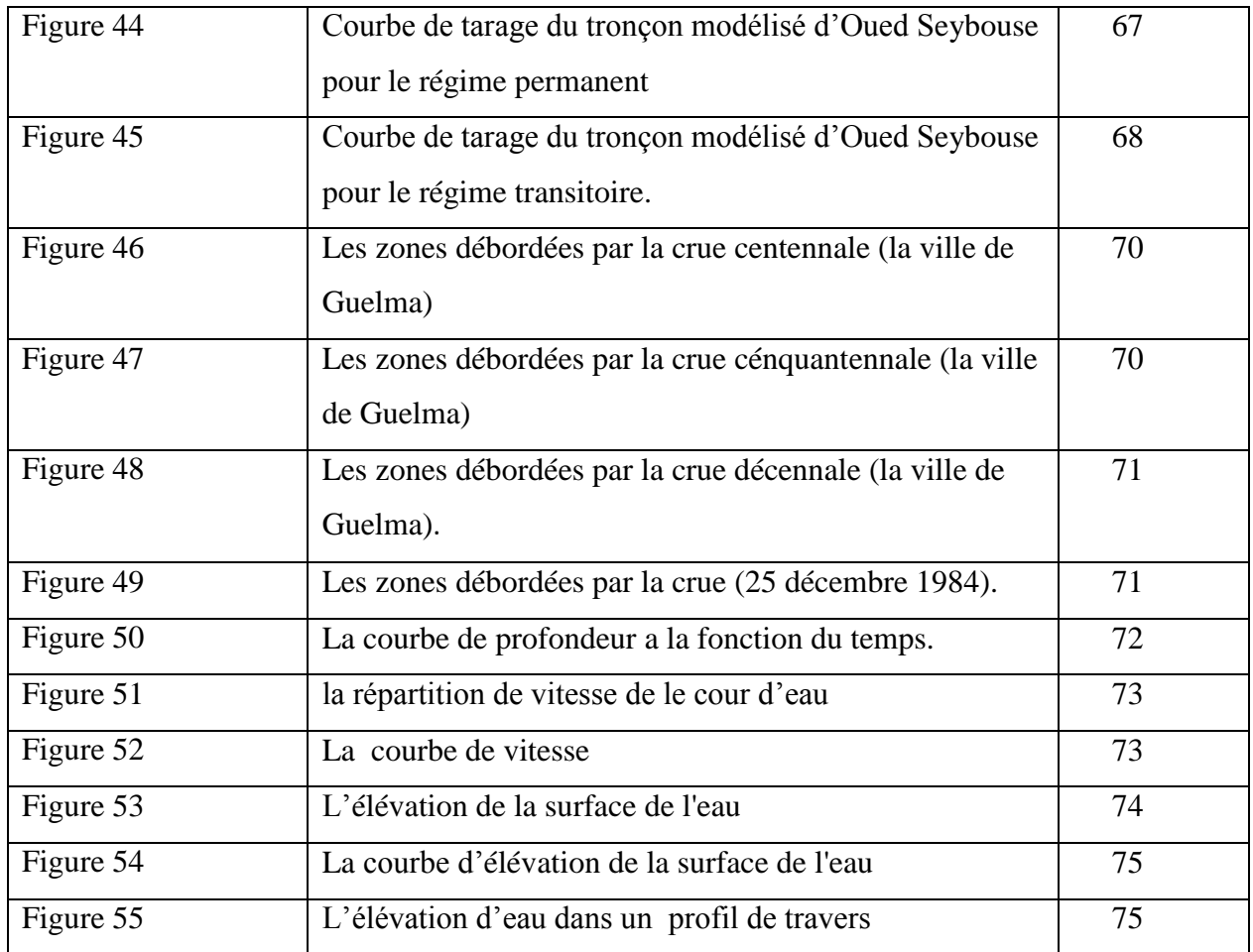

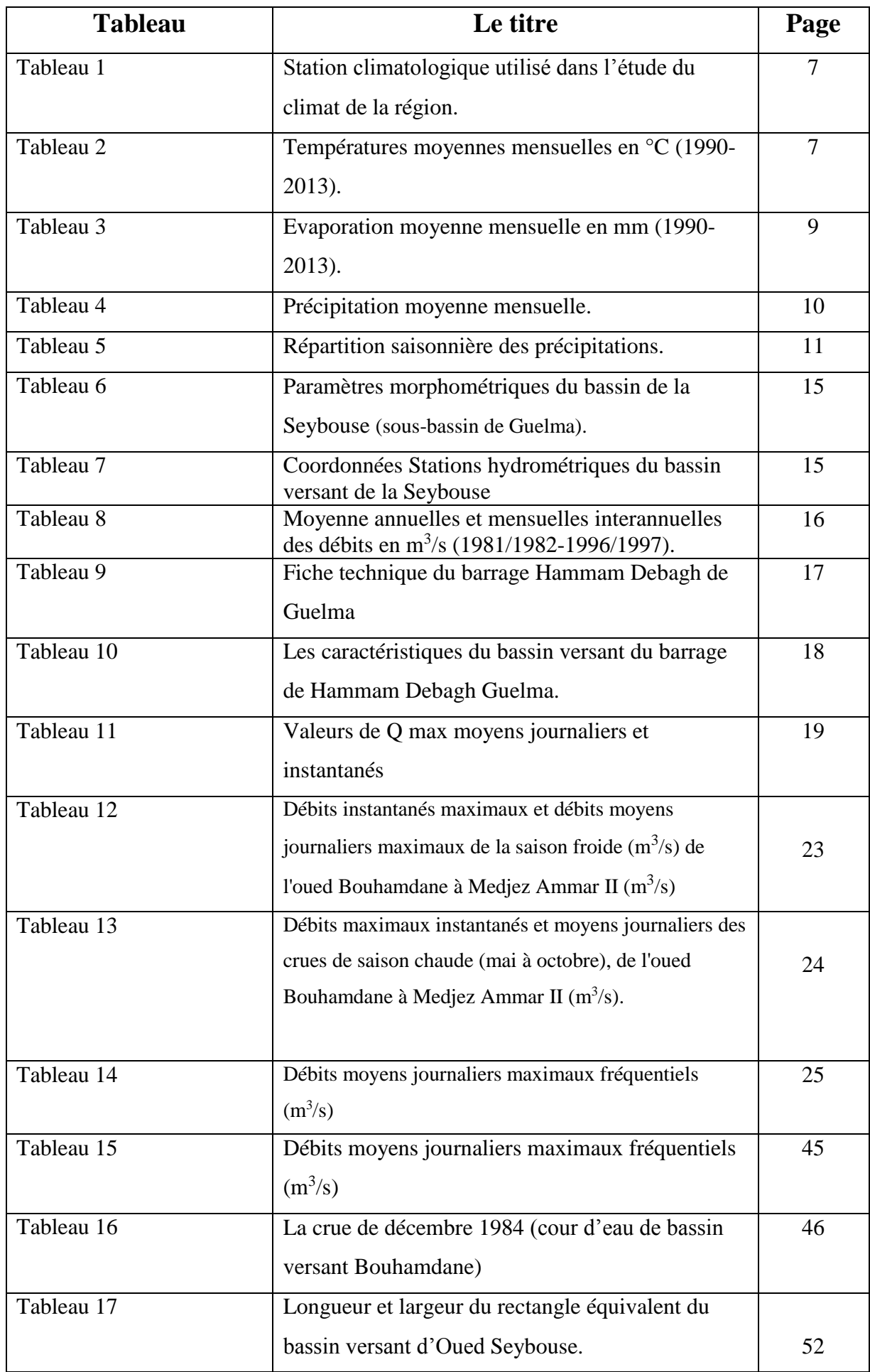

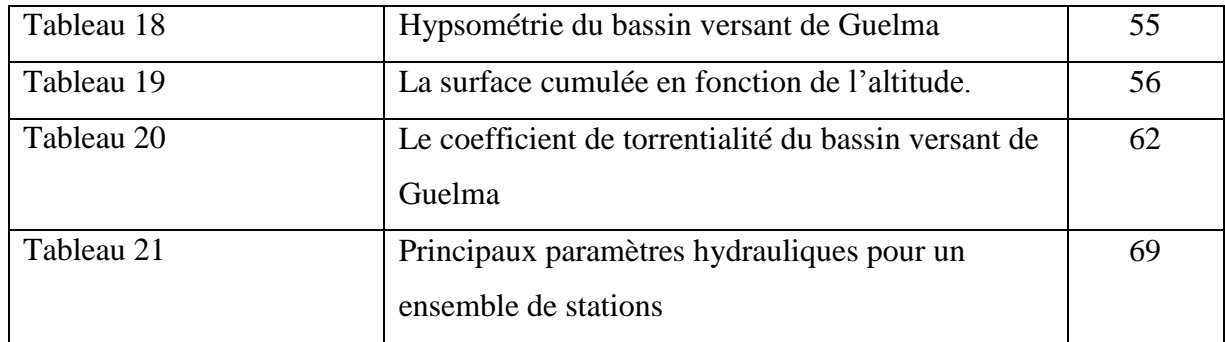

| Date              | <b>Mirbeck</b>             | Bouhamdane                 | <b>Mellah</b>          | Kébir Est                 | Kébir Ouest                | Ressoul                   | Saf Saf                   | Cherf à MR              |
|-------------------|----------------------------|----------------------------|------------------------|---------------------------|----------------------------|---------------------------|---------------------------|-------------------------|
|                   | $A = 5960$ km <sup>2</sup> | $A = 1105$ km <sup>2</sup> | $A = 550 \text{ km}^2$ | $A = 575$ km <sup>2</sup> | $A = 1130$ km <sup>2</sup> | $A = 103$ km <sup>2</sup> | $A = 322$ km <sup>2</sup> | $A = 1720 \text{ km}^2$ |
| 25-déc.-84        | 29,40                      | 2.85                       | 4.93                   | 28,82                     | 12.93                      | 0.73                      |                           | .0726                   |
| 26-déc.-84        | 18.75                      | 2.05                       | 7.28                   | 51.10                     | 22.63                      | 1.08                      |                           | .0632                   |
| 27-déc.-84        | 13,16                      | 1.81                       | 4.76                   | 20.99                     | 12,28                      | 0.65                      |                           | .0538                   |
| 28-déc.-84        | 8.42                       | 2.02                       | 4,58                   | 20,05                     | 36,83                      | 1,52                      | 7.29                      | .1264                   |
| 29-déc - 84       | 104.00                     | 151.19                     | 91.31                  | 180.56                    | 260.12                     | 26.49                     | 120,37                    | .4208                   |
| 30-déc.-84        | 1007,00                    | 649.11                     | 277,12                 | 383,46                    | 345,90                     | 33,14                     | 403,63                    | 1.780                   |
| 31-déc.-84        | 1207.00                    | 454,61                     | 331.18                 | 412.65                    | 342,68                     | 35.27                     | 48,00                     | 6.540                   |
| $1$ -janv $.85$   | 754.40                     | 182.74                     | 130.06                 | 169,48                    | 317,45                     | 22,39                     | 38.10                     | 14.36                   |
| $2$ -janv $. -85$ | 544.70                     | 149.30                     | 72.81                  | 163,12                    | 212,73                     | 10.73                     | 15,12                     | 13.27                   |
| $3$ -janv $-85$   | 266.40                     | 122,70                     | 46.62                  | 137.60                    | 173.82                     | 10.63                     | 21,21                     | 6.227                   |
| $4$ -janv $-85$   | 174,00                     | 100.99                     | 29.22                  | 71.51                     | 88.52                      | 6,52                      |                           | 3.020                   |
| $5$ -janv $-85$   | 124,80                     | 81.80                      | 20,20                  | 27,00                     | 40,58                      | 4,32                      |                           | 2.524                   |
| $6$ -janv. $-85$  | 92,97                      | 65,84                      | 23,06                  | 25,70                     | 32,59                      | 3.55                      | 14.42                     | 1.780                   |
| $7$ -janv. $-85$  | 104.00                     | 51.77                      | 28.78                  | 55,74                     | 60.32                      | 3.43                      | 18.18                     | 1.616                   |
| 8-janv.-85        | 133.00                     | 39.85                      | 39.41                  | 44.42                     | 93.07                      | 4.54                      | 18.05                     | 1.288                   |
| $9$ -janv $-85$   | 141,70                     | 32,72                      | 23,91                  | 40,04                     | 106.23                     | 3,99                      | 13.79                     | .9600                   |
| 10-jany.-85       | 92,94                      | 25,95                      | 18.06                  | 33.83                     | 70,52                      | 3,19                      |                           | .8860                   |
| Max abs           | 1278.00                    | 785.10                     | 509.75                 | 497.00                    | 384.50                     | 80.00                     | 558.00                    | 23.75                   |
| Date              | 31-déc.-84                 | 30-déc.-84                 | 31-déc.-84             | 31-déc.-84                | 30-déc.-84                 | 31-déc.-84                | 30-déc.-84                | $1$ -jany. $-85$        |

Crues de Décembre 1984 - Cours d'eau de quelques BV de l'extrême Est de l'Algérie

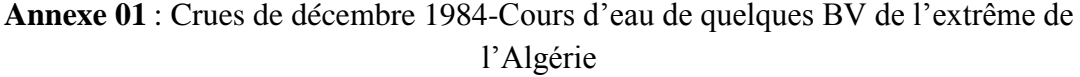

| Saison froide |         |        |      |       | Saison chaude |       |       |       |      |  |
|---------------|---------|--------|------|-------|---------------|-------|-------|-------|------|--|
| a             | b       | c      | d    | e     | a             | b     | c     | d     | e    |  |
| 08/02/1976    | 59,39   | 35,68  | 1,66 | 1,79  | 22/10/1976    | 28.58 | 15,86 | 1,80  | 0,86 |  |
| 19/11/1976    | 70,73   | 40,17  | 1,76 | 2,13  | 18/05/1977    | 56,76 | 23,63 | 2,40  | 1,71 |  |
| 16/04/1979    | 405,85  | 325.41 | 1,25 | 12.21 | 01/10/1980    | 7.95  | 3.60  | 2,21  | 0,24 |  |
| 31/12/1980    | 208,03  | 93,80  | 2,22 | 6,26  | 06/05/1985    | 8.40  | 2,39  | 3,51  | 0,25 |  |
| 16/01/1981    | 81,21   | 38,70  | 2,10 | 2,44  | 30/09/1986    | 38,00 | 17,38 | 2,19  | 1,14 |  |
| 26/02/1982    | 682,48  | 541,33 | 1,26 | 20,53 | 03/10/1986    | 8,92  | 3,60  | 2,48  | 0,27 |  |
| 07/03/1982    | 72,75   | 46,99  | 1,55 | 2,19  | 28/10/1986    | 5,73  | 2,30  | 2,49  | 0,17 |  |
| 01/04/1982    | 92,67   | 44,74  | 2,07 | 2,79  | 14/06/1994    | 14,12 | 4,97  | 2,84  | 0,42 |  |
| 27/12/1982    | 64.90   | 49,10  | 1,32 | 1.95  | 04/05/1996    | 12.52 | 0.21  | 59,62 | 0,38 |  |
| 13/01/84      | 175.15  | 126,50 | 1,38 | 5,27  | 05/05/1997    | 6,43  | 1.38  | 4,66  | 0,19 |  |
| 03/02/1984    | 1597,38 | 603,80 | 2,65 | 48,05 |               |       |       |       |      |  |
| 29/12/1984    | 1060,93 | 227,62 | 4.66 | 31.92 |               |       |       |       |      |  |
| 08/03/1985    | 322,36  | 232,23 | 1,39 | 9,70  |               |       |       |       |      |  |
| 28/03/1985    | 61,19   | 17,50  | 3,50 | 1.84  |               |       |       |       |      |  |
| 27/12/1986    | 322,36  | 232,93 | 1,38 | 9,70  |               |       |       |       |      |  |
| 06/02/1987    | 352,30  | 217,60 | 1,62 | 10,60 |               |       |       |       |      |  |
| 13/02/0987    | 333,42  | 237,73 | 1,40 | 10,03 |               |       |       |       |      |  |
| 26/02/1987    | 105,15  | 77,47  | 1.36 | 3,16  |               |       |       |       |      |  |
| 10/03/1987    | 44,75   | 24,79  | 1,81 | 1,35  |               |       |       |       |      |  |
| 31/03/1987    | 115.90  | 50.93  | 2,28 | 3,49  |               |       |       |       |      |  |
| 13/04/1987    | 97.53   | 35,99  | 2,71 | 2,93  |               |       |       |       |      |  |
| 01/01/1993    | 661,99  | 471,83 | 1,40 | 19,91 |               |       |       |       |      |  |
| 07/01/1993    | 186,33  | 160,07 | 1,16 | 5,61  |               |       |       |       |      |  |
| 23/01/1995    | 194.04  | 63.63  | 3.05 | 5,84  |               |       |       |       |      |  |
| 28/02/1996    | 50,92   | 30,36  | 1,68 | 1,53  |               |       |       |       |      |  |
| 14/03/1996    | 43,29   | 29,70  | 1,46 | 1,30  |               |       |       |       |      |  |
| Moyenne       |         | 156,02 | 1,93 | 8,63  |               |       | 7,53  | 8,42  | 0.56 |  |

**Annexe 02** : Crue de l'oued Bouhamdane 1976-1997 .

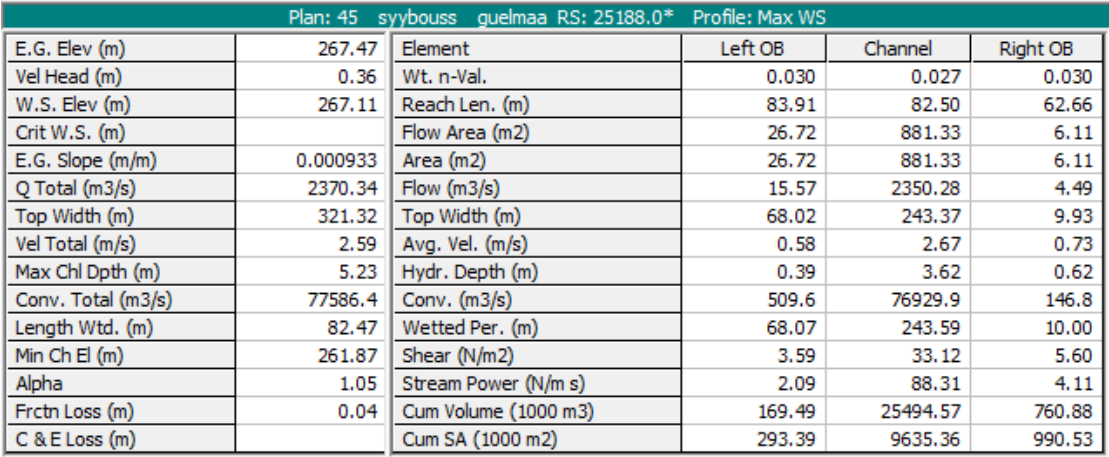

**Annexe 03 :** paramètre dans chaque profil (Hec Ras ).